# MATLAB<sup>®</sup> Compiler

#### The Language of Technical Computing

Computation

Visualization

Programming

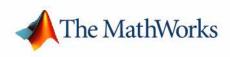

User's Guide Version 4

#### How to Contact The MathWorks:

|   | www.mathworks.com<br>comp.soft-sys.matlab                                                                                                | Web<br>Newsgroup                                                                                                    |
|---|----------------------------------------------------------------------------------------------------|----------------------------------------------------------------------------------------------------|
| @ | support@mathworks.com<br>suggest@mathworks.com<br>bugs@mathworks.com<br>doc@mathworks.com<br>service@mathworks.com<br>info@mathworks.com | Technical support<br>Product enhancement suggestions<br>Bug reports<br>Documentation error reports<br>Order status, license renewals, passcodes<br>Sales, pricing, and general information |
| 7 | 508-647-7000                                                                                                    | Phone                                                                                                    |
|   | 508-647-7001                                                                                                    | Fax                                                                                                    |
|   | The MathWorks, Inc.<br>3 Apple Hill Drive                                                                                                | Mail                                                                                                    |

Natick, MA 01760-2098

For contact information about worldwide offices, see the MathWorks Web site.

#### MATLAB Compiler User's Guide

© COPYRIGHT 1995 - 2005 by The MathWorks, Inc.

The software described in this document is furnished under a license agreement. The software may be used or copied only under the terms of the license agreement. No part of this manual may be photocopied or reproduced in any form without prior written consent from The MathWorks, Inc.

FEDERAL ACQUISITION: This provision applies to all acquisitions of the Program and Documentation by, for, or through the federal government of the United States. By accepting delivery of the Program or Documentation, the government hereby agrees that this software or documentation qualifies as commercial computer software or commercial computer software documentation as such terms are used or defined in FAR 12.212, DFARS Part 227.72, and DFARS 252.227-7014. Accordingly, the terms and conditions of this Agreement and only those rights specified in this Agreement, shall pertain to and govern the use, modification, reproduction, release, performance, display, and disclosure of the Program and Documentation by the federal government (or other entity acquiring for or through the federal government) and shall supersede any conflicting contractual terms or conditions. If this License fails to meet the government's needs or is inconsistent in any respect with federal procurement law, the government agrees to return the Program and Documentation, unused, to The MathWorks, Inc.

#### Trademarks

MATLAB, Simulink, Stateflow, Handle Graphics, Real-Time Workshop, and xPC TargetBox are registered trademarks of The MathWorks, Inc. Other product or brand names are trademarks or registered trademarks of their respective holders.

#### Patents

The MathWorks products are protected by one or more U.S. patents. Please see www.mathworks.com/patents for more information.

#### **Revision History**

| September 1995 | First printing  |                                         |
|----------------|-----------------|-----------------------------------------|
| March 1997     | Second printing |                                         |
| January 1998   | Third printing  | Revised for Version 1.2                 |
| January 1999   | Fourth printing | Revised for Version 2.0 (Release 11)    |
| September 2000 | Fifth printing  | Revised for Version 2.1 (Release 12)    |
| October 2001   | Online only     | Revised for Version 2.3                 |
| July 2002      | Sixth printing  | Revised for Version 3.0 (Release 13)    |
| June 2004      | Online only     | Revised for Version 4.0 (Release 14)    |
| August 2004    | Online only     | Revised for Version 4.0.1 (Release 14+) |
| October 2004   | Online only     | Revised for Version 4.1 (Release 14SP1) |
| March 2005     | Online only     | Revised for Version 4.2 (Release 14SP2) |
| September 2005 | Online only     | Revised for Version 4.3 (Release 14SP3) |
|                |                 |                                         |

## Contents

#### **Getting Started**

| Introduction                                   | . 1-2 |
|------------------------------------------------|-------|
| Before You Begin                               | . 1-2 |
| Upgrading from Previous Compiler Releases      | . 1-4 |
| Differences Between Compiler Releases          |       |
| r                                              |       |
| Uses of the MATLAB Compiler                    | . 1-5 |
| Wrapper Files                                  | . 1-5 |
| Stand-Alone Applications                       | . 1-6 |
| Libraries                                      |       |
| Builder Products                               | . 1-7 |
| Quick Start                                    | . 1-8 |
| Compiling a Stand-Alone Application            |       |
| Compiling a Shared Library                     |       |
| Testing Components on Development Machine      |       |
| Deploying Components to Other Machines         |       |
|                                                |       |
| Limitations and Restrictions                   | 1-15  |
| Compiling MATLAB and Toolboxes                 | 1-15  |
| MATLAB Code                                    | 1-15  |
| Stand-Alone Applications                       | 1-16  |
| Fixing Callback Problems: Missing Functions    | 1-17  |
| Finding Missing Functions in an M-File         | 1-19  |
| Suppressing Warnings on UNIX                   | 1-19  |
| Cannot Use Graphics with -nojvm Option         | 1-19  |
| Cannot Create Output File                      | 1-20  |
| No M-File Help for Compiled Functions          | 1-20  |
| No MCR Versioning on Mac OS X or HP-UX         | 1-20  |
| MATLAB Compiler Licensing                      | 1-21  |
| Deployed Applications                          | 1-21  |
| Using MATLAB Compiler Licenses for Development | 1-21  |

1

| 7 | Г |
|---|---|
|   |   |
|   | L |

| System Requirements 2-                   | -2 |
|------------------------------------------|----|
| Supported Third-Party Compilers          | -2 |
| Installation                             | -4 |
| Installing the MATLAB Compiler           | -4 |
| Installing an ANSI C or C++ Compiler 2-  | -4 |
| Configuration                            | -7 |
| Introducing the mbuild Utility 24        | -7 |
| Configuring an ANSI C or C++ Compiler 24 | -7 |
| Special Compiler Notes 2-1               | 1  |
| Options Files 2-1                        | 2  |
| Locating the Options File 2-1            | 2  |
| Changing the Options File 2-1            | 13 |

#### **Compilation Process**

#### 3

| Overview of the MATLAB Compiler Technology 3 | 3-2 |
|----------------------------------------------|-----|
| MATLAB Component Runtime 3                   | 3-2 |
| Component Technology File 3                  | 3-2 |
| Build Process                                | 3-3 |
| Input and Output Files                       | 3-6 |
| Stand-Alone Executable 3                     | 3-6 |
| C Shared Library 3                           | 3-7 |
| C++ Shared Library 3                         | 3-8 |

# Overview 4-2 Porting Generated Code to a Different Platform 4-2 Extracting a CTF Archive without Executing the Component 4-3 User Interaction with the Compilation Path 4-3 Working with the MCR 4-6 Installing the MCR on a Deployment Machine 4-6 Installing the MCR and MATLAB on the Same Machine 4-11 Installing Multiple MCRs on the Same Machine 4-12 Deploying a Stand-Alone Application 4-14

#### Working with mcc

#### 5

4

| Command Overview                     |     |
|--------------------------------------|-----|
| Compiler Options 8                   | 5-2 |
| Setting Up Default Options           | 5-3 |
| Using Macros to Simplify Compilation | 5-4 |
| Understanding a Macro Option         | 5-4 |
| Using Pathnames                      | 5-6 |
| Using Bundle Files                   | 5-7 |
| Using Wrapper Files                  | 5-9 |
| Main File Wrapper 8                  | 5-9 |
| C Library Wrapper 5-                 |     |
| C++ Library Wrapper 5-               | 11  |
| Interfacing M-Code to C/C++ Code     | -12 |
| C Example 5-                         | 12  |

| Using Pragmas                                                | 5-15 |
|--------------------------------------------------------------|------|
| Using feval                                                  |      |
| Script Files                                                 | 5-16 |
| Converting Script M-Files to Function M-Files                | 5-16 |
| Including Script Files in Deployed Applications              | 5-17 |
| Compiler Tips                                                | 5-18 |
| Calling Built-In Functions from C or C++                     | 5-18 |
| Calling a Function from the Command Line                     | 5-18 |
| Using MAT-Files in Deployed Applications                     | 5-19 |
| Running Deployed Applications                                | 5-19 |
| Compiling a GUI That Contains an ActiveX Control             | 5-20 |
| Debugging MATLAB Compiler-Generated Executables              | 5-20 |
| Deploying Applications That Call the Java Native Libraries . | 5-20 |
| Locating .fig Files in Deployed Applications                 | 5-21 |
| Passing Arguments to and from a Stand-Alone Application      | 5-21 |

#### **Stand-Alone Applications**

#### 6 [

| Introduction                         |
|--------------------------------------|
| C Stand-Alone Application Target 6-3 |
| Compiling the Application 6-3        |
| Testing the Application 6-3          |
| Deploying the Application 6-6        |
| Running the Application              |
| Coding with M-Files Only 6-12        |
| Example 6-12                         |
| Mixing M-Files and C or C++ 6-14     |
| Simple Example 6-14                  |
| Advanced C Example 6-19              |

# Introduction7-2C Shared Library Target7-3C Shared Library Wrapper7-3C Shared Library Example7-3Calling a Shared Library Example7-3Calling a Shared Library Target7-9C++ Shared Library Target7-14C++ Shared Library Wrapper7-14C++ Shared Library Example7-14C++ Shared Library Target7-14C++ Shared Library Target7-14C++ Shared Library Example7-14Print and Error Handling Functions7-20Library Initialization and Termination Functions7-21Print and Error Handling Functions7-22Functions Generated from M-Files7-23Using C/C++ Shared Libraries on Mac OS X7-26

#### Reference

#### 8

7

| Functions – Categorical List | 8-2 |
|------------------------------|-----|
| Pragmas                      | 8-2 |
| Command Line Tools           | 8-2 |

#### **MATLAB Compiler Quick Reference**

#### A

| Common Uses of the Compiler      | A-2 |
|----------------------------------|-----|
| Create a Stand-Alone Application | A-2 |
| Create a Library                 | A-2 |

| mcc | <br>. A-4 |
|-----|-----------|
|     |           |

#### **Error and Warning Messages**

#### B

| Compile-Time Errors    | B-2        |
|------------------------|------------|
| Warning Messages       | B-5        |
| Depfun Errors          | B-7        |
| MCR/Dispatcher Errors  | <b>B-7</b> |
| XML Parser Errors      | <b>B-7</b> |
| Depfun-Produced Errors | <b>B-7</b> |

#### Troubleshooting

| mbuild          | C-2 |
|-----------------|-----|
| MATLAB Compiler | C-4 |

#### C++ Utility Library Reference

#### D

**C** [

| Primitive Types I | )-2 |
|-------------------|-----|
| Utility Classes I | )-3 |
| mwString Class I  | )-4 |
| Constructors      | )-4 |
| Methods I         | )-4 |

| Operators         | ••• | •• | • • | • | ••• | ••• | • | • • | • | ••  | • | • | <br>• | <br>• | • | • | • | • | • | <br> | <br>• | . <b>D-4</b> |
|-------------------|-----|----|-----|---|-----|-----|---|-----|---|-----|---|---|-------|-------|---|---|---|---|---|------|-------|--------------|
| mwException Class | ι.  |    |     |   |     |     |   |     |   |     |   |   |       |       |   |   |   |   |   | <br> |       | D-19         |
| Constructors      |     |    |     |   |     |     |   |     | • |     |   |   |       |       |   |   |   | • |   | <br> |       | D-19         |
| Methods           | ••• |    |     |   |     |     |   |     |   |     |   |   |       |       |   |   |   |   |   | <br> |       | D-19         |
| Operators         | ••• | •• | ••• | • | ••• | ••  | • | ••• | • | ••• | • | • | <br>• | <br>• | • | • | • | • | • | <br> | <br>• | D-19         |
| mwArray Class     |     |    |     |   |     |     |   |     |   |     |   |   |       |       |   |   |   |   |   | <br> |       | D-27         |
| Constructors      |     |    |     |   |     |     |   |     |   |     |   |   |       |       |   |   |   |   |   |      |       |              |
| Methods           |     |    |     |   |     |     |   |     |   |     |   |   |       |       |   |   |   |   |   | <br> |       | <b>D-27</b>  |
| Operators         |     |    |     |   |     |     |   |     |   |     |   |   |       |       |   |   |   |   |   | <br> |       | D-29         |
|                   |     |    |     |   |     |     |   |     |   |     |   |   |       |       |   |   |   |   |   |      |       |              |

#### Index

## **Getting Started**

This chapter introduces the MATLAB® Compiler and its uses. It also provides a quick start section that highlights the steps needed to create and deploy applications and components.

| Introduction (p. 1-2)                                 | A brief overview                                                                       |
|-------------------------------------------------------|----------------------------------------------------------------------------------------|
| Upgrading from Previous Compiler<br>Releases (p. 1-4) | Compatibility between releases                                                         |
| Uses of the MATLAB Compiler (p. 1-5)                  | High-level descriptions of what the MATLAB Compiler can do                             |
| Quick Start (p. 1-8)                                  | Summarizes the basic steps to create and deploy stand-alone applications and libraries |
| Limitations and Restrictions (p. 1-15)                | Restrictions regarding what can be compiled                                            |
| MATLAB Compiler Licensing (p. 1-21)                   | How the MATLAB Compiler license model works                                            |

#### Introduction

MATLAB Compiler Version 4 lets you automatically convert your own MATLAB programs into self-contained applications and software components and share them with end users. Applications and components created with the Compiler do not require MATLAB to run. The Compiler takes MATLAB applications (M-files, MEX-files, or other MATLAB executable code) as input and generates redistributable, stand-alone applications or software components. These resulting applications and components are platform specific. The MATLAB Compiler can generate these kinds of applications or components:

- Stand-alone applications. Stand-alone applications do not require MATLAB at run-time; they can run even if MATLAB is not installed on the end-user's system.
- C and C++ shared libraries (dynamically linked libraries, or DLLs, on Microsoft Windows). These can be used without MATLAB on the end-user's system.
- Excel add-ins. Requires MATLAB Builder for Excel
- COM objects. Requires MATLAB Builder for COM

The MATLAB Compiler supports all the functionality of MATLAB, including objects. In addition, no special considerations are necessary for private and method functions; they are handled by the Compiler.

**Note** Some toolboxes will not compile with MATLAB Compiler 4. Particular functionality of some toolboxes will also not compile. For more information regarding the compilability of toolboxes, see the MATLAB Compiler product page on the Web.

#### **Before You Begin**

Before reading this book, you should already be comfortable writing M-files. If you are not, see Programming in the MATLAB documentation.

It is useful to note the distinction between the MATLAB Compiler and the MATLAB interpreter. The *MATLAB interpreter* refers to the application that accepts MATLAB commands, executes M-files and MEX-files, and behaves as

described in the MATLAB documentation. When you use MATLAB, you are using the MATLAB interpreter. The *MATLAB Compiler* refers to this product, which takes M-files as input and generates stand-alone applications or software components. The MATLAB Compiler is invoked with the mcc command.

**Note** This book distinguishes references to the MATLAB Compiler by using the word "Compiler" with a capital C. References to "compiler" with a lowercase c refer to your C or C++ compiler.

1

#### **Upgrading from Previous Compiler Releases**

MATLAB Compiler 4 is compatible with previous releases of the Compiler. M-files that you compiled with a previous version of the MATLAB Compiler should compile with this version.

You can recompile any of your existing M-files that are compatible with MATLAB Release 14 products. There are no restrictions on the contents of your M-files other than compatibility with Release 14.

In MATLAB Compiler 4, the generated API is different from previous versions of the Compiler. If you develop software components, you will need to adjust to the new API. See Appendix D, "C++ Utility Library Reference," for more information.

#### **Differences Between Compiler Releases**

MATLAB Compiler 4 is significantly different from previous versions of the Compiler. These differences and other enhancements are described in the MATLAB Compiler Release Notes. The Release Notes include information for each release of the MATLAB Compiler subsequent to MATLAB Compiler 4 (Release 14).

#### **Uses of the MATLAB Compiler**

This section introduces the various targets that the MATLAB Compiler can generate. You can find complete information about these targets and how to generate them in the corresponding sections throughout this book.

- Stand-alone applications
- Libraries
- COM objects
- Excel add-ins

#### **Wrapper Files**

The MATLAB Compiler (mcc) generates redistributable, stand-alone applications or software components from M-files. The specific final target can be any of the supported component types including stand-alone executable, library, or component. The Compiler generates the appropriate *wrapper* file based on the desired target. A wrapper file contains the required interface between the compiled application and the supported executable type.

Wrapper files differ depending on the execution environment. To provide the required interface, the wrapper

- Performs wrapper-specific initialization and termination.
- Defines data arrays containing path information, encryption keys, and other information needed by the MATLAB Component Runtime (MCR).
- Provides the necessary code to forward calls from the interface functions to the MATLAB functions in the MCR.

For example, the wrapper for a stand-alone executable contains the main function. The wrapper for a library contains the entry points for each public M-file function. You can find additional details specific to each wrapper type in each target's chapter throughout this book.

The Component Technology File (CTF) produced by the MATLAB Compiler is independent of the final target type — executable or library, but the CTF archive is platform specific. The wrapper file provides the necessary interface to the target type.

#### **Stand-Alone Applications**

The MATLAB Compiler, when invoked with the -m macro option, takes the input M-files and produces the required wrapper file suitable for a stand-alone application. Then, your C or C++ compiler compiles this code and links against the MCR, which is a stand-alone set of shared libraries that enable the execution of M-files. For example, to generate a stand-alone executable from the file example.m, use

```
mcc -m example
```

For overview information on creating stand-alone applications and deploying them, see "Quick Start" on page 1-8. For detailed information on stand-alone applications, see Chapter 6, "Stand-Alone Applications."

#### Libraries

#### **C** Shared Library

You can use the -1 option to create a C shared library from a set of M-files. For example

```
mcc -l file1.m file2.m file3.m
```

The -1 option is a bundle option that expands into

```
-W lib -T link:lib
```

The -W lib option tells the MATLAB Compiler to generate a function wrapper for a shared library and call it libfile1. The -T link:lib option specifies the target output as a shared library. For overview information on creating shared libraries and deploying them, see "Quick Start" on page 1-8. For detailed information on creating libraries, see Chapter 7, "Libraries."

#### C++ Shared Library

The procedure for creating a C++ shared library from M-files is identical to the procedure for creating a C shared library, except you use the cpplib wrapper. For example

```
-W cpplib -T link:lib
```

#### **Builder Products**

#### MATLAB Builder for COM

With the optional MATLAB Builder for COM, you can create COM components that can be used in any application that works with COM objects.

MATLAB Builder for COM lets you convert MATLAB M-files to Common Object Model (COM) objects that are accessible from Visual Basic, C/C++, Microsoft Excel, or any other COM client. The collection of M-files is translated into a single COM class. MATLAB Builder for COM supports multiple classes per component.

For more information on MATLAB Builder for COM, see the MathWorks Web site (http://www.mathworks.com/products/combuilder/).

#### **MATLAB Builder for Excel**

With the optional MATLAB Builder for Excel, you can automatically generate a Visual Basic Application file (.bas) and a plug-in DLL from your MATLAB model that can be imported into Excel as a stand-alone function. Users can then call or use their MATLAB based algorithms the same way as other Excel add-ins.

MATLAB Builder for Excel compiles MATLAB M-files into a COM object that can be used as an Excel plug-in. The collection of M-files is translated into a single Excel plug-in. MATLAB Builder for Excel supports one class per component.

For more information on MATLAB Builder for Excel, see the MathWorks Web site (http://www.mathworks.com/products/matlabxl/).

**Note** MATLAB Builder for COM and MATLAB Builder for Excel are available only on Windows.

#### **Quick Start**

**Note** From time to time, additional Compiler examples may be added to the File Exchange section of MATLAB Central on the MathWorks Web site. You can check for these examples at the File Exchange.

This section provides the basic steps of how to use the MATLAB Compiler to create components (applications and libraries) from MATLAB M-files. These components can then be deployed to machines that do not have MATLAB installed on them.

This quick start is for users who only want to know the basic steps to follow to create components. If your needs are more advanced or you want background information on the process, you will need to browse through the book and locate what you need.

**Note** Before you can use the Compiler, you must have it installed and configured properly on your system. Refer to Chapter 2, "Installation and Configuration" for more information. At a minimum, you must run mbuild -setup once after installing a new version of the MATLAB Compiler.

#### **Compiling a Stand-Alone Application**

To create a stand-alone application from the M-file mymfunction, use the command

mcc -m mymfunction.m

This creates a stand-alone executable named mymfunction.exe on Windows and mymfunction on UNIX.

#### **Compiling a Shared Library**

To create a shared library from the M-file mymfunction, use the command

```
mcc -1 mymfunction.m
```

This creates a shared library named mymfunction.dll on Windows and mymfunction.so on UNIX.

**Note** The extension for a shared library on HP-UX is .sl and on Mac OS X is .dylib, so this shared library is named mymfunction.sl on HP-UX and mymfunction.dylib on Mac OS X. This book uses .so as the extension for UNIX shared libraries, so HP-UX and Mac OS X users need to use the proper extensions.

#### Stand-Alone Application That Calls a Library

To create a stand-alone (driver) application from a user-written source file named mydrivercode that calls the above library mymfunction, use the command

| mbuild m | ydrivercode.c | mymfunction.lib | (On Windows) |
|----------|---------------|-----------------|--------------|
| mbuild m | ydrivercode.c | mymfunction.so  | (On UNIX)    |

**Note** You must call mclInitializeApplication once at the beginning of your driver application. You must make this call before calling any other MathWorks functions. You must also call your library's initialization routine before calling any functions in your library. See "Calling a Shared Library" on page 7-9 for more information.

#### **Testing Components on Development Machine**

To test components on your development machine, make sure you have your path set properly. The following sections show how to set the path for each supported platform.

**Note** <matlabroot> refers to the complete path where MATLAB is installed on your machine.

#### Windows

Add the following directory to your system PATH environment variable.

```
<matlabroot>\bin\win32
```

#### UNIX

Add the following platform-specific directories to your dynamic library path.

**Note** For readability, the following commands appear on separate lines, but you must enter each setenv command on one line.

#### Linux.

setenv XAPPLRESDIR <matlabroot>/X11/app-defaults

Solaris.

```
setenv LD_LIBRARY_PATH
/usr/lib/lwp:
<matlabroot>/sys/os/sol2:
<matlabroot>/bin/sol2:
<matlabroot>/sys/java/jre/sol2/jre1.5.0/lib/sparc/native_threads:
<matlabroot>/sys/java/jre/sol2/jre1.5.0/lib/sparc/client:
<matlabroot>/sys/java/jre/sol2/jre1.5.0/lib/sparc:
```

setenv XAPPLRESDIR <matlabroot>/X11/app-defaults

#### Linux x86-64.

#### HP-UX.

#### Mac OS X.

```
setenv XAPPLRESDIR <matlabroot>/X11/app-defaults
```

You can then run the compiled applications on your development machine to test them.

#### **Deploying Components to Other Machines**

To deploy your component to a target machine that does not have the same version of MATLAB installed as your development machine (or any version of MATLAB for that matter), you need to package the components and configure the target machines as follows.

**Note** <mcr\_root> refers to the complete path where the MCR library archive files are installed on your machine. Since <mcr\_root> is version specific, you also need to include <ver>, which you can determine after you install the MCR.

#### Windows

- Your component, i.e., the stand-alone executable or shared library
- The CTF archive that the Compiler creates for your component (<component\_name>.ctf)

```
• MCRInstaller.exe (This file is located in the 
<matlabroot>\toolbox\compiler\deploy\win32 
directory.)
```

On the target machine, do the following:

- 1 Install the MCR by running MCRInstaller.exe. During the installation process, you will be prompted for a directory in which to install the MCR, for example, C:\MCR.
- 2 Copy the component and CTF archive to your application root directory, for example, C:\approot.
- **3** Add the following directory to your system path:

```
<mcr_root>\<ver>\runtime\win32
```

Note On Windows XP, this directory is automatically added to your path.

**4** Test the component.

#### UNIX

- Your component, i.e., the stand-alone executable or shared library
- The CTF archive that the Compiler creates for your component (<component\_name>.ctf)
- MCRInstaller.zip

To create MCRInstaller.zip, execute the following command at the MATLAB command prompt.

buildmcr

This command puts MCRInstaller.zip in the directory <matlabroot>/toolbox/compiler/deploy/<ARCH>, where <ARCH> is your system architecture, Linux = glnx86, Solaris = sol2, x86-64 = glnxa64, Mac OS X = mac, and HP = hpux. If you do not have write access to this directory, you can specify the destination directory as an input to buildmcr. On the target machine, do the following:

- I Install the MCR by unzipping MCRInstaller.zip in a directory, for example, /home/<user>/MCR. You may choose any directory except <matlabroot> or any directory below <matlabroot>.
- 2 Copy the component and CTF archive to your application root directory, for example, /home/<user>/approot.
- **3** Add the following platform-specific directories to your dynamic library path.

**Note** For readability, the following commands appear on separate lines, but you must enter each setenv command on one line.

#### Linux.

#### Solaris.

setenv XAPPLRESDIR <mcr\_root>/<ver>/X11/app-defaults

#### Linux x86-64.

1

#### HP-UX.

#### Mac OS X.

**4** Test the component.

#### **Limitations and Restrictions**

#### **Compiling MATLAB and Toolboxes**

The MATLAB Compiler supports the full MATLAB language and almost all MATLAB based toolboxes. However, some limited MATLAB and toolbox functionality is not licensed for compilation.

- Most of the prebuilt graphical user interfaces included in MATLAB and its companion toolboxes will not compile.
- Functionality that cannot be called directly from the command line will not compile.
- Some toolboxes, such as the Symbolic Math Toolbox, will not compile.

The code generated by the MATLAB Compiler is not suitable for embedded applications.

To see a full list of MATLAB Compiler limitations, visit http://www.mathworks.com/products/compiler/compiler\_support.html.

#### **MATLAB** Code

MATLAB Compiler 4 supports much of the functionality of MATLAB. However, there are some limitations and restrictions that you should be aware of. This version of the Compiler cannot create interfaces for script M-files (See "Converting Script M-Files to Function M-Files" on page 5-16 for further details.)

#### Incorporating Updated M-Files into an Application

From time to time, MathWorks Technical Support distributes new versions of M-files to correct bugs via the Web. To incorporate these changes into your deployed applications, you must first apply the patch and then rerun buildmcr to generate an up-to-date version of the MCRInstaller. To deploy the bug fixes to your customers, you must ship this new MCRInstaller with your new applications and make the installer available to current customers so they may update their installation.

1

**Note** On Windows, rerunning buildmcr will only regenerate the MCRInstaller.zip ZIP file. It will not regenerate the MCRInstaller.exe program. If you run buildmcr on Windows, you will need to distribute MCRInstaller.zip to your users instead of MCRInstaller.exe.

#### **Stand-Alone Applications**

There is a set of functions that is not supported in stand-alone mode. These functions fall into these categories:

- Functions that print or report MATLAB code from a function, for example, the MATLAB help function or debug functions, will not work.
- Simulink functions, in general, will not work.
- Functions that require a command line, for example, the MATLAB lookfor function, will not work.
- clc, home, and savepath will not do anything in deployed mode.

Returned values from stand-alone applications will be 0 for successful completion or a nonzero value otherwise.

In addition, there are functions that have been identified as nondeployable due to licensing restrictions.

| add_block | add_line   | applescript  | close_system |
|-----------|------------|--------------|--------------|
| dbclear   | dbcont     | dbdown       | dbquit       |
| dbstack   | dbstatus   | dbstep       | dbstop       |
| dbtype    | dbup       | delete_block | delete_line  |
| echo      | edit       | fields       | get_param    |
| help      | home       | inmem        | keyboard     |
| linmod    | mislocked  | mlock        | more         |
| munlock   | new_system | open_system  | pack         |
| publish   | rehash     | set_param    | sim          |
| simget    | simset     | sldebug      | type         |

**Table 1-1: Unsupported Functions** 

#### **Fixing Callback Problems: Missing Functions**

When the Compiler creates a stand-alone application, it compiles the M-file(s) you specify on the command line and, in addition, it compiles any other M-files that your M-file(s) calls. The Compiler uses a dependency analysis, which determines all the functions on which the supplied M-files, MEX-files, and P-files depend. The dependency analysis may not locate a function if the only place the function is called in your M-file is a call to the function either

- In a callback string, or
- In a string passed as an argument to the feval function or an ODE solver.

The Compiler does not look in these text strings for the names of functions to compile.

#### Symptom

Your application runs, but an interactive user interface element, such as a push button, does not work. The compiled application issues this error message.

```
An error occurred in the callback : change_colormap
The error message caught was : Reference to unknown function
change_colormap from FEVAL in stand-alone mode.
```

#### Workaround

There are several ways to eliminate this error.

- Using the %#function pragma and specifying callbacks as strings
- Specifying callbacks with function handles
- Using the -a option

Specifying Collbacks as Strings. Create a list of all the functions that are specified only in callback strings and pass these functions using separate %#function pragma statements. (See "Finding Missing Functions in an M-File" on page 1-19 for suggestions about finding functions in callback strings.) This overrides the Compiler's dependency analysis and instructs it to explicitly include the functions listed in the %#function pragmas.

For example, the call to the change\_colormap function in the sample application, my\_test, illustrates this problem. To make sure the Compiler processes the change\_colormap M-file, list the function name in the %#function pragma.

```
function my_test()
% Graphics library callback test application
%#function change_colormap
peaks;
p_btn = uicontrol(gcf,...
'Style', 'pushbutton',...
'Position',[10 10 133 25 ],...
'String', 'Make Black & White',...
'CallBack','change colormap');
```

**Specifying Callbacks with Function Handles.** To specify the callbacks with function handles, use the same code as in the example above and replace the last line with

```
'CallBack',@change_colormap);
```

For more information on specifying the value of a callback, see Specifying the Value of Callback Function Properties in the MATLAB Programming documentation.

Using the -a Option. Instead of using the %#function pragma, you can specify the name of the missing M-file on the Compiler command line using the -a option.

#### Finding Missing Functions in an M-File

To find functions in your application that may need to be listed in a %#function pragma, search your M-file source code for text strings specified as callback strings or as arguments to the feval, fminbnd, fminsearch, funm, and fzero functions or any ODE solvers.

To find text strings used as callback strings, search for the characters "Callback" or "fcn" in your M-file. This will find all the Callback properties defined by Handle Graphics objects, such as uicontrol and uimenu. In addition, this will find the properties of figures and axes that end in Fcn, such as CloseRequestFcn, that also support callbacks.

#### **Suppressing Warnings on UNIX**

Several warnings may appear when you run a stand-alone application on UNIX. This section describes how to suppress these warnings.

- To suppress the app-defaults warnings, set XAPPLRESDIR to point to <mcr\_root>/<ver>/X11/app-defaults.
- To suppress the libjvm.so warning, make sure you set the dynamic library path properly for your platform as described in Step 3 of the UNIX section of "Deploying Components to Other Machines" on page 1-11.

You can also use the MATLAB Compiler option -R -nojvm to set your application's nojvm run-time option, if the application is capable of running without Java.

#### **Cannot Use Graphics with -nojvm Option**

If your program uses graphics and you compile with the -nojvm option, you will get a run-time error.

#### **Cannot Create Output File**

If you receive the error

Can't create the output file filename

there are several possible causes to consider:

- Lack of write permission for the directory where the Compiler is attempting to write the file (most likely the current working directory).
- Lack of free disk space in the directory where the Compiler is attempting to write the file (most likely the current working directory).
- If you are creating a stand-alone application and have been testing it, it is possible that a process is running and is blocking the Compiler from overwriting it with a new version.

#### **No M-File Help for Compiled Functions**

If you create an M-file with self-documenting online help by entering text on one or more contiguous comment lines beginning with the second line of the file and then compile it, the results of the command

help filename

will be unintelligible. This is due to encryption of M-files.

#### No MCR Versioning on Mac OS X or HP-UX

The feature that allows you to install multiple versions of the MCR on the same machine is currently not supported on Mac OS X or HP-UX. When you receive a new version of MATLAB, you must recompile and redeploy all of your applications and components. Also, when you install a new MCR onto a target machine, you must delete the old version of the MCR and install the new one. You can only have one version of the MCR on the target machine.

#### **MATLAB Compiler Licensing**

#### **Deployed Applications**

Before you deploy applications or components to your users, you should be aware of the license conditions. Consult the Deployment Addendum in the MathWorks License Agreement at www.mathworks.com/license for terms and conditions of deployment.

#### **Using MATLAB Compiler Licenses for Development**

You can run the MATLAB Compiler from the MATLAB command prompt (MATLAB mode) or the DOS/UNIX prompt (stand-alone mode).

#### Running the Compiler in MATLAB Mode

When you run the Compiler from "inside" of MATLAB, that is, you run mcc from the MATLAB command prompt, you hold the Compiler license as long as MATLAB remains open. To give up the Compiler license, exit MATLAB.

#### **Running the Compiler in Stand-Alone Mode**

If you run the Compiler from a DOS or UNIX prompt, you are running from "outside" of MATLAB. In this case, the Compiler

- Does not require MATLAB to be running on the system where the Compiler is running
- Gives the user a dedicated 30 minute time allotment during which the user has complete ownership over a license to the Compiler

Each time a user requests the Compiler, the user begins a 30 minute time period as the sole owner of the Compiler license. Anytime during the 30 minute segment, if the same user requests the Compiler, the user gets a new 30 minute allotment. When the 30-minute time interval has elapsed, if a different user requests the Compiler, the new user gets the next 30 minute interval.

When a user requests the Compiler and a license is not available, the user receives the message

Error: Could not check out a Compiler License.

This message is given when no licenses are available. As long as licenses are available, the user gets the license and no message is displayed. The best way

to guarantee that all MATLAB Compiler users have constant access to the Compiler is to have an adequate supply of licenses for your users.

# 2

# Installation and Configuration

This chapter describes the system requirements for the MATLAB Compiler. It also contains installation and configuration information for all supported platforms.

When you install your ANSI C or C++ compiler, you may be required to provide specific configuration details regarding your system. This chapter contains information for each platform that can help you during this phase of the installation process.

| System Requirements (p. 2-2)     | Software requirements for the MATLAB Compiler and a supported C/C++ compiler                                         |
|----------------------------------|----------------------------------------------------------------------------------------------------|
| Installation (p. 2-4)            | Steps to install the MATLAB Compiler and a supported C/C++ compiler                                                  |
| Configuration (p. 2-7)           | Configuring a supported C/C++ compiler to work with the MATLAB Compiler                                              |
| Special Compiler Notes (p. 2-11) | Known limitations of the supported C/C++ compilers                                                                   |
| Options Files (p. 2-12)          | More detailed information on MATLAB Compiler options<br>files for users who need to know more about how they<br>work |

#### **System Requirements**

To install the MATLAB Compiler, you must have the proper version of MATLAB installed on your system. The MATLAB Compiler Platform & Requirements page, which is accessible from our Web site, provides this information. The MATLAB Compiler imposes no operating system or memory requirements beyond those that are necessary to run MATLAB. The MATLAB Compiler consumes a small amount of disk space.

The MATLAB Compiler requires that a supported ANSI C or C++ compiler be installed on your system. Certain output targets require particular compilers.

**Note** Before you use the MATLAB Compiler for the first time, you must run mbuild -setup to configure your C/C++ compiler to work with the MATLAB Compiler.

In general, the MATLAB Compiler supports the current release of a third-party compiler and its previous release. Since new versions of compilers are released on a regular basis, it is important to check our Web site for the latest supported compilers.

#### **Supported Third-Party Compilers**

For an up-to-date list of all the compilers supported by MATLAB and the MATLAB Compiler, see the MathWorks Technical Support Department's Technical Notes at

http://www.mathworks.com/support/tech-notes/1600/1601.shtml

#### Supported ANSI C and C++ Windows Compilers

Use one of the following 32-bit C/C++ compilers that create 32-bit Windows dynamically linked libraries (DLLs) or Windows applications:

- Lcc C version 2.4.1 (included with MATLAB). This is a C only compiler; it does *not* work with C++.
- Borland C++ versions 5.5, 5.6, and free 5.5. (You may see references to these compilers as Borland C++Builder versions 5.0, 6.0, and Borland C/C++ Free Command Line Tools, respectively.) For more information on the free

Borland compiler and its associated command line tools, see http://community.borland.com.

• Microsoft Visual C/C++ (MSVC) versions 6.0 and 7.1.

**Note** The only compiler that supports the building of COM objects and Excel plug-ins is Microsoft Visual C/C++ (versions 6.0 and 7.1).

#### Supported ANSI C and C++ UNIX Compilers

The MATLAB Compiler supports the native system compilers on Solaris and HP-UX. On Linux, Linux x86-64, and Mac OS X, the MATLAB Compiler supports gcc and g++.

# Installation

The MATLAB Compiler requires a supported ANSI C or C++ compiler installed on your system. This section describes the installation of the MATLAB Compiler and an ANSI C or C++ compiler.

# Installing the MATLAB Compiler

#### Windows

To install the MATLAB Compiler on Windows, follow the instructions in the Installation Guide for Windows. If you have a license to install the MATLAB Compiler, it will appear as one of the installation choices that you can select as you proceed through the installation process.

If the Compiler does not appear in your list of choices, contact The MathWorks to obtain an updated License File (license.dat) for multiuser network installations, or an updated Personal License Password (PLP) for single-user, standard installations.

You can contact the MathWorks:

- Via the Web at www.mathworks.com. On the MathWorks home page, click on Support, then click on the Access Login, and follow the instructions.
- Via e-mail at service@mathworks.com

#### UNIX

To install the MATLAB Compiler on UNIX workstations, follow the instructions in the Installation Guide for UNIX. If you have a license to install the MATLAB Compiler, it appears as one of the installation choices that you can select as you proceed through the installation process. If the MATLAB Compiler does not appear as one of the installation choices, contact The MathWorks to get an updated license file (license.dat).

# Installing an ANSI C or C++ Compiler

To install your ANSI C or C++ compiler, follow the vendor's instructions that accompany your C or C++ compiler. Be sure to test the C or C++ compiler to make sure it is installed and configured properly. Typically, the compiler vendor provides some test procedures.

**Note** If you encounter problems relating to the installation or use of your ANSI C or C++ compiler, consult the documentation or customer support organization of your C or C++ compiler vendor.

When you install your C or C++ compiler, you might encounter configuration questions that require you to provide particular details. These tables provide information on some of the more common issues.

| Issue                                 | Comment                                                                                                    |
|---------------------------------------|----------------------------------------------------------------------------------------------------|
| Installation options                  | We recommend that you do a full<br>installation of your compiler. If you do a<br>partial installation, you may omit a<br>component that the MATLAB Compiler<br>relies on. |
| Installing debugger files             | For the purposes of the MATLAB Compiler,<br>it is not necessary to install debugger (DBG)<br>files. However, you may need them for other<br>purposes.                     |
| Microsoft Foundation<br>Classes (MFC) | This is not required.                                                                                                    |
| 16-bit DLL/executables                | This is not required.                                                                                                    |
| ActiveX                               | This is not required.                                                                                                    |
| Running from the command line         | Make sure you select all relevant options for<br>running your compiler from the command<br>line.                                                                          |

Windows

#### Windows (Continued)

| Issue                                            | Comment                                                                                                    |
|--------------------------------------------------|----------------------------------------------------------------------------------------------------|
| Updating the registry                            | If your installer gives you the option of<br>updating the registry, you should do it.                                                                                                    |
| Installing Microsoft Visual<br>C/C++ Version 6.0 | If you need to change the location where this<br>compiler is installed, you must change the<br>location of the Common directory. Do not<br>change the location of the VC98 directory<br>from its default setting. |

#### UNIX

| Issue                                                             | Comment                        |
|-------------------------------------------------------------------|--------------------------------|
| Determine which C or C++ compiler<br>is installed on your system. | See your system administrator. |
| Determine the path to your C or C++ compiler.                     | See your system administrator. |

# Configuration

This section describes how to configure a C or C++ compiler to work with the MATLAB Compiler. There is a MATLAB utility called mbuild that simplifies the process of setting up a C or C++ compiler. Typically, you only need to use the mbuild utility's setup option to initially specify which third-party compiler you want to use. For more information on the mbuild utility, see the mbuild reference page.

**Note** In many cases, especially if you have the latest release of a third-party C/C++ compiler installed in its default location, you do not need to run mbuild -setup. However, there is no harm in doing so.

# Introducing the mbuild Utility

The MathWorks utility, mbuild, lets you customize the configuration and build process. The mbuild script provides an easy way for you to specify an options file that lets you

- Set your compiler and linker settings
- Change compilers or compiler settings
- Build your application

The MATLAB Compiler (mcc) automatically invokes mbuild under certain conditions. In particular, mcc -m or mcc -l invokes mbuild to perform compilation and linking.

# Configuring an ANSI C or C++ Compiler

#### **Compiler Options Files**

Options files contain flags and settings that control the operation of your installed C and C++ compiler. Options files are compiler-specific, i.e., there is a unique options file for each supported C/C++ compiler, which The MathWorks provides.

When you select a compiler to use with the MATLAB Compiler, the corresponding options file is activated on your system. To select a default compiler, use

```
mbuild -setup
```

Additional information on the options files is provided in this chapter for those users who may need to modify them to suit their own needs. Many users never have to be concerned with the inner workings of the options files and only need the setup option to initially designate a C or C++ compiler. If you need more information on options files, see "Options Files" on page 2-12.

Windows. Executing the command on Windows gives

```
mbuild -setup
Please choose your compiler for building standalone MATLAB
applications:
Would you like mbuild to locate installed compilers [y]/n? n
Select a compiler:
[1] Borland C++Builder version 6.0
[2] Borland C++Builder version 5.0
[3] Borland C/C++ (free command line tools) version 5.5
[4] Lcc C version 2.4
[5] Microsoft Visual C/C++ version 7.1
[6] Microsoft Visual C/C++ version 6.0
[0] None
Compiler: 6
Your machine has a Microsoft Visual C/C++ compiler located at
D:\Applications\Microsoft Visual Studio. Do you want to use this
compiler [y]/n? y
Please verify your choices:
Compiler: Microsoft Visual C/C++ 6.0
Location: D:\Applications\Microsoft Visual Studio
```

```
Are these correct?([y]/n): y
Try to update options file:
C:\WINNT\Profiles\username\Application
Data\MathWorks\MATLAB\R14\compopts.bat
From template:
\\sys\MATLAB\BIN\WIN32\mbuildopts\msvc60compp.bat
Done . . .
.
```

Updated ...

The preconfigured options files that are included with MATLAB for Windows are shown below.

| <b>Options File</b> | Compiler                                        |
|---------------------|-------------------------------------------------|
| lcccompp.bat        | Lcc C, Version 2.4 (included with MATLAB)       |
| msvc60compp.bat     | Microsoft Visual C/C++, Version 6.0             |
| msvc71compp.bat     | Microsoft Visual C/C++, Version 7.1             |
| bcc55freecompp.bat  | Borland C/C++ (free command line tools) Ver 5.5 |
| bcc55compp.bat      | Borland C++ Builder 5                           |
| bcc56compp.bat      | Borland C++ Builder 6                           |

UNIX. Executing the command on UNIX gives

mbuild -setup

Using the 'mbuild -setup' command selects an options file that is placed in ~/.matlab/R14 and used by default for 'mbuild'. An options file in the current working directory or specified on the command line overrides the default options file in ~/.matlab/R14.

Options files control which compiler to use, the compiler and link command options, and the runtime libraries to link against.

To override the default options file, use the 'mbuild -f' command (see 'mbuild -help' for more information).

The options files available for mbuild are:

1: <matlabroot>/bin/mbuildopts.sh : Build and link with MATLAB C-API or MATLAB Compiler-generated library via the system ANSI C/C++ compiler

<matlabroot>/bin/mbuildopts.sh is being copied to /home/user/.matlab/R14/mbuildopts.sh

The preconfigured options file that is included with MATLAB for UNIX is mbuildopts.sh, which uses the system native ANSI compiler.

# **Special Compiler Notes**

There are several known restrictions regarding the use of supported compilers on Windows:

- The Lcc C compiler does not support C++.
- The only compiler that supports the building of COM objects and Excel plug-ins is Microsoft Visual C/C++ (versions 6.0 and 7.1).

# **Options Files**

This information is provided for users who need to know more about how options files work.

# Locating the Options File

#### Windows

To locate your options file on Windows, the  $\tt mbuild$  script searches the following locations:

- Current directory
- The user profile directory (see the following section for more information about this directory)

mbuild uses the first occurrence of the options file it finds. If no options file is found, mbuild searches your machine for a supported C compiler and uses the factory default options file for that compiler. If multiple compilers are found, you are prompted to select one.

The User Profile Directory Under Windows. The Windows user profile directory is a directory that contains user-specific information such as desktop appearance, recently used files, and **Start** menu items. The mbuild utility stores its options files, compopts.bat, which is created during the -setup process, in a subdirectory of your user profile directory, named Application Data\MathWorks\MATLAB\R14. Under Windows with user profiles enabled, your user profile directory is %windir%\Profiles\username. Under Windows with user profiles disabled, your user profile directory is %windir%. You can determine whether or not user profiles are enabled by using the **Passwords** control panel.

#### UNIX

To locate your options file on UNIX, the <code>mbuild</code> script searches the following locations:

- Current directory
- \$HOME/.matlab/R14
- <matlabroot>/bin

mbuild uses the first occurrence of the options file it finds. If no options file is found, mbuild displays an error message.

# **Changing the Options File**

Although it is common to use one options file for all of your Compiler-related work, you can change your options file at anytime. The setup option resets your default compiler so that the new compiler is used every time. Use

```
mbuild -setup
```

to reset your C or C++ compiler for future sessions.

#### Windows

**Modifying the Options File.** You can use of the setup option to change your options file settings on Windows. The setup option copies the appropriate options file to your user profile directory.

To modify your options file on Windows:

- 1 Use mbuild -setup to make a copy of the appropriate options file in your local area.
- 2 Edit your copy of the options file in your user profile directory to correspond to your specific needs and save the modified file.

After completing this process, the mbuild script will use the new options file every time with your modified settings.

#### UNIX

The setup option creates a user-specific, matlab directory in your individual home directory and copies the appropriate options file to the directory. (If the directory already exists, a new one is not created.) This matlab directory is used for your individual options files only; each user can have his or her own default options files (other MATLAB products may place options files in this directory). Do not confuse these user-specific matlab directories with the system matlab directory, where MATLAB is installed.

**Modifying the Options File.** You can use the setup option to change your options file settings on UNIX. For example, if you want to make a change to the current

linker settings, or you want to disable a particular set of warnings, you should use the setup option.

To modify your options file on Linux:

- 1 Use mbuild -setup to make a copy of the appropriate options file in your local area.
- **2** Edit your copy of the options file to correspond to your specific needs and save the modified file.

This sets your default compiler's options file to your specific version.

# 3

# **Compilation Process**

This chapter provides an overview of how the MATLAB Compiler works. In addition, it lists the various sets of input and output files used by the Compiler.

| Overview of the MATLAB Compiler | Describes the build process                      |
|---------------------------------|--------------------------------------------------|
| Technology (p. 3-2)             |                                                  |
| Input and Output Files (p. 3-6) | Lists the files generated by the MATLAB Compiler |

# **Overview of the MATLAB Compiler Technology**

# **MATLAB Component Runtime**

MATLAB Compiler 4 uses the MATLAB Component Runtime (MCR), which is a stand-alone set of shared libraries that enable the execution of M-files. The MCR provides complete support for all features of the MATLAB language.

**Note** Since the MCR technology provides full support for the MATLAB language, including Java, starting a compiled application takes approximately the same amount of time as starting MATLAB.

The MCR makes use of thread locking so that only one thread is allowed to access the MCR at a time. As a result, calls into the MCR are threadsafe for MATLAB Compiler-generated libraries and COM objects.

### **Component Technology File**

Compiler 4 also uses a Component Technology File (CTF) archive to house the deployable package. All M-files are encrypted in the CTF archive using the Advanced Encryption Standard (AES) cryptosystem where symmetric keys are protected by 1024-bit RSA keys.

Each application or shared library produced by the MATLAB Compiler has an associated CTF archive. The archive contains all the MATLAB based executable content (M-files, MEX-files, etc.) associated with the component. When the CTF archive is extracted on a user's system, the files remain encrypted.

#### **Additional Details**

Multiple CTF archives, such as COM or Excel components, can coexist in the same user application, but you cannot mix and match the M-files they contain. You cannot combine encrypted and compressed M-files from multiple CTF archives into another CTF archive and distribute them.

All the M-files from a given CTF archive are locked together with a unique cryptographic key. M-files with different keys will not execute if placed in the same CTF archive. If you want to generate another application with a different mix of M-files, you must recompile these M-files into a new CTF archive.

# **Build Process**

The process of creating software components with the MATLAB Compiler is completely automatic. For example, to create a stand-alone MATLAB application, you supply the list of M-files that make up the application. The Compiler then performs the following operations:

- Dependency analysis
- Code generation
- Archive creation
- Compilation
- Linking

This figure illustrates how the Compiler takes user code and generates a stand-alone executable.

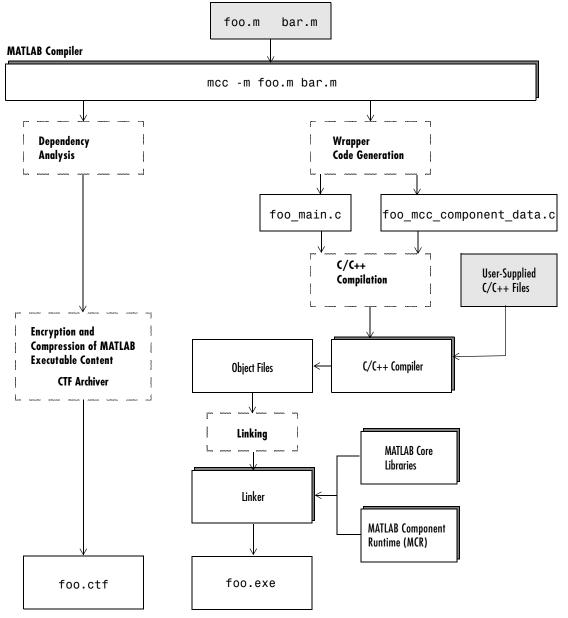

Figure 3-1: Creating a Stand-Alone Executable

#### **Dependency Analysis**

The first step determines all the functions on which the supplied M-files, MEX-files, and P-files depend. This list includes all the M-files called by the given files as well as files that they call, and so on. Also included are all built-in functions and MATLAB objects.

#### Wrapper Code Generation

This step generates all the source code needed to create the target component, including

- The C/C++ interface code to those M-functions supplied on the command line (foo\_main.c). For libraries and components, this file includes all of the generated interface functions.
- A component data file that contains information needed to execute the M-code at run-time. This data includes path information and encryption keys needed to load the M-code stored in the component's CTF archive.

#### **Archive Creation**

The list of MATLAB executable files (M-files and MEX-files) created during dependency analysis is used to create a CTF archive that contains the files needed by the component to properly execute at run-time. The files are encrypted and compressed into a single file for deployment. Directory information is also included so that the content is properly installed on the target machine.

### C/C++ Compilation

This step compiles the generated C/C++ files from wrapper code generation into object code. For targets that support the inclusion of user-supplied C/C++ code on the mcc command line, this code is also compiled at this stage.

#### Linking

The final step links the generated object files with the necessary MATLAB libraries to create the finished component.

The C/C++ compilation and linking steps use the <code>mbuild</code> utility that is included with the MATLAB Compiler.

# **Input and Output Files**

This section describes the files created during the compilation process.

# **Stand-Alone Executable**

In this example, the MATLAB Compiler takes the M-files foo.m and bar.m as input and generates a stand-alone executable called foo.

mcc -m foo.m bar.m

| File                     | Description                                                                                                    |
|--------------------------|----------------------------------------------------------------------------------------------------|
| foo_main.c               | The main-wrapper C source file containing the program's main function. The main function takes the input arguments that are passed on the command line and passes them as strings to the foo function.                                                                                   |
| foo_mcc_component_data.c | C source file containing data needed by the MCR to run<br>the application. This data includes path information,<br>encryption keys, and other initialization information for<br>the MCR.                                                                                                 |
| foo.ctf                  | The CTF archive. This file contains a compressed and<br>encrypted archive of the M-files that make up the<br>application (foo.m and bar.m). It also contains other files<br>called by the two main M-files as well as any other<br>executable content and data files needed at run-time. |
| foo                      | The main executable file of the application. This file reads<br>and executes the content stored in the CTF archive. On<br>Windows, this file is foo.exe.                                                                                                    |

# **C** Shared Library

In this example, the Compiler takes the M-files foo.m and bar.m as input and generates a C shared library called libfoo.

mcc -W lib:libfoo -T link:lib foo.m bar.m

| File                        | Description                                                                                                    |
|-----------------------------|----------------------------------------------------------------------------------------------------|
| libfoo.c                    | The library wrapper C source file containing the exported functions of the library representing the C interface to the the two M-functions (foo.m and bar.m) as well as library initialization code.                                                                                        |
| libfoo.h                    | The library wrapper header file. This file is included by applications that call the exported functions of libfoo.                                                                                                    |
| libfoo_mcc_component_data.c | C source file containing data needed by the MCR to<br>initialize and use the library. This data includes path<br>information, encryption keys, and other initialization for<br>the MCR.                                                                                                    |
| libfoo.exports              | The exports file used by mbuild to link the library.                                                                                                    |
| libfoo.ctf                  | The CTF archive. This file contains a compressed and<br>encrypted archive of the M-files that make up the library<br>(foo.m and bar.m). This file also contains other files<br>called by the two main M-files as well as any other<br>executable content and data files needed at run-time. |
| libfoo                      | The shared library binary file. On Windows, this file is<br>libfoo.dll. On Solaris, this file is libfoo.so. (Note:<br>UNIX extensions vary depending on the platform. See the<br>External Interfaces documentation for additional<br>information.)                                          |

# C++ Shared Library

In this example, the Compiler takes the M-files foo.m and bar.m as input and generates a C++ shared library called libfoo.

mcc -W cpplib:libfoo -T link:lib foo.m bar.m

| File                        | Description                                                                                                    |
|-----------------------------|----------------------------------------------------------------------------------------------------|
| libfoo.cpp                  | The library wrapper C++ source file containing the exported functions of the library representing the C++ interface to the two M-functions (foo.m and bar.m) as well as library initialization code.                                                                                        |
| libfoo.h                    | The library wrapper header file. This file is included by applications that call the exported functions of libfoo.                                                                                                    |
| libfoo_mcc_component_data.c | C++ source file containing data needed by the MCR to<br>initialize and use the library. This data includes path<br>information, encryption keys, and other initialization for<br>the MCR.                                                                                                   |
| libfoo.exports              | The exports file used by mbuild to link the library.                                                                                                    |
| libfoo.ctf                  | The CTF archive. This file contains a compressed and<br>encrypted archive of the M-files that make up the library<br>(foo.m and bar.m). This file also contains other files<br>called by the two main M-files as well as any other<br>executable content and data files needed at run-time. |
| libfoo                      | The shared library binary file. On Windows, this file is<br>libfoo.dll. On Solaris, this file is libfoo.so. (Note:<br>UNIX extensions vary depending on the platform. See the<br>External Interfaces documentation for additional<br>information.)                                          |

# 4

# **Deployment Process**

This chapter provides an overview of how to deploy a product to end users and what they must do to use the product.

| Overview (p. 4-2)                                                   | Describes the general steps used to deploy a product                                               |
|---------------------------------------------------------------------|----------------------------------------------------------------------------------------------------|
| Working with the MCR (p. 4-6)                                       | Describes the steps end users must follow to run<br>Compiler-generated applications and components |
| Deploying a Stand-Alone Application<br>on a Network Drive (p. 4-14) | Describes the steps you must follow to run<br>Compiler-generated applications from a network drive |

# Overview

After creating your component with the MATLAB Compiler, you can distribute, or deploy, it to others so that they can use it on their machines, independent of MATLAB.

The deployment process requires that you

- **1** Package the necessary components depending on the type of generated application.
- 2 Distribute them to your end user.
- **3** Have the end users install them on their systems. During this phase of the installation process, the end users run MCRInstaller *once* on their target machine, that is, the machine where they will run the application or library. On Windows, MCRInstaller is a self-extracting executable that installs the necessary components to run your application. On UNIX, MCRInstaller is a ZIP file. See "Installing the MCR on a Deployment Machine" on page 4-6 for additional details on MCRInstaller.

There are specific examples of how to deploy each target in their corresponding chapters in this book.

# Porting Generated Code to a Different Platform

Since binary formats are different on each platform, the various components generated by the MATLAB Compiler cannot be moved from platform to platform as is. You can distribute a MATLAB Compiler-generated application to any target machine that has the same operating system as the machine on which the application was compiled. For example, if you want to deploy an application to a Windows machine, you must use the Windows version of the MATLAB Compiler to build the application on a Windows machine.

To deploy an application to a machine whose operating system is different than the machine used to develop the application requires recompiling. You must recompile the application on the desired targeted platform. For example, if you want to deploy the previous application that was developed on a Windows machine to a Linux machine, you must use the MATLAB Compiler on a Linux machine and completely rebuild the application. Consequently, you must have a valid MATLAB Compiler license on both platforms in order to be able to do this.

# Extracting a CTF Archive without Executing the Component

CTF archives contain executable content (M-files and MEX-files) that need to be extracted from the archive before they can be executed. The CTF archive automatically expands the first time you run the MATLAB Compiler-based component (a MATLAB Compiler-based stand-alone application or an application that calls a MATLAB Compiler-based shared library or COM component).

To expand an archive without running the application, you can use the extractCTF (.exe on Windows) stand-alone utility provided in the <matlabroot>/toolbox/compiler/deploy/<ARCH> directory, where <ARCH> is your system architecture, Windows = win32, Linux = glnx86, Solaris = sol2, x86-64 = glnxa64, HP = hpux, and Mac OS X = mac. This utility takes the name of the CTF archive as input and expands the archive into the current working directory. For example, this command expands hello.ctf into the current working directory.

```
extractCTF hello.ctf
```

The archive expands into a directory called hello\_mcr. In general, the name of the directory containing the expanded archive is <componentname>\_mcr, where componentname is the name of the CTF archive without the extension.

**Note** To run extractCTF from any directory, you must add <matlabroot>/toolbox/compiler/deploy/<ARCH> to your PATH environment variable.

### User Interaction with the Compilation Path

The MATLAB Compiler uses a dependency analysis function (depfun) to determine the list of necessary files to include in the CTF package. In some cases, this process includes an excessive number of files, for example, when MATLAB OOPS classes are included in the compilation and it cannot resolve overloaded methods at compile time. The dependency analysis is an iterative process that also processes include/exclude information on each pass. Consequently, this process can lead to very large CTF archives resulting in long compilation times for relatively small applications.

The most effective way to reduce the number of files is to constrain the MATLAB path that depfun uses at compile time. The Compiler includes features that enable you to manipulate the path. Currently, there are three ways to interact with the compilation path:

- addpath and rmpath in MATLAB
- Passing I <directory> on the mcc command line
- Passing -N and -p directories on the mcc command line (new feature)

#### addpath and rmpath in MATLAB

If you run the Compiler from the MATLAB prompt, you can use the addpath and rmpath commands to modify the MATLAB path before doing a compilation. There are two disadvantages:

- The path is modified for the current MATLAB session only.
- If the Compiler is run outside of MATLAB, this doesn't work unless a savepath is done in MATLAB.

**Note** The path is also modified for any interactive work you are doing in MATLAB as well.

#### Passing -I< directory> on the Command Line

You can use the -I option to add a directory to the head of the path used by the current compilation. This feature is useful when you are compiling files that are in directories currently not on the MATLAB path.

#### Passing -N and -p <directory> on the Command Line

There are two Compiler options that provide more detailed manipulation of the path. This feature acts like a "filter" applied to the MATLAB path for a given compilation. The first option is -N. Passing -N on the mcc command line effectively clears the path of all directories except the following core directories (this list is subject to change over time):

- <matlabroot>/toolbox/matlab
- <matlabroot>/toolbox/local
- <matlabroot>/toolbox/compiler/deploy

It also retains all subdirectories of the above list that appear on the MATLAB path at compile time. Including -N on the command line allows you to replace directories from the original path, while retaining the relative ordering of the included directories. All subdirectories of the included directories that appear on the original path are also included. In addition, the -N option retains all directories that the user has included on the path that are not under <matlabroot>/toolbox.

Use the -p option to add a directory to the compilation path in an order-sensitive context, i.e., the same order in which they are found on your MATLAB path. The syntax is

p <directory>

where <directory> is the directory to be included. If <directory> is not an absolute path, it is assumed to be under the current working directory. The rules for how these directories are included are

- If a directory is included with -p that is on the original MATLAB path, the directory and all its subdirectories that appear on the original path are added to the compilation path in an order-sensitive context.
- If a directory is included with -p that is not on the original MATLAB path, that directory is not included in the compilation. (You can use -I to add it.)
- If a path is added with the -I option while this feature is active (-N has been passed) and it is already on the MATLAB path, it is added in the order-sensitive context as if it were included with -p. Otherwise, the directory is added to the head of the path, as it normally would be with -I.

**Note** The -p option requires the -N option on the mcc command line.

# Working with the MCR

# Installing the MCR on a Deployment Machine

Before end users can run MATLAB Compiler-generated components on their machines, they need to install the MCR, if it is not already present. You only need to install the MCR one time on a deployment machine.

**Note** The MCR is version specific, so you must ensure that your end users have the proper version of the MCR installed on their machines.

To prepare the deployment machine on Windows, Windows users simply need to install the MCR by using the MCRInstaller utility (MCRInstaller.exe).

To prepare the deployment machine on UNIX, UNIX users need to

- Install the MCR
- Set the path properly
- Set the necessary environment variables

UNIX users must execute the MCRInstaller, which is a ZIP file, and then manually set the path and environment variables as required. Windows users also can use MCRInstaller.zip to install the MCR, but the MCRInstaller utility simplifies the process.

**Note** If the UNIX MCRInstaller.zip file is not present on your machine, you can generate it using the buildmcr function in MATLAB. For more information on using buildmcr, see "Deploying the Application" on page 6-6.

#### Windows

1 Locate the MCRInstaller utility in the <matlabroot>\toolbox\compiler\deploy\win32 directory and copy it to a new directory on your machine. Run the utility to start the installation. MCRInstaller.exe

The MCRInstaller opens a command window and begins preparation for the installation.

**Note** On Windows, if you run MCRInstaller in a directory that does not have write permission, you get a series of errors beginning with

```
error: cannot create Setup.exe
```

To work around this, use the -d option to specify a directory that does have write permission. For example,

```
MCRInstaller.exe -d D:\MCRInstall
```

You must also have administrative privileges to install the MCR on a target machine since it makes modifications to both the system registry and the system path. Note that running the executable after the MCR has been set up on the target machine only requires user-level privileges.

**2** When the **MATLAB Component Runtime** startup screen appears, click **Next** to begin the installation.

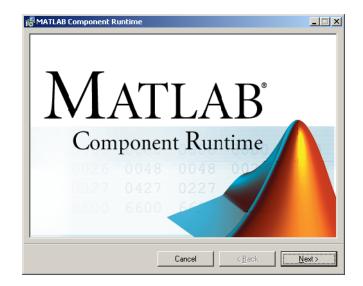

- 3 The setup wizard starts. Click Next to continue.
- **4** The **Select Installation Folder** dialog lets you choose where you want to install the MCR. This dialog also lets you view available and required disk space on your system. You can also choose whether you want to install the MCR for just yourself or others. Select your options, and then click **Next** to continue.

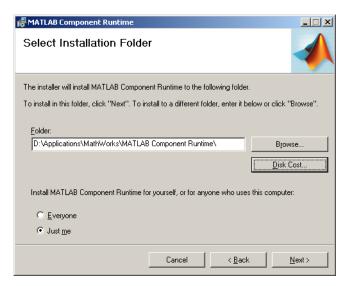

5 Confirm your selections by clicking Next.

The installation begins. The process takes some time due to the quantity of files that are installed.

**6** When the installation completes, click **Close** on the **Installation Completed** dialog to exit.

**Note** The **Install MATLAB** Component Runtime for yourself, or for anyone who uses this computer option is not implemented for this release. The current default is **Everyone**.

#### UNIX

 Locate the MCRInstaller.zip file and copy it to a new directory on your machine. This new directory will become the installation directory for your Compiler-generated components. To install the MCR, unzip MCRInstaller.zip. 2 Update your dynamic library path.

**Note** For readability, the following commands appear on separate lines, but you must enter each setenv command on one line.

Linux.

Solaris.

setenv XAPPLRESDIR <mcr\_root>/<ver>/X11/app-defaults

Linux x86-64.

setenv XAPPLRESDIR <mcr\_root>/<ver>/X11/app-defaults

#### HP-UX.

#### Mac OS X.

#### setenv XAPPLRESDIR <mcr\_root>/<ver>/X11/app-defaults

# Installing the MCR and MATLAB on the Same Machine

You do not need to install the MCR on your machine if your machine has MATLAB installed on it and that version of MATLAB is the same as the version of MATLAB that was used to create the deployed component.

#### **Modifying the Path**

If you do install the MCR on a machine that already has MATLAB on it, you must adjust the path according to your needs. To run the deployed component, the MCR run-time directory must appear prior to the MATLAB run-time directory on the path. To run MATLAB, the MATLAB run-time directory must appear prior to the MCR run-time directory.

Windows. To run deployed components, <mcr\_root>\<ver>\runtime\win32 must appear on your system path before <matlabroot>\bin\win32. To run MATLAB, <matlabroot>\bin\win32 must appear on your system path before <mcr\_root>\<ver>\runtime\win32.

#### UNIX.

To run deployed components on Linux, Linux x86-64, or Solaris, the setenv LD\_LIBRARY\_PATH and setenv XAPPLRESDIR commands for your UNIX platform must appear on your library path before <matlabroot>/bin/<arch>. See Step 2 of the UNIX section of "Installing the MCR on a Deployment Machine" on page 4-6, for the platform-specific commands.

To run MATLAB on Linux, Linux x86-64, or Solaris, <matlabroot>/bin/<arch> must appear on your library path before the setenv LD\_LIBRARY\_PATH and setenv XAPPLRESDIR commands for your UNIX platform. To run deployed components on HP-UX, the setenv SHLIB\_PATH, setenv LD\_PRELOAD, and setenv XAPPLRESDIR commands for the HP-UX platform must appear on your library path before <matlabroot>/bin/hpux. See the HP-UX dynamic library path information in "HP-UX" on page 4-10.

To run MATLAB, <matlabroot>/bin/hpux must appear on your library path before the setenv SHLIB\_PATH, setenv LD\_PRELOAD, and setenv XAPPLRESDIR commands.

To run deployed components on Mac OS X, the setenv DYLD\_LIBRARY\_PATH and setenv XAPPLRESDIR commands must appear on your library path before <matlabroot>/bin/mac. See the Mac OS X dynamic library path information in "Mac OS X" on page 4-11.

To run MATLAB, <matlabroot>/bin/mac must appear on your library path before the setenv DYLD\_LIBRARY\_PATH and setenv XAPPLRESDIR commands.

### Installing Multiple MCRs on the Same Machine

The MCRInstaller supports the installation of multiple versions of the MCR on a target machine. This allows applications compiled with different versions of the MCR to execute side-by-side on the same machine.

If multiple versions of the MCR are not desired on the target machine, you can remove the unwanted ones. On Windows, you can run **Add or Remove Programs** from the control panel to remove any of the previous versions. This can be done either before or after installation of a more recent version of the MCR, as versions can be installed or removed in any order. On UNIX, you can manually delete the unwanted MCR.

**Note** The feature that allows you to install multiple versions of the MCR on the same machine is currently not supported on Mac OS X or HP-UX. When you receive a new version of MATLAB, you must recompile and redeploy all of your applications and components. Also, when you install a new MCR onto a target machine, you must delete the old version of the MCR and install the new one. You can only have one version of the MCR on the target machine.

#### **Deploying a Recompiled Application**

Users should always run their compiled applications with the corresponding version of the MCR. If you upgrade your MATLAB Compiler on your development machine and distribute the recompiled application to your users, you should also distribute the corresponding version of the MCR. Users should upgrade their MCR to the new version. If users need to maintain multiple versions of the MCR on their systems, refer to "Installing Multiple MCRs on the Same Machine" on page 4-12 for more information.

# **Deploying a Stand-Alone Application on a Network Drive**

You can deploy a compiled stand-alone application to a network drive so that it can be accessed by all network users without having them install the MCR on their individual machines.

- 1 On any Windows machine, execute MCRInstaller.exe to install the MATLAB Component Runtime (MCR). See "Installing the MCR on a Deployment Machine" on page 4-6 for instructions.
- **2** Copy the entire MCR directory (the directory where MCR is installed) onto a network drive.
- 3 Copy the compiled application into a separate directory in the network drive and add the path <mcr\_root>\<ver>\runtime\<arch> to all client machines. All network users can then execute the application.

If you are using either MATLAB Builder for COM or MATLAB Builder for Excel, you need to register the following DLLs on every client machine:

```
mwcommgr.dll
mwcomutil.dll
```

To register the DLLs, at the DOS prompt enter

regsvr32 <dllname>

These DLLs are located in <mcr\_root>\<ver>\runtime\<arch>.

# 5

# Working with mcc

This chapter describes mcc, which is the command that invokes the MATLAB Compiler.

| Command Overview (p. 5-2)                     | Details on using the mcc command                          |
|-----------------------------------------------|-----------------------------------------------------------|
| Using Macros to Simplify Compilation (p. 5-4) | Information on macros and how they can simplify your work |
| Using Pathnames (p. 5-6)                      | Specifying pathnames                                      |
| Using Bundle Files (p. 5-7)                   | How to use bundle files to replace sequences of commands  |
| Using Wrapper Files (p. 5-9)                  | Details on wrapper files                                  |
| Interfacing M-Code to C/C++ Code<br>(p. 5-12) | Calling C/C++ functions from M-code                       |
| Using Pragmas (p. 5-15)                       | Using %#function                                          |
| Script Files (p. 5-16)                        | Using scripts in applications                             |
| Compiler Tips (p. 5-18)                       | Useful information for creating applications              |

# **Command Overview**

mcc is the MATLAB command that invokes the MATLAB Compiler. You can issue the mcc command either from the MATLAB command prompt (MATLAB mode) or the DOS or UNIX command line (stand-alone mode).

# **Compiler Options**

You may specify one or more MATLAB Compiler option flags to mcc. Most option flags have a one-letter name. You can list options separately on the command line, for example,

mcc -m -g myfun

Macros are MathWorks supplied Compiler options that simplify the more common compilation tasks. Instead of manually grouping several options together to perform a particular type of compilation, you can use a simple macro option. You can always use individual options to customize the compilation process to satisfy your particular needs. For more information on macros, see "Using Macros to Simplify Compilation" on page 5-4.

#### **Combining Options**

You can group options that do not take arguments by preceding the list of option flags with a single dash (-), for example:

mcc -mg myfun

Options that take arguments cannot be combined unless you place the option with its arguments last in the list. For example, these formats are valid.

```
mcc -v -W main -T link:exe myfun % Options listed separately
mcc -vW main -T link:exe myfun % Options combined
```

This format is *not* valid.

mcc -Wv main -T link:exe myfun

In cases where you have more than one option that takes arguments, you can only include one of those options in a combined list and that option must be last. You can place multiple combined lists on the mcc command line.

If you include any C or C++ filenames on the mcc command line, the files are passed directly to mbuild, along with any Compiler-generated C or C++ files.

### **Conflicting Options on Command Line**

If you use conflicting options, the Compiler resolves them from left to right, with the rightmost option taking precedence. For example, using the equivalencies in Table 5-1, Macro Options, on page 5-4,

mcc -m -W none test.m

is equivalent to

mcc -W main -T link:exe -W none test.m

In this example, there are two conflicting -W options. After working from left to right, the Compiler determines that the rightmost option takes precedence, namely, -W none, and the Compiler does not generate a wrapper.

**Note** Macros and regular options may both affect the same settings and may therefore override each other depending on their order in the command line.

### **Setting Up Default Options**

If you have some command line options that you wish always to pass to mcc, you can do so by setting up an mccstartup file. Create a text file containing the desired command line options and name the file mccstartup. Place this file in one of two directories:

- The current working directory, or
- Your preferences directory (\$HOME/.matlab/R14 on UNIX, <system root>\profiles\<user>\application data\mathworks\matlab\ R14 on Windows)

mcc searches for the mccstartup file in these two directories in the order shown above. If it finds an mccstartup file, it reads it and processes the options within the file as if they had appeared on the mcc command line before any actual command line options. Both the mccstartup file and the -B option are processed the same way.

# **Using Macros to Simplify Compilation**

The MATLAB Compiler, through its exhaustive set of options, gives you access to the tools you need to do your job. If you want a simplified approach to compilation, you can use one simple option, i.e., *macro*, that allows you to quickly accomplish basic compilation tasks. Macros let you group several options together to perform a particular type of compilation.

This table shows the relationship between the macro approach to accomplish a standard compilation and the multioption alternative.

Table 5-1: Macro Options

| Macro<br>Option | Bundle File    | Creates                   | Option Equivalence |                  |
|-----------------|----------------|---------------------------|--------------------|------------------|
| •               |                |                           | Function Wrapper   |                  |
|                 |                |                           |                    | Output Stage<br> |
| -1              | macro_option_l | Library                   | -W lib             | -T link:lib      |
| - m             | macro_option_m | Stand-alone C application | -W main            | -T link:exe      |

### **Understanding a Macro Option**

The -m option tells the Compiler to produce a stand-alone C application. The -m macro is equivalent to the series of options

-W main -T link:exe

This table shows the options that compose the -m macro and the information that they provide to the Compiler.

Table 5-2: The -m Macro

| Option      | Function                                                       |
|-------------|----------------------------------------------------------------|
| -W main     | Produce a wrapper file suitable for a stand-alone application. |
| -T link:exe | Create an executable as the output.                            |

### **Changing Macro Options**

You can change the meaning of a macro option by editing the corresponding macro\_option file bundle file in <matlabroot>/toolbox/compiler/bundles. For example, to change the -m macro, edit the file macro\_option\_m in the bundles directory.

**Note** This changes the meaning of -m for all users of this MATLAB installation.

# **Using Pathnames**

If you specify a full pathname to an M-file on the mcc command line, the MATLAB Compiler

- Breaks the full name into the corresponding pathname and filenames (<path> and <file>).
- 2 Replaces the full pathname in the argument list with "-I <path> <file>". For example,

mcc -m /home/user/myfile.m

would be treated as

mcc -m -I /home/user myfile.m

In rare situations, this behavior can lead to a potential source of confusion. For example, suppose you have two different M-files that are both named myfile.m and they reside in /home/user/dir1 and /home/user/dir2. The command

mcc -m -I /home/user/dir1 /home/user/dir2/myfile.m

would be equivalent to

mcc -m -I /home/user/dir1 -I /home/user/dir2 myfile.m

The Compiler finds the myfile.m in dir1 and compiles it instead of the one in dir2 because of the behavior of the -I option. If you are concerned that this might be happening, you can specify the -v option and then see which M-file the Compiler parses. The -v option prints the full pathname to the M-file during the dependency analysis phase.

**Note** The Compiler produces a warning (specified\_file\_mismatch) if a file with a full pathname is included on the command line and the Compiler finds it somewhere else.

# **Using Bundle Files**

Bundle files provide a convenient way to group sets of MATLAB Compiler options and recall them as needed. The syntax of the bundle file option is

```
-B <filename>[:<a1>,<a2>,...,<an>]
```

When used on the mcc command line, the bundle option -B replaces the entire string with the contents of the specified file. The file should contain only mcc command line options and corresponding arguments and/or other filenames. The file may contain other -B options.

A bundle file can include replacement parameters for Compiler options that accept names and version numbers. For example, there is a bundle file for C shared libraries, csharedlib, that consists of

-W lib:%1% -T link:lib

To invoke the Compiler to produce a C shared library using this bundle, you could use

```
mcc -B csharedlib:mysharedlib myfile.m myfile2.m
```

In general, each %n% in the bundle file will be replaced with the corresponding option specified to the bundle file. Use %% to include a % character. It is an error to pass too many or too few options to the bundle file.

You can place options that you always set in an mccstartup file. For more information, see "Setting Up Default Options" on page 5-3.

**Note** You can use the -B option with a replacement expression as is at the DOS or UNIX prompt. To use -B with a replacement expression at the MATLAB prompt, you must enclose the expression that follows the -B in single quotes when there is more than one parameter passed. For example,

>>mcc -B csharedlib:libtimefun weekday data tic calendar toc

can be used as is at the MATLAB prompt because libtimefun is the only parameter being passed. If the example had two or more parameters, then the quotes would be necessary as in

>>mcc -B 'cexcel:component,class,1.0' weekday data tic calendar toc

| Bundle<br>File Name | Creates                                 | Contents                                                                                                    |
|---------------------|-----------------------------------------|----------------------------------------------------------------------------------------------------|
| CCOM                | COM Object                              | -W com: <component_name>,<class_name>,<version><br/>-T link:lib</version></class_name></component_name>      |
| cexcel              | Excel COM<br>Object                     | -W excel: <component_name>,<class_name>,<version><br/>-T link:lib -b</version></class_name></component_name> |
| cppcom              | COM Object<br>(same as<br>ccom)         | -B ccom: <component_name>,<class_name>,<version></version></class_name></component_name>                     |
| cppexcel            | Excel COM<br>Object (same<br>as cexcel) | -B cexcel: <component_name>,<class_name>,<br/><version></version></class_name></component_name>              |
| cpplib              | C++ Library                             | -W cpplib: <shared_library_name> -T link:lib</shared_library_name>                                           |
| csharedlib          | C Shared<br>Library                     | -W lib: <shared_library_name> -T link:lib</shared_library_name>                                              |

This table shows the available bundle files.

# **Using Wrapper Files**

Wrapper files encapsulate, or 'wrap,' the M-files in your application with an interface that enables the M-files to operate in a given target environment.

To provide the required interface, the wrapper

- Performs wrapper-specific initialization and termination
- Provides the dispatching of function calls to the MCR

To specify the type of wrapper to generate, use the syntax

-W <type>

The following sections detail the available wrapper types.

### **Main File Wrapper**

The -W main option generates wrappers that are suitable for building stand-alone applications. These POSIX-compliant main wrappers accept strings from the POSIX shell and return a status code. They pass these command line strings to the M-file function(s) as MATLAB strings. They are meant to translate "command-like" M-files into POSIX main applications.

### **POSIX Main Wrapper**

Consider this M-file, sample.m.

```
function y = sample(varargin)
varargin{:}
y = 0;
```

You can compile sample.m into a POSIX main application. If you call sample from MATLAB, you get

```
sample hello world
ans =
hello
ans =
world
```

ans = 0

If you compile sample.m and call it from the DOS shell, you get

```
C:\> sample hello world
ans =
hello
ans =
world
C:\>
```

The difference between the MATLAB and DOS/UNIX environments is the handling of the return value. In MATLAB, the return value is handled by printing its value; in the DOS/UNIX shell, the return value is handled as the return status code. When you compile a function into a POSIX main application, the first return value from the function is coerced to a scalar and returned to the POSIX shell.

# **C Library Wrapper**

The -1 option, or its equivalent -W lib:libname, produces a C library wrapper file. This option produces a shared library from an arbitrary set of M-files. The generated header file contains a C function declaration for each of the compiled M-functions. The export list contains the set of symbols that are exported from a C shared library.

**Note** You must generate a library wrapper file when calling any Compiler-generated code from a larger application.

# C++ Library Wrapper

The -W cpplib:libname option produces the C++ library wrapper file. This option allows the inclusion of an arbitrary set of M-files into a library. The generated header file contains all of the entry points for all of the compiled M-functions.

**Note** You must generate a library wrapper file when calling any Compiler-generated code from a larger application.

# Interfacing M-Code to C/C++ Code

The MATLAB Compiler supports calling arbitrary C/C++ functions from your M-code. You simply provide an M-function stub that determines how the code will behave in M, and then provide an implementation of the body of the function in C or C++.

# C Example

Suppose you have a C function that reads data from a measurement device. In M-code, you want to simulate the device by providing a sine wave output. In production, you want to provide a function that returns the measurement obtained from the device. You have a C function called measure\_from\_device() that returns a double, which is the current measurement.

collect.m contains the M-code for the simulation of your application.

```
function collect
y = zeros(1, 100); %Preallocate the matrix
for i = 1:100
    y(i) = collect_one;
end
disp (y)
function y = collect_one
persistent t;
if (isempty(t))
    t = 0;
end
t = t + 0.05;
y = sin(t);
```

The next step is to replace the implementation of the collect\_one function with a C implementation that provides the correct value from the device each time it is requested. This is accomplished by using the %#external pragma.

The %#external pragma informs the MATLAB Compiler that the function will be hand written and will not be generated from the M-code. This pragma affects only the single function in which it appears. Any M-function may contain this pragma (local, global, private, or method). When using this pragma, the Compiler will generate an additional header file called fcn\_external.h, where fcn is the name of the initial M-function containing the %#external pragma. This header file will contain the extern declaration of the function that you must provide. This function must conform to the same interface as the Compiler-generated code.

**Note** If you compile a program that contains the %#external pragma, you must explicitly pass each file that contains this pragma on the mcc command line.

The Compiler will generate the interface for any functions that contain the %#external pragma into a separate file called fcn\_external.h. The Compiler-generated C or C++ file will include this header file to get the declaration of the function being provided.

In this example, place the pragma in the collect\_one local function.

```
function collect
y = zeros(1, 100); % preallocate the matrix
for i = 1:100
    y(i) = collect_one;
end
function y = collect_one
%#external
persistent t;
if (isempty(t))
    t = 0;
end
t = t + 0.05;
y = sin(t);
```

When this file is compiled, the Compiler creates the additional header file collect\_one\_external.h, which contains the interface between the Compiler-generated code and your code. In this example, it would contain

We recommend that you include this header file when defining the function. This function could be implemented in this C file, measure.c, using the measure\_from\_device() function.

In general, the Compiler will use the same interface for this function as it would generate. To generate the application, use

```
mcc -m collect.m measure.c
```

**Note** For information on the mxArray, see the External Interfaces documentation.

### **Using Pragmas**

### **Using feval**

In stand-alone C and C++ modes, the pragma

```
%#function <function_name-list>
```

informs the MATLAB Compiler that the specified function(s) should be included in the compilation, whether or not the Compiler's dependency analysis detects it. Without this pragma, the Compiler's dependency analysis will not be able to locate and compile all M-files used in your application. This pragma adds the top-level function as well as all the subfunctions in the file to the compilation.

You cannot use the *#function* pragma to refer to functions that are not available in M-code.

### Example - Using %#function

ret = data.\*window;

A good coding technique involves using %#function in your code wherever you use feval statements. This example shows how to use this technique to help the Compiler find the appropriate files during compile time, eliminating the need to include all the files on the command line.

```
function ret = mywindow(data,filterName)
%MYWINDOW Applies the window specified on the data.
%
% Get the length of the data.
N= length(data);
% List all the possible windows.
% Note the list of functions in the following function pragma is
% on a single line of code.
%#function bartlett, barthannwin, blackman, blackmanharris,
bohmanwin, chebwin, flattopwin, gausswin, hamming, hann, kaiser,
nuttallwin, parzenwin, rectwin, tukeywin, triang
window = feval(filterName,N);
% Apply the window to the data.
```

# **Script Files**

### **Converting Script M-Files to Function M-Files**

MATLAB provides two ways to package sequences of MATLAB commands:

- Function M-files
- Script M-files

These two categories of M-files differ in two important respects:

- You can pass arguments to function M-files but not to script M-files.
- Variables used inside function M-files are local to that function; you cannot access these variables from the MATLAB interpreter's workspace unless they are passed back by the function. By contrast, variables used inside script M-files are shared with the caller's workspace; you can access these variables from the MATLAB interpreter command line.

The MATLAB Compiler cannot compile script M-files, however, it can compile function M-files that call scripts. You may not specify a script M-file explicitly on the mcc command line, but you may specify function M-files that include scripts themselves.

Converting a script into a function is usually fairly simple. To convert a script to a function, simply add a function line at the top of the M-file.

For example, consider the script M-file houdini.m.

```
m = magic(4); % Assign 4x4 magic square to m.
t = m .^ 3; % Cube each element of m.
disp(t); % Display the value of t.
```

Running this script M-file from a MATLAB session creates variables  $\tt m$  and t in your MATLAB workspace.

The MATLAB Compiler cannot compile houdini.m because houdini.m is a script. Convert this script M-file into a function M-file by simply adding a function header line.

```
function houdini(sz)
m = magic(sz); % Assign magic square to m.
t = m .^ 3; % Cube each element of m.
disp(t) % Display the value of t.
```

The MATLAB Compiler can now compile houdini.m. However, because this makes houdini a function, running houdini.m no longer creates variables m and t in the MATLAB workspace. If it is important to have m and t accessible from the MATLAB workspace, you can change the beginning of the function to

```
function [m,t] = houdini(sz)
```

The function now returns the values of m and t to its caller.

# **Including Script Files in Deployed Applications**

Compiled applications consist of two layers of M-files. The top layer is the interface layer and consists of those functions that are directly accessible from C or C++.

In stand-alone applications, the interface layer consists of only the main M-file. In libraries, the interface layer consists of the M-files specified on the mcc command line.

The second layer of M-files in compiled applications includes those M-files that are called by the functions in the top layer. You can include scripts in the second layer, but not in the top layer.

For example, you could produce an application from the houdini.mscript M-file by writing a new M-function that calls the houdini.mscript, rather than converting the houdini.mscript M-file into a function.

```
function houdini_fcn
    houdini;
```

To produce the <code>houdini\_fcn</code> executable, which will call the <code>houdini.m</code> script M-file, use

```
mcc -m houdini_fcn
```

# **Compiler Tips**

This section contains a selection of useful tips for using the MATLAB Compiler, including:

- "Calling Built-In Functions from C or C++" on page 5-18
- "Calling a Function from the Command Line" on page 5-18
- "Using MAT-Files in Deployed Applications" on page 5-19
- "Running Deployed Applications" on page 5-19
- "Compiling a GUI That Contains an ActiveX Control" on page 5-20
- "Debugging MATLAB Compiler-Generated Executables" on page 5-20
- "Deploying Applications That Call the Java Native Libraries" on page 5-20
- "Locating .fig Files in Deployed Applications" on page 5-21
- "Passing Arguments to and from a Stand-Alone Application" on page 5-21

### Calling Built-In Functions from C or C++

To enable a C or C++ program to call a a built-in function directly, you must write an M-file wrapper around each built-in function you wish to access outside of MATLAB. This is necessary because there are no C callable interfaces to built-in functions. For example, to use the magic function in a deployed application, you can use this M-file.

```
function magicsquare(n)
%MAGICSQUARE generates a magic square matrix of the size specified
% by the input parameter n.
% Copyright 2003 The MathWorks, Inc.
if (ischar(n))
    n=str2num(n);
end
magic(n)
```

### **Calling a Function from the Command Line**

You can make a MATLAB function into a stand-alone executable that is directly callable from the system command line. All the arguments passed to

the MATLAB function from the system command line are strings. Two techniques to work with these functions are

- Modify the original MATLAB function to test each argument and convert the strings to numbers.
- Write a wrapper MATLAB function that does this test and then calls the original MATLAB function.

For example:

```
function x=foo(a, b)
    if (isstr(a)), a = str2num(a), end;
    if (isstr(b)), b = str2num(b), end;
% The rest of your M-code here...
```

You only do this if your function expects numeric input. If your function expects strings, there is nothing to do because that's the default from the command line.

### **Using MAT-Files in Deployed Applications**

To use a MAT-file in a deployed application, use the MATLAB Compiler - a option to include the file in the CTF archive. For more information on the - a option, see "-a Add to Archive" on page 8-14.

### **Running Deployed Applications**

If you use a relative path to start a deployed application from a directory that is not your working directory, it may fail. For example, if you execute your application using

```
..\myProgram.exe
```

you may see the error

Cannot find the directory containing the 'myProgram' component, which is required by this application. Make sure the directory containing 'myProgram.ctf' is on your dynamic load library path (PATH on Windows, or LD\_LIBRARY\_PATH on Linux, for example), or your application search path (PATH on both Windows and Linux). Error initializing CTF Archive. Using a relative path is not supported directly. When you start a program from a directory using a relative path, your actual working directory is not the directory of the executable. The working directory must be the same as the executable for the CTF file to be found or else the directory containing your CTF file must be on your system path. Therefore, you must start your application from its directory or else modify your system path.

# **Compiling a GUI That Contains an ActiveX Control**

When you save a GUI that contains ActiveX components, GUIDE creates a file in the current directory for each such component. The filename consists of the name of the GUI followed by an underscore (\_) and activexn, where n is a sequence number. For example, if the GUI is named ActiveXcontrol then the filename would be ActiveXcontrol\_activex1. The filename does not have an extension.

If you use the MATLAB Compiler mcc command to compile a GUIDE-created GUI that contains an ActiveX component, you must use the -a option to add the ActiveX control files that GUIDE saved in the current directory to the CTF archive. Your command should be similar to

mcc -m mygui -a mygui\_activex1

where mygui\_activex1 is the name of the file. If you have more than one such file, use a separate - a option for each file.

# Debugging MATLAB Compiler-Generated Executables

As of MATLAB Compiler 4, it is no longer possible to debug your entire program using a C/C++ debugger; most of the application is M-code, which can only be debugged in MATLAB. Instead, run your code in MATLAB and verify that it produces the desired results. Then you can compile it. The compiled code will produce the same results.

### Deploying Applications That Call the Java Native Libraries

If your application interacts with Java, you need to specify the search path for native method libraries by editing librarypath.txt and deploying it.

- 1 Copy librarypath.txt from
   <matlabroot>/toolbox/local/librarypath.txt.
- 2 Place librarypath.txt in <mcr\_root>/<ver>/toolbox/local.

 $<\!\!\texttt{mcr\_root}\!\!>\!\!\texttt{refers}$  to the complete path where the MCR library archive files are installed on your machine.

**3** Edit librarypath.txt by adding the directory that contains the native library that your application's java code needs to load.

# Locating .fig Files in Deployed Applications

The MATLAB Compiler locates .fig files automatically when there is an M-file with the same name as the .fig file in the same directory. If the .fig file does not follow this rule, it must be added with the -a option.

# Passing Arguments to and from a Stand-Alone Application

To pass input arguments to a MATLAB Compiler-generated stand-alone application, you pass them just as you would to any console-based application. For example, to pass a file called helpfile to the compiled function called filename, use

filename helpfile

To pass numbers or letters (e.g., 1, 2, and 3), use

filename 1 2 3

Do not separate the arguments with commas.

To pass matrices as input, use

filename "[1 2 3]" "[4 5 6]"

You have to use the double quotes around the input arguments if there is a space in it. The calling syntax is similar to the dos command. For more information, see the MATLAB dos command.

There are several things you should keep in mind for your M-file before you compile.

• The input arguments you pass to your executable from a system prompt are considered as string input. If, in your M-code before compilation, you are expecting the data in different format, say double, you will need to convert the string input to the required format. For example, you can use str2num to convert the string input to numerical data. You can determine at run-time whether or not to do this by using the isdeployed function. If your M-file expects numeric inputs in MATLAB, the code can check whether it is being run as a stand-alone application. For example,

```
function myfun (n1, n2)
if (isdeployed)
    n1 = str2num(n1);
    n2 = str2num(n2);
end
```

• You cannot return back values from your stand-alone application to the user. The only way to return values from compiled code is to either display it on the screen or store it in a file. To display your data on the screen, you either need to unsuppress (do not use semicolons) the commands whose results yield data you want to return to the screen or, use the disp command to display the value. You can then redirect these outputs to other applications using output redirection (> operator) or pipes (only on UNIX systems).

### Passing Arguments to a Double-Clickable Application

On Windows, if you want to run the stand-alone application by double-clicking on it, you can create a batch file that calls this stand-alone application with the specified input arguments. Here is an example of the batch file.

```
rem This is main.bat file that calls sub.exe with input parameters
sub "[1 2 3]" "[4 5 6]"
@echo off
pause
```

The last two lines of code keep your output on the screen until you press a key. If you save this file as main.bat, you can run your code with the specified arguments by double-clicking on the main.bat icon.

# 6

# **Stand-Alone Applications**

This chapter describes how to use the MATLAB Compiler to code and build stand-alone applications. You can distribute stand-alone applications to users who do not have MATLAB on their systems.

| Introduction (p. 6-2)                        | Overview of using the MATLAB Compiler to build stand-alone applications                 |
|----------------------------------------------|-----------------------------------------------------------------------------------------|
| C Stand-Alone Application Target<br>(p. 6-3) | Examples of using the MATLAB Compiler to generate and deploy stand-alone C applications |
| Coding with M-Files Only (p. 6-12)           | Creating stand-alone applications from M-files                                          |
| Mixing M-Files and C or C++ (p. 6-14)        | Creating applications from M-files and C/C++ code                                       |

# Introduction

Suppose you want to create an application that calculates the rank of a large magic square. One way to create this application is to code the whole application in C or C++; however, this would require writing your own magic square, rank, and singular value routines. An easier way to create this application is to write it as one or more M-files, taking advantage of the power of MATLAB and its tools.

You can create MATLAB applications that take advantage of the mathematical functions of MATLAB, yet do not require that end users own MATLAB. Stand-alone applications are a convenient way to package the power of MATLAB and to distribute a customized application to your users.

The source code for stand-alone C applications consists either entirely of M-files or some combination of M-files, MEX-files, and C or C++ source code files.

The MATLAB Compiler takes your M-files and generates C source code functions that allow your M-files to be invoked from outside of interactive MATLAB. After compiling this C source code, the resulting object file is linked with the run-time libraries. A similar process is used to create C++ stand-alone applications.

You can call MEX-files from Compiler-generated stand-alone applications. The MEX-files will then be loaded and called by the stand-alone code.

# **C** Stand-Alone Application Target

This section provides an example that illustrates the complete cycle of compiling an application and deploying it to a user's machine.

This example takes an M-file, magicsquare.m, and creates a stand-alone C application, magicsquare.

### **Compiling the Application**

1 Copy the file magicsquare.m from

<matlabroot>/extern/examples/compiler

to your work directory.

2 To compile the M-code, use

mcc -mv magicsquare.m

The -m option tells the MATLAB Compiler (mcc) to generate a C stand-alone application. The -v option (verbose) displays the compilation steps throughout the process and helps identify other useful information such as which third-party compiler is used and what environment variables are referenced.

This command creates the stand-alone application called magicsquare and additional files. The Windows platform appends the .exe extension to the name. See the table in "Stand-Alone Executable" on page 3-6 for the complete list of files created.

### **Testing the Application**

These steps test your stand-alone application on your development machine.

**Note** Testing your application on your development machine is an important step to help ensure that your application is compilable. To verify that your application compiled properly, you must test all functionality that is available with the application. If you receive an error message similar to Undefined

function or Attempt to execute script *script\_name* as a function, it is likely that the application will not run properly on deployment machines. Most likely, your CTF archive is missing some necessary functions. Use -a to add the missing functions to the archive and recompile your code.

**1** Update your path as follows:

Windows. Add the following directory to your path.

```
<matlabroot>\bin\win32
```

**UNIX.** Add the following platform-specific directories to your dynamic library path.

**Note** For readability, the following commands appear on separate lines, but you must enter each setenv command on one line.

Linux.

setenv XAPPLRESDIR <matlabroot>/X11/app-defaults

Solaris.

setenv XAPPLRESDIR <matlabroot>/X11/app-defaults

Linux x86-64.

setenv XAPPLRESDIR <matlabroot>/X11/app-defaults

#### HP-UX.

```
setenv XAPPLRESDIR <matlabroot>/X11/app-defaults
```

### Mac OS X.

```
setenv XAPPLRESDIR <matlabroot>/X11/app-defaults
```

**2** Run the stand-alone application from the system prompt (shell prompt on UNIX, DOS prompt on Windows) by typing the application name.

| magicsquare.exe 4 | (On Windows) |
|-------------------|--------------|
| magicsquare 4     | (On UNIX)    |

The results are displayed as

| ans | =  |    |    |    |
|-----|----|----|----|----|
|     | 16 | 2  | 3  | 13 |
|     | 5  | 11 | 10 | 8  |
|     | 9  | 7  | 6  | 12 |
|     | 4  | 14 | 15 | 1  |

# **Deploying the Application**

You can distribute a MATLAB Compiler-generated stand-alone to any target machine that has the same operating system as the machine on which the application was compiled. For example, if you want to deploy an application to a Windows machine, you must use the MATLAB Compiler to build the application on a Windows machine. If you want to deploy the same application to a UNIX machine, you must use the MATLAB Compiler on the same UNIX platform and completely rebuild the application. To deploy an application to multiple platforms requires MATLAB and MATLAB Compiler licenses on all the desired platforms.

### Windows

Gather and package the following files and distribute them to the deployment machine.

| Component        | Description                                                                                                    |
|------------------|----------------------------------------------------------------------------------------------------|
| MCRInstaller.exe | Self-extracting MATLAB Component Runtime<br>library utility; platform-dependent file that must<br>correspond to the end-user's platform. This file is<br>located in the<br><matlabroot>\toolbox\compiler\deploy\win32<br/>directory.</matlabroot> |
| magicsquare.ctf  | Component Technology File archive;<br>platform-dependent file that must correspond to the<br>end-user's platform                                                                                                    |
| magicsquare      | Application; magicsquare.exe for Windows                                                                                                    |

### UNIX

These steps describe how to distribute a stand-alone application.

**1** Generate the MATLAB Component Runtime (MCR) library archive on the development machine. You only need to do this step once per platform. To generate the MCR library archive, run

buildmcr;

This places the MCRInstaller archive MCRInstaller.zip in the <matlabroot>/toolbox/compiler/deploy/<arch> directory.

Alternatively, to build the MCRInstaller archive as filename in the path directory, you can use

```
buildmcr(path, filename);
```

To return the full path to the file zipfile, use

zipfile = buildmcr(path, filename);

To build the MCRInstaller archive in the current directory, use

zipfile = buildmcr('.');

**2** Gather and package the following files and distribute them to the deployment machine.

| Component        | Description                                                                                                    |
|------------------|----------------------------------------------------------------------------------------------------|
| MCRInstaller.zip | MATLAB Component Runtime library archive;<br>platform-dependent file that must correspond<br>to the end-user's platform |
| unzip            | Utility to unzip MCRInstaller.zip (optional).<br>The target machine must have an unzip utility<br>installed.            |
| magicsquare.ctf  | Component Technology File archive;<br>platform-dependent file that must correspond<br>to the end-user's platform        |
| magicsquare      | Application                                                                                                    |

### **Running the Application**

These steps describe the process that end users must follow to install and run the application on their machines.

### **Preparing Windows Machines**

- Install the MCR by running the MCR Installer in a directory. For example, run MCRInstaller.exe in C:\MCR. For more information on running the MCR Installer utility, see "Installing the MCR on a Deployment Machine" on page 4-6.
- 2 Copy the executable and CTF archive to your application root directory, for example, C:\approot.

**Note** You must use the CTF archive and executable that were generated from the same compilation.

**3** Add the following directory to your system path.

```
<mcr_root>\<ver>\runtime\win32
```

Note On Windows XP, this directory is automatically added to your path.

### **Preparing UNIX Machines**

I Install the MCR by unzipping MCRInstaller.zip in a directory, for example, /home/<user>/MCR. You may choose any directory except <matlabroot> or any directory below <matlabroot>.

**Note** This book uses <mcr\_root> to refer to the directory where these MCR library archive files are installed on your machine.

2 Copy the executable and CTF archive to your application root directory, for example, /home/<user>/approot.

**Note** You must use the CTF archive and executable that were generated from the same compilation.

**3** Add the following platform-specific directories to your dynamic library path.

**Note** For readability, the following commands appear on separate lines, but you must enter each setenv command on one line.

Linux.

Solaris.

setenv XAPPLRESDIR <mcr\_root>/<ver>/X11/app-defaults

Linux x86-64.

```
setenv XAPPLRESDIR <mcr_root>/<ver>/X11/app-defaults
```

### HP-UX.

### Mac OS X.

**Note** There is a limitation regarding directories on your path. If the target machine has a MATLAB installation, the <mcr\_root> directories must be first on the path to run the deployed application. To run MATLAB, the <matlabroot> directories must be first on the path. This restriction only applies to configurations involving an installed MCR and an installed MATLAB on the same machine.

### **Executing the Application**

Run the magicsquare stand-alone application from the system prompt and provide a number representing the size of the desired magic square, for example, 4.

```
magicsquare 4
```

The results are displayed as:

ans =

| 16 | 2  | 3  | 13 |
|----|----|----|----|
| 5  | 11 | 10 | 8  |
| 9  | 7  | 6  | 12 |
| 4  | 14 | 15 | 1  |

**Note** Input arguments you pass to your executable from a system prompt are treated as string input and you need to consider that in your application. For more information, see "Passing Arguments to and from a Stand-Alone Application" on page 5-21.

# **Coding with M-Files Only**

One way to create a stand-alone application is to write all the source code in one or more M-files or MEX-files as in the previous magic square example. Coding an application in M-files allows you to take advantage of the MATLAB interactive development environment. Once the M-file version of your program works properly, compile the code and build it into a stand-alone application.

### Example

Consider a simple application whose source code consists of two M-files, mrank.m and main.m. This example generates C code from your M-files.

### mrank.m

mrank.m returns a vector of integers, r. Each element of r represents the rank of a magic square. For example, after the function completes, r(3) contains the rank of a 3-by-3 magic square.

```
function r = mrank(n)
r = zeros(n,1);
for k = 1:n
    r(k) = rank(magic(k));
end
```

In this example, the line r = zeros(n,1) preallocates memory to help the performance of the MATLAB Compiler.

### main.m

main.m contains a "main routine" that calls mrank and then prints the results.

```
function main
r = mrank(5)
```

### **Compiling the Example**

To compile these into code that can be built into a stand-alone application, invoke the MATLAB Compiler.

mcc -m main mrank

The -m option causes the MATLAB Compiler to generate C source code suitable for stand-alone applications. For example, the MATLAB Compiler generates C

source code files main\_main.c and main\_mcc\_component\_data.c.main\_main.c contains a C function named main; main\_mcc\_component\_data.c contains data needed by the MCR to run the application.

To build an executable application, you can use mbuild to compile and link these files. Or, you can automate the entire build process (invoke the MATLAB Compiler on both M-files, use mbuild to compile the files with your ANSI C compiler, and link the code) by using the command

mcc -m main mrank

If you need to combine other code with your application (Fortran, for example, a language not supported by the MATLAB Compiler), or if you want to build a makefile that compiles your application, you can use the command

mcc -mc main mrank

The -c option inhibits invocation of mbuild. You will probably need to examine the verbose output of mbuild to determine how to set the compiler options in your makefile. Run

mcc -mv main mrank

to see the switches and options that mbuild uses on your platform.

# Mixing M-Files and C or C++

The examples in this section illustrate how to mix M-files and C or C++ source code files:

- The first example is a simple application that mixes M-files and C code.
- The second example illustrates how to write C code that calls a compiled M-file.

One way to create a stand-alone application is to code some of it as one or more function M-files and to code other parts directly in C or C++. To write a stand-alone application this way, you must know how to

- Call the external C or C++ functions generated by the MATLAB Compiler.
- Handle the results these C or C++ functions return.

**Note** If you include compiled M-code into a larger application, you must produce a library wrapper file even if you do not actually create a separate library. For more information on creating libraries, see Chapter 7, "Libraries."

### Simple Example

This example involves mixing M-files and C code. Consider a simple application whose source code consists of mrank.m, mrankp.c, main\_for\_lib.c, and main\_for\_lib.h.

### mrank.m

mrank.m contains a function that returns a vector of the ranks of the magic squares from 1 to n.

```
function r = mrank(n)
r = zeros(n,1);
for k = 1:n
    r(k) = rank(magic(k));
end
```

Copy mrank.m, printmatrix.m, mrankp.c, main\_for\_lib.c, and main\_for\_lib.h into your current directory.

### The Build Process

The steps needed to build this stand-alone application are

- 1 Compile the M-code.
- **2** Generate the library wrapper file.
- **3** Create the binary executable.

To perform these steps, enter the following on a single line

mcc -W lib:libPkg -T link:exe mrank printmatrix mrankp.c main\_for\_lib.c

The MATLAB Compiler generates the following C source code files:

- libPkg.c
- libPkg.h
- libPkg\_mcc\_component\_data.c

This command invokes mbuild to compile the resulting Compiler-generated source files with the existing C source files (mrankp.c and main\_for\_lib.c) and link against the required libraries.

The MATLAB Compiler provides two different versions of mrankp.c in the <matlabroot>/extern/examples/compiler directory:

- mrankp.c contains a POSIX-compliant main function. mrankp.c sends its output to the standard output stream and gathers its input from the standard input stream.
- mrankwin.c contains a Windows version of mrankp.c.

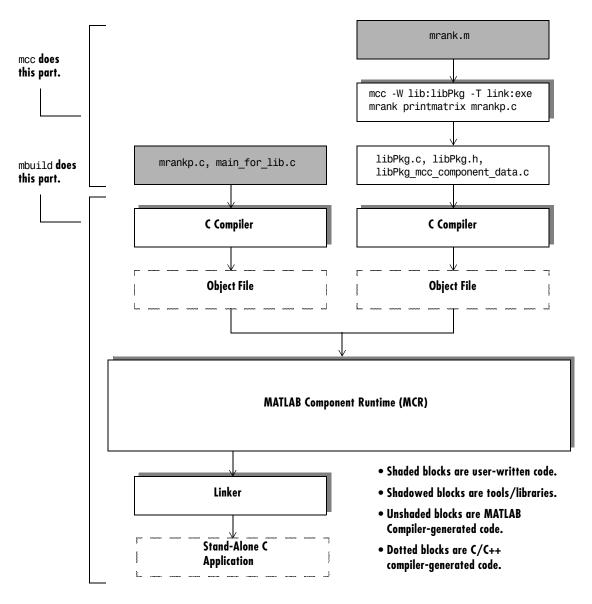

Figure 6-1: Mixing M-Files and C Code to Form a Stand-Alone Application

#### mrankp.c

The code in mrankp.c calls mrank and outputs the values that mrank returns.

```
/*
 * MRANKP.C
 * "Posix" C main program
 * Calls mlfMrank, obtained by using MCC to compile mrank.m.
 * $Revision: 1.3.16.2 $
 */
#include <stdio.h>
#include <math.h>
#include "libPkg.h"
main( int argc, char **argv )
{
    mxArray *N;
                      /* Matrix containing n. */
    mxArray *R = NULL; /* Result matrix. */
    int
            n;
                      /* Integer parameter from command line. */
    /* Get any command line parameter. */
    if (argc >= 2) {
        n = atoi(argv[1]);
    } else {
        n = 12;
    }
    mclInitializeApplication(NULL,0);
   libPkgInitialize();/* Initialize the library of M-Functions */
    /* Create a 1-by-1 matrix containing n. */
    N = mxCreateScalarDouble(n);
    /* Call mlfMrank, the compiled version of mrank.m. */
    mlfMrank(1, &R, N);
    /* Print the results. */
    mlfPrintmatrix(R);
```

```
/* Free the matrices allocated during this computation. */
mxDestroyArray(N);
mxDestroyArray(R);
libPkgTerminate(); /* Terminate the library of M-functions */
mclTerminateApplication();
```

#### An Explanation of mrankp.c

}

The heart of mrankp.c is a call to the mlfMrank function. Most of what comes before this call is code that creates an input argument to mlfMrank. Most of what comes after this call is code that displays the vector that mlfMrank returns. First, the code must initialize the MCR and the generated libPkg library.

```
mclInitializeApplication(NULL,0);
libPkgInitialize(); /* Initialize the library of M-Functions */
```

To understand how to call mlfMrank, examine its C function header, which is

```
void mlfMrank(int nargout, mxArray** r, mxArray* n);
```

According to the function header, mlfMrank expects one input parameter and returns one value. All input and output parameters are pointers to the mxArray data type. (See the External Interfaces documentation for details on the mxArray data type.)

To create and manipulate mxArray \* variables in your C code, you can call the mx routines described in the External Interfaces documentation. For example, to create a 1-by-1 mxArray \* variable named N with real data, mrankp calls mxCreateScalarDouble.

```
N = mxCreateScalarDouble(n);
```

mrankp can now call mlfMrank, passing the initialized N as the sole input argument.

R = mlfMrank(1,&R,N);

mlfMrank returns its output in a newly allocated mxArray \* variable named R. The variable R is initialized to NULL. Output variables that have not been assigned to a valid mxArray should be set to NULL. The easiest way to display the contents of R is to call the mlfPrintmatrix function.

mlfPrintmatrix(R);

This function is defined in Printmatrix.m.

Finally, mrankp must free the heap memory allocated to hold matrices and call the termination functions.

# **Advanced C Example**

This section provides an advanced example that illustrates how to write C code that calls a compiled M-file. Consider a stand-alone application whose source code consists of the files:

- multarg.m, which contains a function named multarg
- multargp.c, which contains C wrapper code that calls the C interface function for the M-code
- printmatrix.m, which contains the helper function to print a matrix to the screen
- main\_for\_lib.c, which contains one main function
- main\_for\_lib.h, which is the header for structures used in main\_for\_lib.c and multargp.c

multarg.m specifies two input parameters and returns two output parameters.

```
function [a,b] = multarg(x,y)
a = (x + y) * pi;
b = svd(svd(a));
```

The code in multargp.c calls mlfMultarg and then displays the two values that mlfMultarg returns.

```
#include <stdio.h>
#include <string.h>
#include <math.h>
#include "libMultpkg.h"
```

```
/*
 * Function prototype; the MATLAB Compiler creates mlfMultarg
* from multarg.m
*/
void PrintHandler( const char *text )
{
    printf(text);
}
int main() /* Programmer written coded to call mlfMultarg */
{
#define ROWS 3
#define COLS 3
    mclOutputHandlerFcn PrintHandler;
    mxArray *a = NULL, *b = NULL, *x, *y;
    double x pr[ROWS * COLS] = \{1, 2, 3, 4, 5, 6, 7, 8, 9\};
    double x pi[ROWS * COLS] = {9, 2, 3, 4, 5, 6, 7, 8, 1};
    double y pr[ROWS * COLS] = \{1, 2, 3, 4, 5, 6, 7, 8, 9\};
    double y pi[ROWS * COLS] = {2, 9, 3, 4, 5, 6, 7, 1, 8};
    double *a pr, *a pi, value of scalar b;
    /* Initialize with a print handler to tell mlfPrintMatrix
     * how to display its output.
     */
    mclInitializeApplication(NULL,0);
   libMultpkgInitializeWithHandlers(PrintHandler, PrintHandler);
    /* Create input matrix "x" */
    x = mxCreateDoubleMatrix(ROWS, COLS, mxCOMPLEX);
    memcpy(mxGetPr(x), x pr, ROWS * COLS * sizeof(double));
    memcpy(mxGetPi(x), x pi, ROWS * COLS * sizeof(double));
    /* Create input matrix "y" */
    y = mxCreateDoubleMatrix(ROWS, COLS, mxCOMPLEX);
    memcpy(mxGetPr(y), y pr, ROWS * COLS * sizeof(double));
    memcpy(mxGetPi(y), y pi, ROWS * COLS * sizeof(double));
```

```
/* Call the mlfMultarg function. */
mlfMultarg(2, &a, &b, x, y);
/* Display the entire contents of output matrix "a". */
mlfPrintmatrix(a);
/* Display the entire contents of output scalar "b" */
mlfPrintmatrix(b);
/* Deallocate temporary matrices. */
mxDestroyArray(a);
mxDestroyArray(b);
libMultpkgTerminate();
mclTerminateApplication();
return(0);
}
```

You can build this program into a stand-alone application by entering this command on a single line

```
mcc -W lib:libMultpkg -T link:exe multarg printmatrix multargp.c
main_for_lib.c
```

The program first displays the contents of a 3-by-3 matrix a and then displays the contents of scalar b.

```
6.2832 +34.5575i 25.1327 +25.1327i 43.9823 +43.9823i
12.5664 +34.5575i 31.4159 +31.4159i 50.2655 +28.2743i
18.8496 +18.8496i 37.6991 +37.6991i 56.5487 +28.2743i
```

143.4164

#### An Explanation of This C Code

Invoking the MATLAB Compiler on multarg.m generates the C function prototype.

```
extern void mlfMultarg(int nargout, mxArray** a, mxArray** b,
mxArray* x, mxArray* y);
```

This C function header shows two input arguments (mxArray\* x and mxArray\* y) and two output arguments (the return value and mxArray\*\* b).

Use mxCreateDoubleMatrix to create the two input matrices (x and y). Both x and y contain real and imaginary components. The memcpy function initializes the components, for example:

```
x = mxCreateDoubleMatrix(ROWS, COLS, mxCOMPLEX);
memcpy(mxGetPr(x), x_pr, ROWS * COLS * sizeof(double));
memcpy(mxGetPi(y), x_pi, ROWS * COLS * sizeof(double));
```

The code in this example initializes variable x from two arrays  $(x_pr \text{ and } x_pi)$  of predefined constants. A more realistic example would read the array values from a data file or a database.

After creating the input matrices, main calls mlfMultarg.

mlfMultarg(2, &a, &b, x, y);

The mlfMultarg function returns matrices a and b. a has both real and imaginary components; b is a scalar having only a real component. The program uses mlfPrintmatrix to output the matrices, for example:

```
mlfPrintmatrix(a);
```

# 7

# Libraries

This chapter describes how to use the MATLAB Compiler to create libraries.

| Introduction (p. 7-2)                                      | Overview of shared libraries                                              |
|------------------------------------------------------------|---------------------------------------------------------------------------|
| C Shared Library Target (p. 7-3)                           | Creating and distributing C shared libraries                              |
| C++ Shared Library Target (p. 7-14)                        | Creating and distributing C++ shared libraries                            |
| MATLAB Compiler-Generated<br>Interface Functions (p. 7-19) | Interface functions                                                       |
| Using C/C++ Shared Libraries on Mac OS X (p. 7-26)         | Preparing a Mac OS X system to use MATLAB<br>Compiler-generated libraries |

# Introduction

You can use the MATLAB Compiler to create C or C++ shared libraries (DLLs on Windows) from your MATLAB algorithms. You can then write C or C++ programs that can call the MATLAB functions in the shared library, much like calling the functions from the MATLAB command line.

# **C** Shared Library Target

You can use the MATLAB Compiler to build C or C++ shared libraries on both Windows and UNIX. Many of the mcc options that pertain to creating stand-alone applications also pertain to creating C and C++ shared libraries.

# **C** Shared Library Wrapper

The C library wrapper option allows you to create a shared library from an arbitrary set of M-files. The MATLAB Compiler generates a wrapper file, a header file, and an export list. The header file contains all of the entry points for all of the compiled M-functions. The export list contains the set of symbols that are exported from a C shared library.

**Note** Even if you are not producing a shared library, you must use -W lib or -W cpplib when including any Compiler-generated code into a larger application. For more information, refer to "Mixing M-Files and C or C++" on page 6-14.

# **C** Shared Library Example

This example takes several M-files and creates a C shared library. It also includes a stand-alone driver application to call the shared library.

#### **Building the Shared Library**

1 Copy the following files from <matlabroot>/extern/examples/compiler to your work directory.

```
<matlabroot>/extern/examples/compiler/addmatrix.m
<matlabroot>/extern/examples/compiler/multiplymatrix.m
<matlabroot>/extern/examples/compiler/eigmatrix.m
<matlabroot>/extern/examples/compiler/matrixdriver.c
```

Note matrixdriver.c contains the stand-alone application's main function.

2 To create the shared library, enter the following command on a single line mcc -B csharedlib:libmatrix addmatrix.m multiplymatrix.m eigmatrix.m -v

The -B csharedlib option is a bundle option that expands into

```
-W lib:<libname> -T link:lib
```

The -W lib:<libname> option tells the MATLAB Compiler to generate a function wrapper for a shared library and call it libname. The -T link:lib option specifies the target output as a shared library. Note the directory where the Compiler puts the shared library because you will need it later on.

#### Writing the Driver Application

All programs that call MATLAB Compiler-generated shared libraries have roughly the same structure:

- 1 Declare variables and process/validate input arguments.
- **2** Call mclInitializeApplication, and test for success. This function sets up the global MCR state and enables the construction of MCR instances.
- **3** Call, once for each library, <libraryname>Initialize, to create the MCR instance required by the library.
- **4** Invoke functions in the library, and process the results. (This is the main body of the program.)

**Note** If your driver application displays MATLAB figure windows, you should include a call to mclWaitForFiguresToDie(NULL) prior to calling the Terminate functions and mclTerminateApplication in the following two steps.

- **5** Call, once for each library, <libraryname>Terminate, to destroy the associated MCR.
- **6** Call mclTerminateApplication to free resources associated with the global MCR state.

7 Clean up variables, close files, etc., and exit.

This example uses matrixdriver.c as the driver application.

**Note** You must call mclInitializeApplication once at the beginning of your driver application. You must make this call before calling any other MathWorks functions. See "Calling a Shared Library" on page 7-9 for complete details on using a Compiler-generated library in your application.

#### **Compiling the Driver Application**

To compile the driver code, matrixdriver.c, you use your C/C++ compiler. Execute the following mbuild command that corresponds to your development platform. This command uses your C/C++ compiler to compile the code.

mbuild matrixdriver.c libmatrix.lib (Windows) mbuild matrixdriver.c -L. -lmatrix -I. (UNIX)

**Note** This command assumes that the shared library and the corresponding header file created from step 2 are in the current working directory.

On UNIX, if this is not the case, replace the " $\cdot$ " (dot) following the -L and -I options with the name of the directory that contains these files, respectively.

On Windows, if this is not the case, specify the full path to libmatrix.lib, and use a -I option to specify the directory containing the header file.

This generates a stand-alone application, matrixdriver.exe, on Windows, and matrixdriver, on UNIX.

**Difference in the Exported Function Signature.** The interface to the mlf functions generated by the Compiler from your M-file routines has changed from earlier versions of the Compiler. The generic signature of the exported mlf functions is

• M-functions with no return values

void mlf<function-name>(<list\_of\_input\_variables>);

• M-functions with at least one return value

Refer to the header file generated for your library for the exact signature of the exported function. For example, in the library created in the previous section, the signature of the exported addmatrix function is

```
void mlfAddmatrix(int nlhs,mxArray **a,mxArray *a1,mxArray *a2);
```

#### **Testing the Driver Application**

These steps test your stand-alone driver application and shared library on your development machine.

**Note** Testing your application on your development machine is an important step to help ensure that your application is compilable. To verify that your application compiled properly, you must test all functionality that is available with the application. If you receive an error message similar to Undefined function or Attempt to execute script *script\_name* as a function, it is likely that the application will not run properly on deployment machines. Most likely, your CTF archive is missing some necessary functions. Use -a to add the missing functions to the archive and recompile your code.

- 1 To run the stand-alone application, add the directory containing the shared library that was created in step 2 in "Building the Shared Library" on page 7-3 to your dynamic library path.
- **2** Update the path for your platform by following the instructions in "Testing Components on Development Machine" on page 1-9.
- **3** Run the driver application from the prompt (DOS prompt on Windows, shell prompt on UNIX) by typing the application name.

| matrixdriver.exe | (On Windows) |
|------------------|--------------|
| matrixdriver     | (On UNIX)    |

The results are displayed as:

```
The value of the added matrix is:
2.00
       4.00
               6.00
8.00
       10.00
               12.00
14.00 16.00
               18.00
The value of the multiplied matrix is:
30.00
      36.00
               42.00
66.00 81.00
               96.00
102.00 126.00 150.00
The eigenvalue of the first matrix is:
16.12 -1.12
               -0.00
```

# Deploying Stand-Alone Applications That Call MATLAB Compiler-Based Shared Libraries

Gather and package the following files and distribute them to the deployment machine.

| Component        | Description                                                                                                    |  |
|------------------|----------------------------------------------------------------------------------------------------|--|
| MCRInstaller.zip | (UNIX) MATLAB Component Runtime library<br>archive; platform-dependent file that must<br>correspond to the end-user's platform(Windows) Self-extracting MATLAB<br>Component Runtime library utility;<br>platform-dependent file that must correspond<br>to the end-user's platform |  |
| MCRInstaller.exe |                                                                                                    |  |
| unzip            | (UNIX) Utility to unzip MCRInstaller.zip<br>(optional). The target machine must have an<br>unzip utility installed.                                                                                                    |  |
| matrixdriver     | Application; matrixdriver.exe for Windows                                                                                                    |  |

| Component     | Description                                                                                                    |        |  |
|---------------|----------------------------------------------------------------------------------------------------|--------|--|
| libmatrix.ctf | Component Technology File archive;<br>platform-dependent file that must correspond<br>to the end-user's platform |        |  |
| libmatrix     | Shared library; extension varies by platform.<br>Extensions are                                                  |        |  |
|               | Windows                                                                                                    | .dll   |  |
|               | Solaris, Linux, Linux x86-64                                                                                     | .so    |  |
|               | HP-UX                                                                                                    | .sl    |  |
|               | Mac OS X                                                                                                    | .dylib |  |

**Note** You can distribute a MATLAB Compiler-generated stand-alone application to any target machine that has the same operating system as the machine on which the application was compiled. If you want to deploy the same application to a different platform, you must use the MATLAB Compiler on the different platform and completely rebuild the application.

#### Deploying Shared Libraries to be Used with Other Projects

To distribute the shared library for use with an external application, you need to distribute the following.

| Component        | Description                                                                                                    |  |
|------------------|----------------------------------------------------------------------------------------------------|--|
| MCRInstaller.zip | (UNIX) MATLAB Component Runtime library<br>archive; platform-dependent file that must<br>correspond to the end-user's platform                       |  |
| MCRInstaller.exe | (Windows) Self-extracting MATLAB<br>Component Runtime library utility;<br>platform-dependent file that must correspond<br>to the end-user's platform |  |

| Component     | Description                                                                                                    |  |
|---------------|----------------------------------------------------------------------------------------------------|--|
| unzip         | (UNIX) Utility to unzip MCRInstaller.zip<br>(optional). The target machine must have an<br>unzip utility installed. |  |
| libmatrix.ctf | Component Technology File archive;<br>platform-dependent file that must correspond<br>to the end-user's platform    |  |
| libmatrix     | Shared library; extension varies by platform<br>for example, DLL on Windows                                         |  |
| libmatrix.h   | Library header file                                                                                                 |  |

# **Calling a Shared Library**

At run-time, there is an MCR instance associated with each individual shared library. Consequently, if an application links against two MATLAB Compiler-generated shared libraries, there will be two MCR instances created at run-time.

You can control the behavior of each MCR instance by using MCR options. The two classes of MCR options are global and local. Global MCR options are identical for each MCR instance in an application. Local MCR options may differ for MCR instances.

To use a shared library, you must use these functions:

- mclInitializeApplication
- mclTerminateApplication

mclInitializeApplication allows you to set the global MCR options. They apply equally to all MCR instances. You must set these options before creating your first MCR instance.

These functions are necessary because some MCR options such as whether or not to start Java, the location of the MCR itself, whether or not to use the MATLAB JIT feature, and so on, are set when the first MCR instance starts and cannot be changed by subsequent instances of the MCR. **Note** You must call mclInitializeApplication once at the beginning of your driver application. You must make this call before calling any other MathWorks functions.

#### **Function Signatures**

The function signatures are

bool mclInitializeApplication(const char \*\*options, int count); bool mclTerminateApplication(void);

**mclinitializeApplication.** Takes an array of strings of user-settable options (these are the very same options that can be provided to mcc via the -R option) and a count of the number of options (the length of the option array). Returns true for success and false for failure.

**mclTerminateApplication.** Takes no arguments and can *only* be called after all MCR instances have been destroyed. Returns true for success and false for failure.

**Note** After you call mclTerminateApplication, you may not call mclInitializeApplication again. No MathWorks functions may be called after mclTerminateApplication.

This C example shows typical usage of the functions.

```
int main(){
```

double data[] = {1,2,3,4,5,6,7,8,9};

```
/* Call the library intialization routine and make sure that
    the library was initialized properly */
mclInitializeApplication(NULL,0);
```

```
if (!libmatrixInitialize()){
    fprintf(stderr,"could not initialize the library
                    properly\n");
    return -1;
}
/* Create the input data */
in1 = mxCreateDoubleMatrix(3,3,mxREAL);
in2 = mxCreateDoubleMatrix(3,3,mxREAL);
memcpy(mxGetPr(in1), data, 9*sizeof(double));
memcpy(mxGetPr(in2), data, 9*sizeof(double));
/* Call the library function */
mlfAddmatrix(1, &out, in1, in2);
/* Display the return value of the library function */
printf("The value of added matrix is:\n");
display(out);
/* Destroy the return value since this variable will be reused
   in the next function call. Since we are going to reuse the
   variable, we have to set it to NULL. Refer to MATLAB
   Compiler documentation for more information on this. */
mxDestroyArray(out); out=0;
mlfMultiplymatrix(1, &out, in1, in2);
printf("The value of the multiplied matrix is:\n");
display(out);
mxDestroyArray(out); out=0;
mlfEigmatrix(1, &out, in1);
printf("The Eigen value of the first matrix is:\n");
display(out);
mxDestroyArray(out); out=0;
/* Call the library termination routine */
libmatrixTerminate();
/* Free the memory created */
mxDestroyArray(in1); in1=0;
mxDestroyArray(in2); in2 = 0;
mclTerminateApplication();
return 0;
```

}

**Note** mclInitializeApplication can only be called *once* per application. Calling it a second time is an error, and will cause the function to return false. This function must be called before calling any C MX-function or MAT-file API function.

#### Steps to Use a Shared Library

To use a MATLAB Compiler-generated shared library in your application, you must perform the following steps:

- Include the generated header file for each library in your application. Each MATLAB Compiler-generated shared library has an associated header file named <libname>.h, where <libname> is the library's name that was passed in on the command line when the library was compiled.
- 2 Initialize the MATLAB libraries by calling the mclInitializeApplication API function. You must call this function once per application, and it must be called before calling any other MATLAB API functions, such as C MX-functions or C MAT-file functions. mclInitializeApplication must be called before calling any functions in a MATLAB Compiler-generated shared library. You may optionally pass in application-level options to this function. mclInitializeApplication returns a Boolean status code. A return value of true indicates successful initialization, and false indicates failure.
- 3 For each MATLAB Compiler-generated shared library that you include in your application, call the library's initialization function. This function performs several library-local initializations, such as unpacking the CTF archive, and starting an MCR instance with the necessary information to execute the code in that archive. The library initialization function will be named <libname>Initialize(), where <libname> is the library's name that was passed in on the command line when the library was compiled. This function returns a Boolean status code. A return value of true indicates successful initialization, and false indicates failure.

**Note** On Windows, if you want to have your shared library call a MATLAB shared library (as generated by the MATLAB Compiler), the MATLAB library initialization function (e.g., <libname>Initialize) cannot be called from your shared library during the DllMain(DLL\_ATTACH\_PROCESS) call. This applies whether the intermediate shared library is implicitly or explicitly loaded. You must place the call somewhere after DllMain().

- **4** Call the exported functions of each library as needed. Use the C MX API to process input and output arguments for these functions.
- 5 When your application no longer needs a given library, call the library's termination function. This function frees the resources associated with its MCR instance. The library termination function will be named <libname>Terminate(), where <libname> is the library's name that was passed in on the command line when the library was compiled. Once a library has been terminated, that library's exported functions should not be called again in the application.
- 6 When your application no longer needs to call any MATLAB Compiler-generated libraries, call the mclTerminateApplication API function. This function frees application-level resources used by the MCR. Once you call this function, no further calls can be made to MATLAB Compiler-generated libraries in the application.

**Note** You can use the MATLAB external interface function loadlibrary to call a MATLAB Compiler shared library function as long as you first call the initialization and termination functions — mclInitializeApplication() and mclTerminateApplication().

# C++ Shared Library Target

## **C++ Shared Library Wrapper**

The C++ library wrapper option allows you to create a shared library from an arbitrary set of M-files. The MATLAB Compiler generates a wrapper file and a header file. The header file contains all of the entry points for all of the compiled M-functions.

**Note** Even if you are not producing a shared library, you must use -W lib or -W cpplib when including any Compiler-generated code into a larger application. For more information, refer to "Mixing M-Files and C or C++" on page 6-14.

### **C++ Shared Library Example**

This example rewrites the previous C shared library example using C++. The procedure for creating a C++ shared library from M-files is identical to the procedure for creating a C shared library, except you use the cpplib wrapper. Enter the following command on a single line.

```
mcc -W cpplib:libmatrixp -T link:lib addmatrix.m multiplymatrix.m
eigmatrix.m -v
```

The -W cpplib:<libname> option tells the MATLAB Compiler to generate a function wrapper for a shared library and call it <libname>. The -T link:lib option specifies the target output as a shared library. Note the directory where the Compiler puts the shared library because you will need it later on.

#### Writing the Driver Application

**Note** Due to name mangling in C++, you must compile your driver application with the same version of your third-party compiler that you use to compile your C++ shared library.

This example uses a C++ version of the matrixdriver application, matrixdriver.cpp.

```
/*______
 * MATRIXDRIVER.CPP
* Sample driver code that calls a C++ shared library created using
* the MATLAB Compiler. Refer to the MATLAB Compiler documentation
 * for more information on this
* This is the wrapper CPP code to call a shared library created
 * using the MATLAB Compiler.
 * Copyright 1984-2005 The MathWorks, Inc.
 *______
// Include the library specific header file as generated by the
// MATLAB Compiler
#include "libmatrixp.h"
int main(){
   // Call application and library initialization. Perform this
   // initialization before calling any API functions or
   // Compiler-generated libraries.
   if (!mclInitializeApplication(NULL,0) ||
       !libmatrixpInitialize())
   {
       std::cerr << "could not initialize the library properly"</pre>
                 << std::endl;
       return -1;
   }
   try
   {
       // Create input data
       double data[] = {1,2,3,4,5,6,7,8,9};
       mwArray in1(3, 3, mxDOUBLE CLASS, mxREAL);
       mwArray in2(3, 3, mxDOUBLE CLASS, mxREAL);
       in1.SetData(data, 9);
       in2.SetData(data, 9);
```

```
Libraries
```

```
// Create output array
    mwArray out;
    // Call the library function
    addmatrix(1, out, in1, in2);
    // Display the return value of the library function
   std::cout << "The value of added matrix is:" << std::endl;</pre>
    std::cout << out << std::endl;</pre>
    multiplymatrix(1, out, in1, in2);
    std::cout << "The value of the multiplied matrix is:"
                << std::endl;
    std::cout << out << std::endl;</pre>
    eigmatrix(1, out, in1);
    std::cout << "The eigenvalues of the first matrix are:"
                << std::endl;
    std::cout << out << std::endl;</pre>
}
catch (const mwException& e)
{
    std::cerr << e.what() << std::endl;</pre>
    return -1;
}
catch (...)
{
    std::cerr << "Unexpected error thrown" << std::endl;</pre>
    return -1;
}
// Call the application and library termination routine
libmatrixpTerminate();
mclTerminateApplication();
return 0;
```

}

#### **Compiling the Driver Application**

To compile the matrixdriver.cpp driver code, you use your C++ compiler. By executing the following mbuild command that corresponds to you development platform, you will use your C++ compiler to compile the code.

```
mbuild matrixdriver.cpp libmatrixp.lib(Windows)mbuild matrixdriver.cpp -L. -lmatrixp -I.(UNIX)
```

**Note** This command assumes that the shared library and the corresponding header file are in the current working directory.

On UNIX, if this is not the case, replace the "." (dot) following the -L and -I options with the name of the directory that contains these files, respectively.

On Windows, if this is not the case, specify the full path to libmatrix.lib, and use a -I option to specify the directory containing the header file.

#### Incorporating a C++ Shared Library Into an Application

To incorporate a C++ shared library into your application, you will, in general, follow the steps listed in "Steps to Use a Shared Library" on page 7-12. There are two main differences to note when using a C++ shared library.

- Interface functions use the mwArray type to pass arguments, rather than the mxArray type used with C shared libraries.
- C++ exceptions are used to report errors to the caller. Therefore, all calls must be wrapped in a try-catch block.

#### **Exported Function Signature**

The C++ shared library target generates two sets of interfaces for each M-function. The first set of exported interfaces is identical to the mlx signatures that are generated in C shared libraries. The second set of interfaces is the C++ function interfaces. The generic signature of the exported C++ functions is

#### M-functions with no return values.

```
void <function-name>(<list_of_input_variables>);
```

```
M-functions with at least one return value.
```

In this case, <list\_of\_input\_variables> represents a comma-separated list of type const mwArray& and <list\_of\_return\_variables> represents a comma-separated list of type mwArray&. For example, in the libmatrix library, the C++ interfaces to the addmatrix M-function is generated as

#### **Error Handling**

C++ interface functions handle errors during execution by throwing a C++ exception. Use the mwException class for this purpose. Your application can catch mwExceptions and query the what() method to get the error message. To correctly handle errors when calling the C++ interface functions, wrap each call inside a try-catch block.

```
try
{
    .
    (call function)
    .
}
catch (const mwException& e)
{
    .
    (handle error)
    .
}
```

The matrixdriver.cpp application illustrates the typical way to handle errors when calling the C++ interface functions.

# **MATLAB Compiler-Generated Interface Functions**

A shared library generated by the MATLAB Compiler contains at least seven functions. There are three generated functions to manage library initialization and termination, one each for printed output and error messages, and two generated functions for each M-file compiled into the library.

To generate the functions described in this section, first copy sierpinski.m, main\_for\_lib.c, main\_for\_lib.h, and triangle.c from <matlabroot>/extern/examples/compiler into your directory, and then execute the appropriate Compiler command.

#### For a C Application

#### On Windows.

```
mcc -W lib:libtriangle -T link:lib sierpinski.m
mbuild triangle.c main for lib.c libtriangle.lib
```

#### On UNIX.

```
mcc -W lib:libtriangle -T link:lib sierpinski.m
mbuild triangle.c main for lib.c -L. -ltriangle -I.
```

#### For a C++ Application

#### On Windows.

```
mcc -W cpplib:libtrianglep -T link:lib sierpinski.m
mbuild triangle.cpp main for lib.c libtrianglep.lib
```

#### On UNIX.

```
mcc -W cpplib:libtrianglep -T link:lib sierpinski.m
mbuild triangle.cpp main_for_lib.c -L. -ltrianglep -I.
```

These commands create a main program named triangle, and a shared library named libtriangle. The library exports a single function that uses a simple iterative algorithm (contained in sierpinski.m) to generate the fractal known as Sierpinski's Triangle. The main program in triangle.c or triangle.cpp can optionally take a single numeric argument, which, if present, specifies the

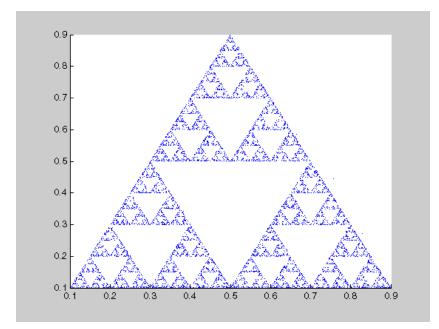

number of points used to generate the fractal. For example, triangle 8000 generates a diagram with 8,000 points.

In this example the MATLAB Compiler places all of the generated functions discussed below into the generated file libtriangle.cor libtriangle.cpp.

#### **Structure of Programs That Call Shared Libraries**

All programs that call MATLAB Compiler-generated shared libraries have roughly the same structure:

- 1 Declare variables and process/validate input arguments.
- **2** Call mclInitializeApplication, and test for success. This function sets up the global MCR state and enables the construction of MCR instances.
- **3** Call, once for each library, <libraryname>Initialize, to create the MCR instance required by the library.

- **4** Invoke functions in the library, and process the results. (This is the main body of the program.)
- **5** Call, once for each library, <libraryname>Terminate, to destroy the associated MCR.
- **6** Call mclTerminateApplication to free resources associated with the global MCR state.
- 7 Clean up variables, close files, etc., and exit.

To see these steps in an actual example, review the main program in this example, triangle.c.

# Library Initialization and Termination Functions

The library initialization and termination functions create and destroy, respectively, the MCR instance required by the shared library. You must call the initialization function before you invoke any of the other functions in the shared library, and you should call the termination function after you are finished making calls into the shared library (or you risk leaking memory).

There are two forms of the initialization function and one type of termination function. The simpler of the two initialization functions takes no arguments; most likely this is the version your application will call. In this example, this form of the initialization function is called libtriangleInitialize.

bool libtriangleInitialize(void)

This function creates an MCR instance using the default print and error handlers, and other information generated during the compilation process.

However, if you want more control over how printed output and error messages are handled, you may call the second form of the function, which takes two arguments.

```
bool libtriangleInitializeWithHandlers(
    mclOutputHandlerFcn error_handler,
    mclOutputHandlerFcn print_handler
)
```

By calling this function, you can provide your own versions of the print and error handling routines called by the MCR. Each of these routines has the same

signature (for complete details, see "Print and Error Handling Functions" on page 7-22). By overriding the defaults, you can control how output is displayed and, for example, whether or not it goes into a log file.

**Note** Before calling either form of the library initialization routine, you must first call mclInitializeApplication to set up the global MCR state. See "Calling a Shared Library" on page 7-9 for more information.

On Microsoft Windows platforms, the Compiler generates an additional initialization function, the standard Microsoft DLL initialization function DllMain.

```
BOOL WINAPI DllMain(HINSTANCE hInstance, DWORD dwReason, void *pv)
```

The generated DllMain performs a very important service; it locates the directory in which the shared library is stored on disk. This information is used to find the CTF archive, without which the application will not run. If you modify the generated DllMain (which we do not recommend you do), make sure you preserve this part of its functionality.

Library termination is simple.

```
void libtriangleTerminate(void)
```

Call this function (once for each library) before calling mclTerminateApplication.

### **Print and Error Handling Functions**

By default, MATLAB Compiler-generated applications and shared libraries send printed output to standard output and error messages to standard error. The Compiler generates a default print handler and a default error handler that implement this policy. If you'd like to change this behavior, you must write your own error and print handlers and pass them in to the appropriate generated initialization function.

You may replace either, both, or neither of these two functions. Note that the MCR sends all regular output through the print handler and all error output through the error handler. Therefore, if you redefine either of these functions,

the MCR will use your version of the function for all the output that falls into class for which it invokes that handler.

The default print handler takes the following form.

```
static int mclDefaultPrintHandler(const char *s)
```

The implementation is straightforward; it takes a string, prints it on standard output, and returns the number of characters printed. If you override or replace this function, your version must also take a string and return the number of characters "handled." The MCR calls the print handler when an executing M-file makes a request for printed output, e.g., via the MATLAB function disp. The print handler does not terminate the output with a carriage return or line feed.

The default error handler has the same form as the print handler.

```
static int mclDefaultErrorHandler(const char *s)
```

However, the default implementation of the print handler is slightly different. It sends the output to the standard error output stream, but if the string does not end with carriage return, the error handler adds one. If you replace the default error handler with one of your own, you should perform this check as well, or some of the error messages printed by the MCR will not be properly formatted.

**Note** The error handler, despite its name, does not handle the actual errors, but rather the message produced after the errors have been caught and handled inside the MCR. You cannot use this function to modify the error handling behavior of the MCR — use the try and catch statements in your M-files if you want to control how a MATLAB Compiler-generated application responds to an error condition.

# **Functions Generated from M-Files**

For each M-file specified on the MATLAB Compiler command line, the Compiler generates two functions, the mlx function and the mlf function. Each of these generated functions performs the same action (calls your M-file function). The two functions have different names and present different interfaces. The name of each function is based on the name of the first function

in the M-file (sierpinski, in this example); each function begins with a different three-letter prefix.

#### mlx Interface Function

The function that begins with the prefix mlx takes the same type and number of arguments as a MATLAB MEX-function. (See the External Interfaces documentation for more details on MEX-functions). The first argument, nlhs, is the number of output arguments, and the second argument, plhs, is a pointer to an array that the function will fill with the requested number of return values. (The "lhs" in these argument names is short for "left-hand side" — the output variables in a MATLAB expression are those on the left-hand side of the assignment operator.) The third and fourth parameters are the number of inputs and an array containing the input variables.

#### mlf Interface Function

The second of the generated functions begins with the prefix mlf. This function expects its input and output arguments to be passed in as individual variables rather than packed into arrays. If the function is capable of producing one or more outputs, the first argument is the number of outputs requested by the caller.

Note that in both cases, the generated functions allocate memory for their return values. If you do not delete this memory (via mxDestroyArray) when you are done with the output variables, your program will leak memory.

Your program may call whichever of these functions is more convenient, as they both invoke your M-file function in an identical fashion. Most programs will likely call the mlf form of the function to avoid managing the extra arrays required by the mlx form. The example program in triangle.c calls mlfSierpinski.

```
mlfSierpinski(2, &x, &y, iterations, draw);
```

In this call, the caller requests two output arguments, x and y, and provides two inputs, iterations and draw.

If the output variables you pass in to an mlf function are nonNULL, the mlf function will attempt to free them using mxDestroyArray. This means that you can reuse output variables in consecutive calls to mlf functions without worrying about memory leaks. It also implies that you must pass either NULL or a valid MATLAB array for all output variables or your program will fail because the memory manager cannot distinguish between a noninitialized (invalid) array pointer and a valid array. It will try to free a pointer that is not NULL — freeing an invalid pointer usually causes a segmentation fault or similar fatal error.

#### Using varargin and varargout in an M-Function Interface

If your M-function interface uses varargin or varargout, you must pass them as cell arrays. For example, if you have N varargins, you need to create one cell array of size 1 - by - N. Similarly, varargouts are returned back as one cell array. The length of the varargout is equal to the number of return values specified in the function call minus the number of actual variables passed. As in MATLAB, the cell array representing varagout has to be the last return variable (the variable preceding the first input variable) and the cell array representing varargins has to be the last formal parameter to the function call.

For information on creating cell arrays, refer to the C MX-function interface in the External Interfaces documentation.

For example, consider this M-file interface.

[a,b,varargout] = myfun(x,y,z,varargin)

The corresponding C interface for this is

In this example, the number of elements in varargout is (numOfRetVars - 2), where 2 represents the two actual variables, a and b, being returned. Both varargin and varargout are single row, multiple column cell arrays.

# Using C/C++ Shared Libraries on Mac OS X

To use a MATLAB Compiler-generated library on Mac OS X, you must create a separate thread that initializes the shared library and call that library's functions. The main thread of your application must create and execute a CFRunLoop. The main thread of the application is the thread that calls your driver program's main() function. The body of your main() function must do two things:

- Create a new thread, passing to it the address of a thread-function containing the library initialization and necessary calls to the Compiler-generated shared library.
- Initialize and a start a CFRunLoop by calling CFRunLoopRun().

The new thread does the main work of the application, including calling MATLAB Compiler-generated libraries, while the main thread is devoted to the CFRunLoop.

**Note** You must be familiar with the Mac OS X CFRunLoop object. Consult the Mac OS X *Core Foundation Reference* for a detailed discussion on run loops and event driven programming on Mac OS X.

The following example illustrates this procedure. This example rewrites the C shared library example from this chapter for use on Mac OS X. Follow the same procedure as in the earlier example to build and run this application.

```
*___________________________________/
#include <stdio.h>
#include <CoreFoundation/CoreFoundation.h>
/* Include the MCR header file and the library specific header
* file as generated by MATLAB Compiler. */
#include "mclmcr.h"
#include "libmatrix.h"
/* This function is used to display a double matrix stored in an
* mxArrav. */
void display(const mxArray* in);
void *run main(void *x)
   mxArray *in1, *in2; /* Define input parameters */
   mxArray *out = NULL;/* and output parameters to be passed to
                        * the library functions. */
    double data[] = {1,2,3,4,5,6,7,8,9};
   /* Call the mclInitializeApplication routine. Make sure that
    * the application was initialized properly by checking the
    * return status. This initialization has to be done before
    * calling any MATLAB APIs or MATLAB Compiler generated
    * shared library functions. */
    if( !mclInitializeApplication(NULL,0) )
    {
      fprintf(stderr, "Could not initialize the application.\n");
       exit(1);
    }
    /* Create the input data. */
    in1 = mxCreateDoubleMatrix(3,3,mxREAL);
    in2 = mxCreateDoubleMatrix(3,3,mxREAL);
   memcpy(mxGetPr(in1), data, 9*sizeof(double));
   memcpy(mxGetPr(in2), data, 9*sizeof(double));
```

```
Libraries
```

```
/* Call the library intialization routine and make sure that
 * the library was initialized properly. */
if (!libmatrixInitialize()){
    fprintf(stderr,"Could not initialize the library.\n");
    exit(1);
}
/* Call the library function. */
mlfAddmatrix(1, &out, in1, in2);
/* Display the return value of the library function. */
printf("The value of added matrix is:\n");
display(out);
/* Destroy the return value since this varaible will be reused
 * in the next function call. Since we are going to reuse the
 * variable, we have to set it to NULL. Refer to MATLAB
 * Compiler documentation for more information on this. */
mxDestroyArray(out); out=0;
mlfMultiplymatrix(1, &out, in1, in2);
printf("The value of the multiplied matrix is:\n");
display(out);
mxDestroyArray(out); out=0;
mlfEigmatrix(1, &out, in1);
printf("The Eigen value of the first matrix is:\n");
display(out);
mxDestroyArray(out); out=0;
/* Call the library termination routine. */
libmatrixTerminate();
/* Free the memory created. */
mxDestroyArray(in1); in1=0;
mxDestroyArray(in2); in2 = 0;
mclTerminateApplication();
return 0;
```

/\* DISPLAY This function will display the double matrix stored in \* an mxArray. This function assumes that the mxArray passed as

}

```
* input contains a double array.
*/
void display(const mxArray* in)
{
    int i=0, j=0; /* Loop index variables */
   int r=0, c=0; /* Variables to store the row and column length
                   * of the matrix */
    double *data; /* Variable to point to the double data stored
                   * within the mxArray */
   /* Get the size of the matrix. */
   r = mxGetM(in);
   c = mxGetN(in);
   /* Get a pointer to the double data in mxArray. */
   data = mxGetPr(in);
   /* Loop through data and display the same in matrix format. */
   for( i = 0; i < c; i++ ){
        for( j = 0; j < r; j++){
            printf("%4.2f\t",data[j*c+i]);
        }
        printf("\n");
    }
   printf("\n");
}
int main()
{
   pthread t id;
   pthread create(&id, NULL, run main, NULL);
   CFRunLoopSourceContext sourceContext;
    sourceContext.version
                                  = 0;
    sourceContext.info
                                  = NULL:
    sourceContext.retain
                                  = NULL;
    sourceContext.release
                                  = NULL;
    sourceContext.copyDescription = NULL;
    sourceContext.equal
                                 = NULL;
    sourceContext.hash
                                 = NULL;
    sourceContext.schedule
                                  = NULL;
```

```
Libraries
```

```
sourceContext.cancel = NULL;
sourceContext.perform = NULL;
CFRunLoopSourceRef sourceRef = CFRunLoopSourceCreate(NULL, 0,
   &sourceContext);
CFRunLoopAddSource(CFRunLoopGetCurrent(), sourceRef,
   kCFRunLoopCommonModes);
CFRunLoopRun();
```

The Mac version of the matrixdriver application differs from the version on other platforms in three significant ways:

- We have created a run\_main() function that performs the basic tasks of initialization, calling the library's functions, and termination. Compare this function with the matrixdriver main() function on other platforms, listed in the earlier example.
- In this example, the main() function creates a new thread using pthread create, and passes the address of the run main() function to it.
- Next we initialize a CFRunLoop as follows:

}

- Create a CFRunLoopSourceRef that contains program-defined data and callbacks with which you can configure the behavior of CFRunLoopSource.
- Add this CFRunLoopSourceRef to a run loop mode by calling CFRunLoopAddSource.
- Run the main thread's CFRunLoop by calling CFRunLoopRun.

# Reference

Functions — Categorical List (p. 8-2)

Tables of functions grouped by category

# Functions – Categorical List

## Pragmas

| %#external | Pragma to call arbitrary C/C++ functions from your M-code |
|------------|-----------------------------------------------------------|
| %#function | feval pragma                                              |

### **Command Line Tools**

| buildmcr   | Generate MCRInstaller archive                                               |
|------------|-----------------------------------------------------------------------------|
| isdeployed | Determine if code is running in deployed mode or MATLAB mode                |
| mbuild     | Compile and link source files into stand-alone executable or shared library |
| mcc        | Invoke MATLAB Compiler                                                      |

#### Purpose Pragma to call arbitrary C/C++ functions from your M-code

Syntax %#external

**Description** The %#external pragma informs the MATLAB Compiler that the implementation version of the function (M1xf) will be hand written and not generated from the M-code. This pragma affects only the single function in which it appears, and any M-function may contain this pragma (local, global, private, or method).

**Note** If you compile a program that contains the %#external pragma, you must explicitly pass each file that contains this pragma on the mcc command line.

When using this pragma, the Compiler will generate an additional header file called fcn\_external.h, where fcn is the name of the initial M-function containing the %#external pragma. This header file will contain the extern declaration of the function that the user must provide. This function must conform to the same interface as the Compiler-generated code. For more information on the %#external pragma, see "Interfacing M-Code to C/C++ Code" on page 5-12.

# %#function

| Purpose     | Pragma to help Compiler locate functions that are called through feval, eval, or Handle Graphics callback.                                                                                                    |  |
|-------------|----------------------------------------------------------------------------------------------------|--|
| Syntax      | %#function <function_name-list></function_name-list>                                                                                                    |  |
| Description | The %#function pragma informs the MATLAB Compiler that the specified function(s) will be called through an feval, eval, or Handle Graphics callback.                                                                                                    |  |
|             | Use the %#function pragma in stand-alone C and C++ applications to inform<br>the MATLAB Compiler that the specified function(s) should be included in the<br>compilation, whether or not the Compiler's dependency analysis detects the<br>function(s). Without this pragma, the Compiler's dependency analysis will not<br>be able to locate and compile all M-files used in your application. This pragma<br>adds the top-level function as well as all the subfunctions in the file to the<br>compilation. |  |

| Purpose     | Generate MCRInstaller archive                                                                                                    |
|-------------|----------------------------------------------------------------------------------------------------|
| Syntax      | <pre>buildmcr;<br/>filename = buildmcr;<br/>filename = buildmcr(dirname);<br/>filename = buildmcr(dirname,filename);</pre>                                                                         |
| Description | The buildmcr function builds the MCRInstaller archive, MCRInstaller.zip, in the default directory. The archive is a ZIP file of the files required for the MCR. Directories are created as needed. |
| Examples    | Example 1<br>buildmcr;                                                                                                    |
|             | This example builds MCRInstaller.zip in the default directory. It returns nothing (unless it encounters an error or it is not the first time).                                                     |
|             | <pre>Example 2 mcr_zipfile = buildmcr;</pre>                                                                                                    |
|             | This example builds MCRInstaller.zip in the default directory and returns the path of the generated ZIP file in mcr_zipfile as                                                                     |
|             | <pre>mcr_zipfile = fullfile(matlabroot,'toolbox','compiler',</pre>                                                                                                    |
|             | Example 3                                                                                                    |
|             | <pre>mcr_zipfile = buildmcr(mcr_zipfile_dirname);</pre>                                                                                                    |
|             | This example returns the ZIP file in                                                                                                    |
|             | <mcr_zipfile_dirname>/MCRInstaller.zip</mcr_zipfile_dirname>                                                                                                    |
|             | <pre>Example 4 mcr_zipfile = buildmcr(mcr_zipfile_dirname,mcr_zipfile_filename);</pre>                                                                                                    |
|             | returns the ZIP file in                                                                                                    |
|             | <mcr_zipfile_dirname>/<mcr_zipfile_filename></mcr_zipfile_filename></mcr_zipfile_dirname>                                                                                                    |

# buildmcr

### Example 5

mcr\_zipfile = buildmcr('.');

This example builds MCRInstaller.zip in the current directory and returns

mcr\_zipfile = fullfile(pwd, 'MCRInstaller.zip')

### Example 6

mcr\_zipfile = buildmcr('.','my.zip');

This example builds my.zip in the current directory and returns

mcr\_zipfile = fullfile(pwd,'my.zip')

### Example 7

[mcr zipfile,mcrlist] = buildmcr(...)

This example returns the list of the files in the ZIP file in mcrlist. It is a cell array of paths each relative to the MATLAB root directory. If the ZIP file already exists, nothing is done and a warning is produced. The required list is constructed from the installer files and pruned appropriately.

# isdeployed

### Purpose Test if code is running in deployed mode or MATLAB mode

Syntax x = isdeployed

# **Description** x = isdeployed returns true (1) when the function is running in deployed mode and false (0) if it is running in a MATLAB session.

If you include this function in an application and compile the application with the MATLAB Compiler, the function will return true when the application is run in deployed mode. If you run the application containing this function in a MATLAB session, the function will return false.

# mbuild

| Purpose     | Compile and link source files into stand-alone executable or shared library                                                                                                    |
|-------------|----------------------------------------------------------------------------------------------------|
| Syntax      | mbuild [option1 optionN] sourcefile1 [ sourcefileN]<br>[objectfile1 objectfileN] [libraryfile1 libraryfileN]<br>[exportfile1 exportfileN]                                                                                                    |
|             | <b>Note</b> Supported types of source files are: .c, .cpp, .idl, .rc. To specify IDL source files to be compiled with the Microsoft Interface Definition Language (MIDL) Compiler, add <filename>.idl to the mbuild command line. To specify a DEF file, add <filename>.def to the command line. To specify an RC file, add <filename>.rc to the command line. Source files that are not one of the supported types are passed to the linker.</filename></filename></filename> |
| Description | mbuild is a covint that supports various antions that allow you to sustamize the                                                                                                    |

# **Description** mbuild is a script that supports various options that allow you to customize the building and linking of your code. This table lists the set of mbuild options. If no platform is listed, the option is available on both UNIX and Windows.

| Option Description                |                                                                                                    |
|-----------------------------------|----------------------------------------------------------------------------------------------------|
| - <arch></arch>                   | (UNIX) Assume local host has architecture < <i>arch</i> >. Possible values for < <i>arch</i> > include sol2, hpux, glnx86, glnxa64, and mac. |
| @ <response_file></response_file> | (Windows) Replace @ <response_file> on the mbuild command line with the contents of the text file, response_file.</response_file>            |
| - C                               | Compile only. Do not link. Creates an object file<br>but not an executable.                                                                  |
| -D <name></name>                  | Define a symbol name to the C/C++<br>preprocessor. Equivalent to a #define <name><br/>directive in the source.</name>                        |

| Option                               | DescriptionDefine a symbol name and value to the C/C++<br>preprocessor. Equivalent to a<br>#define <name> <value> directive in the<br/>source.</value></name>                                                                                                    |  |
|--------------------------------------|----------------------------------------------------------------------------------------------------|--|
| -D <name>#<value></value></name>     |                                                                                                    |  |
| -D <name>=<value></value></name>     | (UNIX) Define a symbol name and value to the<br>C preprocessor. Equivalent to a<br>#define <name> <value> directive in the<br/>source.</value></name>                                                                                                    |  |
| -f < <optionsfile>&gt;</optionsfile> | Specify location and name of options file to use.<br>Overrides the mbuild default options file search<br>mechanism.                                                                                                    |  |
| - g                                  | Create a debuggable executable. If this option is<br>specified, mbuild appends the value of options<br>file variables ending in DEBUGFLAGS with their<br>corresponding base variable. This option also<br>disables the mbuild default behavior of<br>optimizing built object code. |  |
| -h[elp]                              | Help; prints a description of mbuild and the list of options.                                                                                                    |  |
| -I <pathname></pathname>             | Add <pathname> to the list of directories to search for #include files.</pathname>                                                                                                    |  |
| -inline                              | Inline matrix accessor functions (mx*).                                                                                                    |  |
| -l <name></name>                     | (UNIX) Link with object library lib <name>.</name>                                                                                                    |  |
| -L <directory></directory>           | (UNIX) Add <directory> to the list of directories containing object-library routines.</directory>                                                                                                    |  |

# mbuild

| Option                               | Description                                                                                                    |  |
|--------------------------------------|----------------------------------------------------------------------------------------------------|--|
| -D <name>#<value></value></name>     | Define a symbol name and value to the C/C++<br>preprocessor. Equivalent to a<br>#define <name> <value> directive in the<br/>source.</value></name>                                                                                                    |  |
| -D <name>=<value></value></name>     | (UNIX) Define a symbol name and value to the<br>C preprocessor. Equivalent to a<br>#define <name> <value> directive in the<br/>source.</value></name>                                                                                                    |  |
| -f < <optionsfile>&gt;</optionsfile> | Specify location and name of options file to use.<br>Overrides the mbuild default options file search<br>mechanism.                                                                                                    |  |
| -g                                   | Create a debuggable executable. If this option is<br>specified, mbuild appends the value of options<br>file variables ending in DEBUGFLAGS with their<br>corresponding base variable. This option also<br>disables the mbuild default behavior of<br>optimizing built object code. |  |
| -h[elp]                              | Help; prints a description of mbuild and the list of options.                                                                                                    |  |
| -I <pathname></pathname>             | Add <pathname> to the list of directories to search for #include files.</pathname>                                                                                                    |  |
| -inline                              | Inline matrix accessor functions (mx*).                                                                                                    |  |
| -l <name></name>                     | (UNIX) Link with object library lib <name>.</name>                                                                                                    |  |
| -L <directory></directory>           | (UNIX) Add <directory> to the list of directories containing object-library routines.</directory>                                                                                                    |  |

| Option                             | Description                                                                                                    |  |
|------------------------------------|----------------------------------------------------------------------------------------------------|--|
| -lang <i><language></language></i> | Specify compiler language. <language> can be c<br/>or cpp. By default, mbuild determines which<br/>compiler (C or C++) to use by inspection of the<br/>source file's extension. This option overrides<br/>that mechanism. This option is necessary when<br/>you use an unsupported file extension, or when<br/>you pass in all .o files and libraries.</language> |  |
| - N                                | No execute mode. Print out any commands that<br>mbuild would execute, but do not actually<br>execute any of them.                                                                                                    |  |
| -0                                 | Optimize the object code by including the<br>optimization flags listed in the options file. If<br>this option is specified, mbuild appends the<br>value of options file variables ending in<br>OPTIMFLAGS with their corresponding base<br>variable. Note that optimizations are enabled<br>default, are disabled by the -g option, but are<br>reenabled by -0.   |  |
| -outdir <dirname></dirname>        | Place any generated object, resource, or<br>executable files in the directory <dirname>. Do<br/>not combine this option with -output if the<br/>-output option gives a full pathname.</dirname>                                                                                                    |  |
| -output <resultname></resultname>  | Create an executable named <resultname><br/>appropriate executable extension is<br/>automatically appended. Overrides the mbuil<br/>default executable naming mechanism.</resultname>                                                                                                    |  |
| -regsvr                            | (Windows) Use the regsvr32 program to<br>register the resulting shared library at the end<br>of compilation. The Compiler uses this option<br>whenever it produces a COM wrapper file.                                                                                                    |  |

# mbuild

| Option                        | Description                                                                                                    |
|-------------------------------|----------------------------------------------------------------------------------------------------|
| -setup                        | Interactively specify the compiler options file to<br>use as default for future invocations of mbuild<br>by placing it in<br><userprofile>\Application Data\MathWorks\<br/>MATLAB\<rel_version> (Windows) or<br/>\$HOME/.matlab/<rel_version> (UNIX). When<br/>this option is specified, no other command line<br/>input is accepted.</rel_version></rel_version></userprofile>                    |
| -U <name></name>              | Remove any initial definition of the C<br>preprocessor symbol <name>. (Inverse of the -D<br/>option.)</name>                                                                                                    |
| - V                           | Verbose; Print the values for important internal<br>variables after the options file is processed and<br>all command line arguments are considered.<br>Prints each compile step and final link step fully<br>evaluated to see which options and files were<br>used. Very useful for debugging.                                                                                                    |
| <name>=<value></value></name> | (UNIX) Override an options file variable for<br>variable <name>. If <value> contains spaces,<br/>enclose it in single quotes, e.g., CFLAGS='opt1<br/>opt2'. The definition, <def>, can reference<br/>other variables defined in the options file. To<br/>reference a variable in the options file, prepend<br/>the variable name with a \$, e.g.,<br/>CFLAGS='\$CFLAGS opt2'.</def></value></name> |
| <name>#<value></value></name> | Override an options file variable for variable<br><name>. If <def> contains spaces, enclose it in<br/>single quotes, e.g., CFLAGS='opt1 opt2'. The<br/>definition, <def>, can reference other variables<br/>defined in the options file. To reference a<br/>variable in the options file, prepend the variable<br/>name with a \$, e.g., CFLAGS='\$CFLAGS opt2'.</def></def></name>                |

**Note** Some of these options (-f, -g, and -v) are available on the mcc command line and are passed along to mbuild. Others can be passed along using the -M option to mcc. For details on the -M option, see the mcc reference page.

### mcc

| Purpose     | Invoke MATLAB Compiler                                                                                                    |                                                                                                    |
|-------------|----------------------------------------------------------------------------------------------------|----------------------------------------------------------------------------------------------------|
| Syntax      | <pre>mcc [-options] mfile1</pre>                                                                                                    | [mfile2 mfileN]<br>[C/C++file1 C/C++fileN]                                                                                                    |
| Description | mcc is the MATLAB command that invokes the MATLAB Compiler. You can<br>issue the mcc command either from the MATLAB command prompt (MATLA<br>mode) or the DOS or UNIX command line (stand-alone mode).                                                                                       |                                                                                                    |
|             | Generates wrapper files in C or                                                                                                    | nt outside of the MATLAB environment.<br>C++, and optionally builds stand-alone binary<br>into the current directory, by default.                                                                             |
|             | If more than one M-file is specified on the command line, the Compiler generates a C or C++ function for each M-file. If C or object files are specified, they are passed to mbuild along with any generated C files.                                                                        |                                                                                                    |
| Options     | -a Add to Archive. Add a file to the CTF archive. Use<br>-a filename                                                                                                    |                                                                                                    |
|             |                                                                                                    |                                                                                                    |
|             | to specify a file to be directly added to the CTF archive. Multiple - a options ar<br>permitted. The Compiler looks for these files on the MATLAB path, so<br>specifying the full pathname is optional. These files are not passed to mbuild<br>so you can include files such as data files. |                                                                                                    |
|             | containing the Microsoft Excel<br>Compiler-generated COM objec                                                                                                    | <b>a Function.</b> Generate a Visual Basic file (.bas)<br>Formula Function interface to the<br>t. When imported into the workbook Visual<br>MATLAB function to be seen as a cell formula<br>nilder for Excel. |
|             | -B Specify bundle File. Replace the file on the mcc command line with the contents of the specified file. Use                                                                                                    |                                                                                                    |
|             | -B filename[: <a1>,<a2>,.</a2></a1>                                                                                                    | , <an>]</an>                                                                                                    |
|             |                                                                                                    | d contain only mcc command line options and<br>r other filenames. The file may contain other -B                                                                                                    |

options. A bundle file can include replacement parameters for Compiler options

that accept names and version numbers. See "Using Bundle Files" on page 5-7 for a list of the bundle files included with the Compiler.

-c Generate C Code Only. When used with a macro option, generate C wrapper code but do not invoke mbuild, i.e., do not produce a stand-alone application. This option is equivalent to -T codegen placed at the end of the mcc command line.

-d Specified Directory for Output. Place output in a specified directory. Use

-d directory

to direct the output files from the compilation to the directory specified by the -d option.

**Note** Do not terminate the output directory with a slash or backslash, e.g., use mcc -md C:\TEMP test.m. Do not use mcc -md C:\TEMP\ test.m.

-f Specified Options File. Override the default options file with the specified options file. Use

-f filename

to specify filename as the options file when calling mbuild. This option allows you to use different ANSI compilers for different invocations of the MATLAB Compiler. This option is a direct pass-through to the mbuild script.

**Note** We recommend that you use mbuild -setup.

-g Generate Debugging Information. Include debugging symbol information for the C/C++ code generated by the MATLAB Compiler. It also causes mbuild to pass appropriate debugging flags to the system C/C++ compiler. The debug option enables you to backtrace up to the point where you can identify if the failure occurred in the initialization of MCR, the function call, or the termination routine. This option does not allow you to debug your M-files with a C/C++ debugger.

```
-G Debug Only. Same as -g.
```

-I Add Directory to Path. Add a new directory path to the list of included directories. Each - I option adds a directory to the *end* of the current search path. For example,

```
-I <directory1> -I <directory2>
```

would set up the search path so that directory1 is searched first for M-files, followed by directory2. This option is important for stand-alone compilation where the MATLAB path is not available.

-I Generate a Function Library. Macro to create a function library. This option generates a library wrapper function for each M-file on the command line and calls your C compiler to build a shared library, which exports these functions. The library name is the component name, which is derived from the name of the first M-file on the command line. This macro is equivalent to

-W lib -T link:lib

-m Generate a Stand-Alone Application. Macro to produce a stand-alone application. This macro is equivalent to

-W main -T link:exe

-M Direct Pass Through. Define compile-time options. Use

-M string

to pass string directly to the mbuild script. This provides a useful mechanism for defining compile-time options, e.g., -M "-Dmacro=value".

**Note** Multiple - M options do not accumulate; only the rightmost - M option is used.

**-N Clear Path.** Passing -N effectively clears the path of all directories except the following core directories (this list is subject to change over time):

- <matlabroot>/toolbox/matlab
- <matlabroot>/toolbox/local

• <matlabroot>/toolbox/compiler/deploy

It also retains all subdirectories of the above list that appear on the MATLAB path at compile time. Including -N on the command line allows you to replace directories from the original path, while retaining the relative ordering of the included directories. All subdirectories of the included directories that appear on the original path are also included. In addition, the -N option retains all directories that the user has included on the path that are not under <matlabroot>/toolbox.

**-o Specify Executable.** Specify the name of the final executable (stand-alone applications only). Use

```
-o outputfile
```

to name the final executable output of the Compiler. A suitable, possibly platform-dependent, extension is added to the specified name (e.g., .exe for Windows stand-alone applications).

-p Add Directory to Path. Add a directory to the compilation path in an order-sensitive context, i.e., the same order in which they are found on your MATLAB path.

```
-p directory
```

where directory is the directory to be included. If directory is not an absolute path, it is assumed to be under the current working directory. The rules for how these directories are included are

- If a directory is included with -p that is on the original MATLAB path, the directory and all its subdirectories that appear on the original path are added to the compilation path in an order-sensitive context.
- If a directory is included with -p that is not on the original MATLAB path, that directory is not included in the compilation. (You can use -I to add it.)

If a path is added with the -I option while this feature is active (-N has been passed) and it is already on the MATLAB path, it is added in the order-sensitive context as if it were included with -p. Otherwise, the directory is added to the head of the path, as it normally would be with -I.

**Note** Requires - N option.

-R Run-Time. Provide MCR run-time options. Use the syntax

-R option

to provide any of these run-time options.

| Option | Description                                                                             |  |
|--------|-----------------------------------------------------------------------------------------|--|
| -nojvm | Do not use the Java Virtual Machine (JVM).                                              |  |
| -nojit | Do not use the MATLAB JIT (binary code generation used to accelerate M-file execution). |  |

**Note** The -R option is only available for stand-alone applications. To override MCR options in the other MATLAB Compiler targets, use the mclInitializeApplication and mclTerminateApplication functions. For more information on these functions, see "Calling a Shared Library" on page 7-9.

-S Create Singleton MCR. Create a singleton MCR when compiling a COM object. Each instance of the component uses the same MCR. Requires MATLAB Builder for COM.

-T Specify Target Stage. Specify the output target phase and type. Use the syntax

-T target

to define the output type. Valid *target* values are as follows:

| Target      | Description                                                                                                    |
|-------------|----------------------------------------------------------------------------------------------------|
| codegen     | Generates a C/C++ wrapper file. The default is codegen.                                                        |
| compile:exe | Same as codegen plus compiles C/C++ files to object form suitable for linking into a stand-alone executable.   |
| compile:lib | Same as codegen plus compiles C/C++ files to<br>object form suitable for linking into a shared<br>library/DLL. |
| link:exe    | Same as compile:exe plus links object files into a stand-alone executable.                                     |
| link:lib    | Same as compile:lib plus links object files into a shared library/DLL.                                         |
|             | mbuild script to build an executable;<br>ild to build a shared library.                                        |

-v Verbose. Display the compilation steps, including

- The Compiler version number
- The source filenames as they are processed
- The names of the generated output files as they are created
- The invocation of mbuild

The -v option passes the -v option to mbuild and displays information about mbuild.

#### -w Warning Messages. Displays warning messages. Use the syntax

-w option[:<msg>]

to control the display of warnings. This table lists the valid syntaxes.

| Syntax                          | Description                                                                                                    |
|---------------------------------|----------------------------------------------------------------------------------------------------|
| -w list                         | Generates a table that maps <string> to<br/>warning message for use with enable,<br/>disable, and error. Appendix B, "Error and<br/>Warning Messages" lists the same<br/>information.</string>                                                               |
| -w enable                       | Enables complete warnings.                                                                                                    |
| -w disable[: <string>]</string> | Disables specific warning associated with <i><string></string></i> . Appendix B, "Error and Warning Messages" lists the valid <i><string></string></i> values. Leave off the optional <i>:<string></string></i> to apply the disable action to all warnings. |
| -w enable[: <string>]</string>  | Enables specific warning associated with < <i>string</i> >. Appendix B, "Error and Warning Messages" lists the valid < <i>string</i> > values. Leave off the optional :< <i>string</i> > to apply the enable action to all warnings.                         |
| -w error[: <string>]</string>   | Treats specific warning associated with < <i>string&gt;</i> as error. Leave off the optional <i>:<string></string></i> to apply the error action to all warnings.                                                                                            |

-W Wrapper Function. Controls the generation of function wrappers. Use the syntax  $% \mathcal{T}_{\mathrm{syn}}$ 

-W type

to control the generation of function wrappers for a collection of Compiler-generated M-files. You provide a list of functions and the Compiler

| Туре                                                                                           | Description                                                                                                    |
|------------------------------------------------------------------------------------------------|----------------------------------------------------------------------------------------------------|
| main                                                                                           | Produces a POSIX shell main() function                                                                                                    |
| lib: <string></string>                                                                         | Creates a C interface and produces an<br>initialization and termination function<br>for use when compiling this<br>Compiler-generated code into a larger<br>application. This option also produces a<br>header file containing prototypes for all<br>public functions in all M-files specified.<br><string> becomes the base (file) name<br/>for the generated C/C++ and header file.<br/>Creates a .exports file that contains all<br/>nonstatic function names.</string>   |
| cpplib: <string></string>                                                                      | Creates a C++ interface and produces an<br>initialization and termination function<br>for use when compiling this<br>Compiler-generated code into a larger<br>application. This option also produces a<br>header file containing prototypes for all<br>public functions in all M-files specified.<br><string> becomes the base (file) name<br/>for the generated C/C++ and header file.<br/>Creates a .exports file that contains all<br/>nonstatic function names.</string> |
| <pre>com:<component_name>,<class_name>,<version></version></class_name></component_name></pre> | Produces a COM object from MATLAB M-files.                                                                                                    |
| none                                                                                           | Does not produce a wrapper file. The default is none.                                                                                                    |

generates the wrapper functions and any appropriate global variable definitions. This table shows the valid options.

|          | -Y License File. Use                                                                                                    |  |
|----------|----------------------------------------------------------------------------------------------------|--|
|          | -Y license.dat_file                                                                                                    |  |
|          | to override default license.dat file with specified argument.<br>- <b>z Specify Path</b> . Specify path for library and include files. Use                                  |  |
|          |                                                                                                    |  |
|          | -z path                                                                                                    |  |
|          | to specify path to use for the compiler libraries and include files instead of the path returned by matlabroot.                                                             |  |
|          | -? Help Message. Display MATLAB Compiler help at the command prompt.                                                                                                    |  |
| Examples | Make a stand-alone executable for myfun.m.                                                                                                    |  |
|          | mcc -m myfun                                                                                                    |  |
|          | Make a stand-alone executable for myfun.m, but look for myfun.m in the /files/source directory and put the resulting C files and executable in the /files/target directory. |  |
|          | mcc -m -I /files/source -d /files/target myfun                                                                                                    |  |
|          | Make the stand-alone executable <code>myfun1</code> from <code>myfun1.m</code> and <code>myfun2.m</code> (using one <code>mcc</code> call).                                 |  |
|          | mcc -m myfun1 myfun2                                                                                                    |  |
|          | Make a shared/dynamically linked library called liba from a0.m and a1.m.                                                                                                    |  |
|          | mcc -W lib:liba -T link:lib a0 a1                                                                                                    |  |

# MATLAB Compiler Quick Reference

This appendix summarizes the MATLAB Compiler options and provides brief descriptions of how to perform common tasks.

mcc (p. A-4)

Common Uses of the Compiler (p. A-2) Brief summary of how to use the Compiler Quick reference table of Compiler options

# **Common Uses of the Compiler**

This section summarizes how to use the MATLAB Compiler to generate some of its more standard results.

### **Create a Stand-Alone Application**

### Example 1

To create a stand-alone executable from mymfile.m, use

mcc -m mymfile

### **Example 2**

To create a stand-alone application from mymfile.m, look for mymfile.m in the directory /files/source, and put the resulting C files and executable in /files/target, use

mcc -m -I /files/source -d /files/target mymfile

### **Example 3**

To create a stand-alone application mymfile1 from mymfile1.m and mymfile2.m using a single mcc call, use

```
mcc -m mymfile1 mymfile2
```

### **Create a Library**

#### Example 1

To create a C shared library from foo.m, use

```
mcc -l foo.m
```

### Example 2

To create a C shared library called library\_one from foo1.m and foo2.m, use

```
mcc -W lib:library_one -T link:lib foo1 foo2
```

**Note** You can add the -g option to any of these for debugging purposes.

### mcc

Bold entries in the Comment/Options column indicate default values.

| Option                  | Description                                                                        | Comment/Options                                                                                                    |
|-------------------------|------------------------------------------------------------------------------------|----------------------------------------------------------------------------------------------------|
| -a filename             | Add filename to the CTF archive                                                    | None                                                                                                    |
| - b                     | Generate<br>Excel-compatible<br>formula function                                   | Requires MATLAB Builder for Excel                                                                                                    |
| -B filename[:arg[,arg]] | Replace -B filename<br>on the mcc command<br>line with the contents<br>of filename | The file should contain only mcc<br>command line options. These are<br>MathWorks included options files:<br>-B csharedlib:foo C shared library<br>-B cpplib:foo C++ library |
| - C                     | Generate C wrapper code                                                            | Equivalent to<br>-T codegen                                                                                                    |
| -d directory            | Place output in specified directory                                                | None                                                                                                    |
| -f filename             | Use the specified<br>options file, filename,<br>when calling mbuild                | mbuild -setup is recommended.                                                                                                    |
| - g                     | Generate debugging information                                                     | None                                                                                                    |
| - G                     | Same as -g                                                                         | None                                                                                                    |
| -I directory            | Add directory to search path for M-files                                           | MATLAB path is automatically<br>included when running from<br>MATLAB, but not when running from<br>DOS/UNIX shell.                                                          |
| -1                      | Macro to create a function library                                                 | Equivalent to<br>-W lib -T link:lib                                                                                                    |

| Option        | Description                                                               | Comment/Options                                                                                |
|---------------|---------------------------------------------------------------------------|------------------------------------------------------------------------------------------------|
| - m           | Macro to generate a C<br>stand-alone application                          | Equivalent to<br>-W main -T link:exe                                                           |
| -M string     | Pass string to mbuild                                                     | Use to define compile-time options.                                                            |
| - N           | Clear the path of all<br>but a minimal,<br>required set of<br>directories | None                                                                                           |
| -o outputfile | Specify name of final executable                                          | Adds appropriate extension                                                                     |
| -P directory  | Add directory to<br>compilation path in an<br>order-sensitive context     | Requires -N option                                                                             |
| -R option     | Specify run-time<br>options for MCR                                       | option =<br>-nojvm<br>-nojit                                                                   |
| - S           | Create Singleton MCR                                                      | Requires MATLAB Builder for COM                                                                |
| -T target     | Specify output stage                                                      | <pre>target = codegen<br/>compile:bin<br/>link:bin<br/>where bin = exe<br/>lib</pre>           |
| - V           | Verbose; Display<br>compilation steps                                     | None                                                                                           |
| -w option     | Display warning<br>messages                                               | <pre>option = list     level     level:string where level = disable     enable     error</pre> |

| Option         | Description                                                | Comment/Options                                                                                                    |
|----------------|------------------------------------------------------------|----------------------------------------------------------------------------------------------------|
| -W type        | Control the generation<br>of function wrappers             | <pre>type = main     cpplib:<string>     lib:<string>     none     com:compname,clname,version</string></string></pre> |
| -Y licensefile | Use licensefile when<br>checking out a<br>Compiler license | None                                                                                                    |
| -z path        | Specify path for library and include files                 | None                                                                                                    |
| -?             | Display help message                                       | None                                                                                                    |

# Error and Warning Messages

This appendix lists and describes error messages and warnings generated by the MATLAB Compiler. Compile-time messages are generated during the compile or link phase. It is useful to note that most of these compile-time error messages should not occur if MATLAB can successfully execute the corresponding M-file.

Use this reference to

- Confirm that an error has been reported
- Determine possible causes for an error
- Determine possible ways to correct an error

When using the MATLAB Compiler, if you receive an internal error message, record the specific message and report it to Technical Support at The MathWorks at http://www.mathworks.com/contact\_TS.html.

| Compile-Time Errors (p. B-2) | Error messages generated at compile time           |
|------------------------------|----------------------------------------------------|
| Warning Messages (p. B-5)    | User-controlled warnings generated by the Compiler |
| Depfun Errors (p. B-7)       | Errors generated by Depfun                         |

### **Compile-Time Errors**

Error: An error occurred while shelling out to *mex/mbuild* (error code = *errorno*). Unable to build executable (specify the -v option for more information). The Compiler reports this error if mbuild or mex generates an error.

**Error: An error occurred writing to file** *"filename": reason.* The file could not be written. The reason is provided by the operating system. For example, you may not have sufficient disk space available to write the file.

Error: Cannot write file "filename" because MCC has already created a file with that name, or a file with that name was specified as a command line argument. The Compiler has been instructed to generate two files with the same name. For example:

mcc -W lib:liba liba -t % Incorrect

**Error: Could not check out a Compiler license.** No additional Compiler licenses are available for your workgroup.

**Error: Could not find license file** *"filename"*. (*Windows only*) The license.dat file could not be found in <matlabroot>\bin.

**Error: File:** "*filename*" not found. A specified file could not be found on the path. Verify that the file exists and that the path includes the file's location. You can use the -I option to add a directory to the search path.

**Error: File:** *"filename"* is a script M-file and cannot be compiled with the current Compiler. The MATLAB Compiler cannot compile script M-files. To learn how to convert script M-files to function M-files, see "Converting Script M-Files to Function M-Files" on page 5-16.

Error: File: filename Line: # Column: # A variable cannot be made storageclass 1 after being used as a storageclass2. You cannot change a variable's storage class (global/local/persistent). Even though MATLAB allows this type of change in scope, the Compiler does not.

Error: Found illegal whitespace character in command line option: "string". The strings on the left and right side of the space should be separate arguments to MCC. For example:

mcc('-m', '-v', 'hello') % Correct
mcc('-m -v', 'hello') % Incorrect

**Error:** Improper usage of option -optionname. Type "mcc -?" for usage information. You have incorrectly used a Compiler option. For more information about Compiler options, see Chapter 8, "Reference" or type mcc -? at the command prompt.

Error: libraryname library not found. MATLAB has been installed incorrectly.

**Error:** No source files were specified (-? for help). You must provide the Compiler with the name of the source file(s) to compile.

**Error:** *"optionname"* is not a valid *-option* option argument. You must use an argument that corresponds to the option. For example:

mcc -W main % Correct
mcc -W mex % Incorrect

**Error: Out of memory.** Typically, this message occurs because the Compiler requests a larger segment of memory from the operating system than is currently available. Adding additional memory to your system could alleviate this problem.

**Error: Previous warning treated as error.** When you use the -w error option, this error displays immediately after a warning message.

**Error: The argument after the** *-option* **option must contain a colon.** The format for this argument requires a colon. For more information, see Chapter 8, "Reference" or type mcc -? at the command prompt.

**Error: The environment variable MATLAB must be set to the MATLAB root directory.** On UNIX, the MATLAB and LM\_LICENSE\_FILE variables must be set. The mcc shell script does this automatically when it is called the first time.

**Error: The license manager failed to initialize (error code is** *errornumber***).** You do not have a valid Compiler license or no additional Compiler licenses are available.

Error: The option *-option* is invalid in *modename* mode (specify -? for help). The specified option is not available.

**Error: The specified file** "*filename*" cannot be read. There is a problem with your specified file. For example, the file is not readable because there is no read permission.

**Error: The** *-optionname* option requires an argument (e.g. "*proper\_example\_usage*"). You have incorrectly used a Compiler option. For more information about Compiler options, see Chapter 8, "Reference" or type mcc -? at the command prompt.

**Error:** -x is no longer supported. The MATLAB Compiler no longer generates MEX-files because there is no longer any performance advantage to doing so. The MATLAB JIT Accelerator makes compilation for speed obsolete.

**Error: Unable to open file** *"filename":<string>.* There is a problem with your specified file. For example, there is no write permission to the output directory, or the disk is full.

**Error: Unable to set license linger interval (error code is** *errornumber***).** A license manager failure has occurred. Contact Technical Support at The MathWorks with the full text of the error message.

**Error: Unknown warning enable/disable string:** *warningstring.* -w enable:, -w disable:, and -w error: require you to use one of the warning string identifiers listed in the "Warning Messages" on page B-5.

**Error: Unrecognized option:** *-option.* The option is not one of the valid options for this version of the Compiler. See Chapter 8, "Reference" for a complete list of valid options for MATLAB Compiler 3.0 or type mcc -? at the command prompt.

### Warning Messages

This section lists the warning messages that the MATLAB Compiler can generate. Using the -w option for mcc, you can control which messages are displayed. Each warning message contains a description and the warning message identifier string (in parentheses) that you can enable or disable with the -w option. For example, to produce an error message if you are using a demo MATLAB Compiler license to create your stand-alone application, you can use

```
mcc -w error:demo_license -mvg hello
```

To enable all warnings except those generated by the save command, use

mcc -w enable -w disable:demo\_license

To display a list of all the warning message identifier strings, use

mcc -w list -m mfilename

For additional information about the -w option, see Chapter 8, "Reference."

Warning: File: filename Line: # Column: # The #function pragma expects a list of function names. (pragma\_function\_missing\_names) This pragma informs the MATLAB Compiler that the specified function(s) provided in the list of function names will be called through an feval call. This will automatically compile the selected functions.

# Warning: M-file "filename" was specified on the command line with full path of "pathname", but was found on the search path in directory "directoryname" first.

(specified\_file\_mismatch) The Compiler detected an inconsistency between the location of the M-file as given on the command line and in the search path. The Compiler uses the location in the search path. This warning occurs when you specify a full pathname on the mcc command line and a file with the same base name (filename) is found earlier on the search path. This warning is issued in the following example if the file afile.m exists in both dir1 and dir2.

mcc -m -I /dir1 /dir2/afile.m

Warning: The file *filename* was repeated on the Compiler command line. (*repeated\_file*) This warning occurs when the same filename appears more than once on the compiler command line. For example:

mcc -m sample.m % Will generate the warning

Warning: The name of a shared library should begin with the letters "lib". "libraryname" doesn't. (missing\_lib\_sentinel) This warning is generated if the name of the specified library does not begin with the letters "lib". This warning is specific to UNIX and does not occur on Windows. For example:

mcc -t -W lib:liba -T link:lib a0 a1 % No warning
mcc -t -W lib:a -T link:lib a0 a1 % Will generate a warning

Warning: All warnings are disabled. (*all\_warnings*) This warning displays all warnings generated by the MATLAB Compiler. This warning is disabled.

Warning: A line has *num1* characters, violating the maximum page width (*num2*). (*max\_page\_width\_violation*) This warning is generated if there are lines that exceed the maximum page width, num2. This warning is disabled.

Warning: The option *-optionname* is ignored in *modename* mode (specify -? for help). (*switch\_ignored*) This warning is generated if an option is specified on the mcc command line that is not meaningful in the specified mode. This warning is enabled.

Warning: Unrecognized Compiler pragma "pragmaname". (unrecognized\_pragma) This warning is generated if you use an unrecognized pragma. This warning is enabled.

Warning: "functionname1" is a MEX- or P-file being referenced from "functionname2". (mex\_or\_p\_file) This warning is generated if functionname2 calls functionname1, which is a MEX- or P-file. This warning is enabled.

**Note** A link error is produced if a call to this function is made from stand-alone code.

**DEMO Compiler license. The generated application will expire 30 days from today, on** *date. (demo\_license)* This warning displays the date that the deployed application will expire. This warning is enabled.

### **Depfun Errors**

The MATLAB Compiler uses a dependency analysis (depfun) to determine the list of necessary files to include in the CTF package. If this analysis encounters a problem, Depfun displays an error.

These error messages take the form

Depfun Error: <message>

There are three causes of these messages:

- MCR/Dispatcher errors
- XML parser errors
- Depfun-produced errors

### **MCR/Dispatcher Errors**

These errors originate directly from the MCR/dispatcher. If one of these error occurs, report it to Technical Support at The MathWorks at http://www.mathworks.com/contact\_TS.html.

### **XML Parser Errors**

These errors appear as

Depfun Error: XML error: <message>

Where <message> is a message returned by the XML parser. If this error occurs, report it to Technical Support at The MathWorks at http://www.mathworks.com/contact\_TS.html.

### **Depfun-Produced Errors**

These errors originate directly from depfun.

**Depfun Error: Internal error.** This error occurs if an internal error is encountered that is unexpected, for example, a memory allocation error or a system error of some kind. This error is never user generated. If this error occurs, report it to Technical Support at The MathWorks at http://www.mathworks.com/contact TS.html.

**Depfun Error: Unexpected error thrown.** This error is similar to the previous one. If this error occurs, report it to Technical Support at The MathWorks at http://www.mathworks.com/contact\_TS.html.

**Depfun Error: Invalid file name: <filename>.** An invalid filename was passed to depfun.

**Depfun Error: Invalid directory: <dirname>.** An invalid directory was passed to depfun.

# C

## Troubleshooting

This appendix identifies some of the more common problems that may occur when using the MATLAB Compiler.

mbuild (p. C-2)

MATLAB Compiler (p. C-4)

Issues involving the mbuild utility and creating stand-alone applications Issues involving the MATLAB Compiler

## mbuild

This section identifies some of the more common problems that might occur when configuring mbuild to create stand-alone applications.

**Options File Not Writeable.** When you run mbuild -setup, mbuild makes a copy of the appropriate options file and writes some information to it. If the options file is not writeable, you are asked if you want to overwrite the existing options file. If you choose to do so, the existing options file is copied to a new location and a new options file is created.

**Directory or File Not Writeable.** If a destination directory or file is not writeable, ensure that the permissions are properly set. In certain cases, make sure that the file is not in use.

**mbuild Generates Errors.** If you run mbuild filename and get errors, it may be because you are not using the proper options file. Run mbuild -setup to ensure proper compiler and linker settings.

**Compiler and/or Linker Not Found.** On Windows, if you get errors such as unrecognized command or file not found, make sure the command line tools are installed and the path and other environment variables are set correctly in the options file. For MS Visual Studio, for example, make sure to run vcvars32.bat (MSVC 6.x and earlier) or vsvars32.bat (MSVC 7.x).

**mbuild Not a Recognized Command.** If mbuild is not recognized, verify that <matlabroot>\bin is on your path. On UNIX, it may be necessary to rehash.

mbuild Works from Shell But Not from MATLAB (UNIX). If the command

mcc -m hello

works from the UNIX command prompt but does not work from the MATLAB prompt, you may have a problem with your .cshrc file. When MATLAB launches a new C shell to perform compilations, it executes the .cshrc script. If this script causes unexpected changes to the PATH environment variable, an error may occur. You can test this by performing a

set SHELL=/bin/sh

prior to launching MATLAB. If this works correctly, then you should check your .cshrc file for problems setting the PATH environment variable.

**Cannot Locate Your Compiler (Windows).** If mbuild has difficulty locating your installed compilers, it is useful to know how it goes about finding compilers. mbuild automatically detects your installed compilers by first searching for locations specified in the following environment variables:

- BORLAND for Borland C/C++, Version 5.5 and 5.6
- MSVCDIR for Microsoft Visual C/C++, Version 6.0 or 7.1

Next, mbuild searches the Windows registry for compiler entries.

Internal Error When Using mbuild -setup (Windows). Some antivirus software packages such as Cheyenne AntiVirus and Dr. Solomon may conflict with the mbuild -setup process. If you get an error message during mbuild -setup of the following form

```
mex.bat: internal error in sub get_compiler_info(): don't
recognize <string>
```

then you need to disable your antivirus software temporarily and rerun mbuild -setup. After you have successfully run the setup option, you can reenable your antivirus software.

**Verification of mbuild Fails.** If none of the previous solutions addresses your difficulty with mbuild, contact Technical Support at The MathWorks at http://www.mathworks.com/contact\_TS.html.

## **MATLAB** Compiler

Typically, problems that occur when building stand-alone C and C++ applications involve mbuild. However, it is possible that you may run into some difficulty with the MATLAB Compiler. A good source for additional troubleshooting information for the MATLAB Compiler is the MATLAB Compiler Product Support page at the MathWorks Web site.

**Licensing Problem.** If you do not have a valid license for the MATLAB Compiler, you will get an error message similar to the following when you try to access the Compiler.

Error: Could not check out a Compiler License: No such feature exists.

If you have a licensing problem, contact The MathWorks. A list of contacts at The MathWorks is provided at the beginning of this manual.

**Missing Functions In Callbacks.** If your application includes a call to a function in a callback string or in a string passed as an argument to the feval function or an ODE solver, and this is the only place in your M-file this function is called, the Compiler will not compile the function. The Compiler does not look in these text strings for the names of functions to compile. See "Fixing Callback Problems: Missing Functions" on page 1-17 for more information.

**Borland Compiler Does Not Work with the Builder Products.** The only compiler that supports the building of COM objects is Microsoft Visual C/C++ (versions 6.0 and 7.1).

"MCRInstance not available" Message Displays. If you receive the message MCRInstance not available when you try to run a stand-alone application that was generated with the MATLAB Compiler, it could be that the MCR is not located properly on your path or the CTF file is not in the proper directory.

To verify that the MCR is properly located on your path, from a development Windows machine, confirm that <matlabroot>\bin\win32, where <matlabroot> is your root MATLAB directory, appears on your system path ahead of any other MATLAB installations. From a Windows target machine, verify that <mcr\_root>\<ver>\runtime\win32, where <mcr\_root> is your root MCR directory, appears on your system path. To verify that the CTF file that the MATLAB Compiler generated in the build process resides in the same directory as your program's executable file, look at the directory containing the program's executable file and make sure the corresponding .ctf file is also there.

The UNIX verification process is the same, except you use the appropriate UNIX path information.

Unable to Run MCRInstaller.exe on a Target Windows Machine. If you receive the message

This advertised application would not be installed because it might be Unsafe. Contact your administrator to change the installation user interface option of the package to basic.

when you try to install the MATLAB Component Runtime (MCR) using MCRInstaller.exe on a Windows machine, you need to log in as an administrator. If this is not possible and you have no objection to installing the MCR in the default location, try the following command from a DOS window.

```
msiexec /qb /I MCRInstaller.msi
```

MCRInstaller.msi should have been placed in the installation directory after your first attempt to install the MCR. This command will start the installer using the basic UI configuration, which will execute at a lower security level.

"MATLAB file may be corrupt" Message Displays. If you receive the message

This MATLAB file does not have proper version information and may be corrupt. Please delete the extraction directory and rerun the application.

when you run your stand-alone executable that was generated by the MATLAB Compiler, you should check the following.

• Do you have a startup.m file that calls addpath? If so, this will cause run-time errors. As a workaround, use isdeployed to have the addpath command execute only from MATLAB. For example, use a construct such as:

```
if ~isdeployed
    addpath(path);
end
```

- Verify that the .ctf archive file self extracted and that you have write permission to the directory.
- Verify that none of the files in the <application name>\_mcr directory have been modified or removed. Modifying this directory is not supported, and if you have modified it, you should delete it and redeploy or restart the application.
- If none of the above possible causes apply, then the error is likely caused by a corruption. Delete the <application name>\_mcr directory and run the application.

**MATLAB Compiler Does Not Generate Application.** If you experience other problems with the MATLAB Compiler, contact Technical Support at The MathWorks at http://www.mathworks.com/contact\_TS.html.

# D

## C++ Utility Library Reference

This appendix describes the C++ utility library provided with the MATLAB Compiler.

| Primitive Types (p. D-2)    | Primitive types that can be stored in a MATLAB array                                                      |  |
|-----------------------------|----------------------------------------------------------------------------------------------------|--|
| Utility Classes (p. D-3)    | Utility classes used by the mwArray                                                                       |  |
| mwString Class (p. D-4)     | String class used by the API to pass string data as output                                                |  |
| mwException Class (p. D-19) | Exception type used by the mwArray API and the C++ interface functions $% \mathcal{L}^{(1)}(\mathcal{L})$ |  |
| mwArray Class (p. D-27)     | Used to pass input/output arguments to MATLAB<br>Compiler-generated C++ interface functions               |  |

## **Primitive Types**

The mwArray API supports all primitive types that can be stored in a MATLAB array. This table lists all the types.

| Туре      | Description                             | mxClassID       |
|-----------|-----------------------------------------|-----------------|
| mxChar    | Character type                          | mxCHAR_CLASS    |
| mxLogical | Logical or Boolean type                 | mxLOGICAL_CLASS |
| mxDouble  | Double-precision<br>floating-point type | mxDOUBLE_CLASS  |
| mxSingle  | Single-precision<br>floating-point type | mxSINGLE_CLASS  |
| mxInt8    | 1-byte signed integer                   | mxINT8_CLASS    |
| mxUint8   | 1-byte unsigned integer                 | mxUINT8_CLASS   |
| mxInt16   | 2-byte singed integer                   | mxUINT16_CLASS  |
| mxUint16  | 2-byte unsigned integer                 | mxUINT16_CLASS  |
| mxInt32   | 4-byte signed integer                   | mxINT32_CLASS   |
| mxUint32  | 4-byte unsigned integer                 | mxUINT32_CLASS  |
| mxInt64   | 8-byte signed integer                   | mxINT64_CLASS   |
| mxUint64  | 8-byte unsigned integer                 | mxUINT64_CLASS  |

## **Utility Classes**

- "mwString Class" on page D-4
- "mwException Class" on page D-19
- "mwArray Class" on page D-27

## **mwString Class**

The mwString class is a simple string class used by the mwArray API to pass string data as output from some certain methods.

### Constructors

- "mwString()" on page D-5
- "mwString(const char\* str)" on page D-6
- "mwString(const mwString& str)" on page D-7

#### Methods

• "int Length() const" on page D-8

#### **Operators**

- "operator const char\* () const" on page D-9
- "mwString& operator=(const mwString& str)" on page D-10
- "mwString& operator=(const char\* str)" on page D-11
- "bool operator==(const mwString& str) const" on page D-12
- "bool operator!=(const mwString& str) const" on page D-13
- "bool operator<(const mwString& str) const" on page D-14
- "bool operator<=(const mwString& str) const" on page D-15
- "bool operator>(const mwString& str) const" on page D-16
- "bool operator>=(const mwString& str) const" on page D-17
- "friend std::ostream& operator<<(std::ostream& os, const mwString& str)" on page D-18

## mwString()

Construct empty string.

#### C++ Syntax

#include "mclcppclass.h"
mwString str;

#### Arguments

None

#### **Return Value**

None

#### Description

Use this constructor to create an empty string.

## mwString(const char\* str)

Construct new string and initialize strings data with supplied char buffer.

#### C++ Syntax

```
#include "mclcppclass.h"
mwString str("This is a string");
```

#### Arguments

str. NULL-terminated char buffer to initialize the string.

#### **Return Value**

None

#### Description

Use this constructor to create a string from a NULL-terminated char buffer.

## mwString(const mwString& str)

Copy constructor for mwString. Constructs a new string and initializes its data with the supplied mwString.

#### C++ Syntax

#### Arguments

**str.** mwString to be copied

#### **Return Value**

None

#### Description

Use this constructor to create an mwString that is a copy of an existing one.

## int Length() const

Return number of characters in string.

#### C++ Syntax

```
#include "mclcppclass.h"
mwString str("This is a string");
int len = str.Length(); // len should be 16.
```

#### Arguments

None

#### **Return Value**

The number of characters in the string.

#### Description

Use this method to get the length of an mwString. The value returned does not include the terminating NULL character.

## operator const char\* () const

Return pointer to internal buffer of string.

#### C++ Syntax

```
#include "mclcppclass.h"
mwString str("This is a string");
const char* pstr = (const char*)str;
```

#### Arguments

None

#### **Return Value**

A pointer to the internal buffer of the string.

#### Description

Use this operator to get direct read-only access to the string's data buffer.

## mwString& operator=(const mwString& str)

mwString assignment operator.

#### C++ Syntax

#### Arguments

str. String to make a copy of.

#### **Return Value**

A reference to the invoking mwString object.

#### Description

Use this operator to copy the contents of one string into another.

## mwString& operator=(const char\* str)

mwString assignment operator.

#### C++ Syntax

```
#include "mclcppclass.h"
const char* pstr = "This is a string";
mwString str = pstr; // str contains a copy of the data in pstr.
```

#### Arguments

str. char buffer to make copy of.

#### **Return Value**

A reference to the invoking mwString object.

#### Description

Use this operator to copy the contents of a NULL-terminated

buffer into an mwString.

## bool operator==(const mwString& str) const

Test two mwStrings for equality.

#### C++ Syntax

```
#include "mclcppclass.h"
mwString str("This is a string");
mwString str2("This is another string");
bool ret = (str == str2); // ret should have a value of false.
```

#### Arguments

str. String to compare.

#### **Return Value**

The result of the comparison.

#### Description

Use this operator to test two strings for equality.

## bool operator!=(const mwString& str) const

Test two mwStrings for inequality.

#### C++ Syntax

#### Arguments

str. String to compare.

#### **Return Value**

The result of the comparison.

#### Description

Use this operator to test two strings for inequality.

## bool operator<(const mwString& str) const

Compare input string with this string and return true if this string is lexicographically less than input string.

#### C++ Syntax

#### Arguments

str. String to compare.

#### **Return Value**

The result of the comparison.

#### Description

## bool operator<=(const mwString& str) const</pre>

Compare input string with this string and return true if this string is lexicographically less than or equal to input string.

#### C++ Syntax

#### Arguments

str. String to compare.

#### **Return Value**

The result of the comparison.

#### Description

## bool operator>(const mwString& str) const

Compare input string with this string and return true if this string is lexicographically greater than input string.

#### C++ Syntax

#### Arguments

str. String to compare.

#### **Return Value**

The result of the comparison.

#### Description

## bool operator>=(const mwString& str) const

Compare input string with this string and return true if this string is lexicographically greater than or equal to input string.

#### C++ Syntax

```
#include "mclcppclass.h"
mwString str("This is a string");
mwString str2("This is another string");
bool ret = (str >= str2);// ret should have a value of false.
```

#### Arguments

str. String to compare.

#### **Return Value**

The result of the comparison.

#### Description

## friend std::ostream& operator<<(std::ostream& os, const mwString& str)

Copy contents of input string to specified ostream.

#### C++ Syntax

#### Arguments

os. ostream to copy string to.

str. String to copy.

#### **Return Value**

The input ostream.

#### Description

Use this operator to print the contents of an mwString to an ostream.

## **mwException Class**

The mwException class is the basic exception type used by the mwArray API and the C++ interface functions. All errors created during calls to the mwArray API and to MATLAB Compiler-generated C++ interface functions are thrown as mwExceptions.

## Constructors

- "mwException()" on page D-20
- "mwException(const char\* msg)" on page D-21
- "mwException(const mwException& e)" on page D-22
- "mwException(const std::exception& e)" on page D-23

## Methods

• "const char \*what() const throw()" on page D-24

## Operators

- "mwException& operator=(const mwException& e)" on page D-25
- "mwException& operator=(const std::exception& e)" on page D-26

## mwException()

Construct new mwException with default error message.

#### C++ Syntax

#include "mclcppclass.h"
throw mwException();

#### Arguments

None

#### **Return Value**

None

#### Description

Use this constructor to create an  ${\tt mwException}$  without specifying an error message.

## mwException(const char\* msg)

 $Construct \ {\tt new \ {\tt mwException \ with \ specified \ error \ message}.$ 

#### C++ Syntax

#### Arguments

msg. Error message.

#### **Return Value**

None

#### Description

Use this constructor to create an mwException with a specified error message.

## mwException(const mwException& e)

Copy constructor for mwException class.

#### C++ Syntax

```
#include "mclcppclass.h"
try
{
    throw mwException("This is an error");
}
catch (const mwException& e)
{
    throw mwException(e); // Rethrows same error.
}
```

#### Arguments

e. mwException to create copy of.

#### **Return Value**

None

#### Description

Use this constructor to create a copy of an mwException. The copy will have the same error message as the original.

## mwException(const std::exception& e)

Create new mwException from existing std::exception.

#### C++ Syntax

```
#include "mclcppclass.h"
try
{
    ...
}
catch (const std::exception& e)
{
    throw mwException(e); // Rethrows same error.
}
```

#### Arguments

e. std::exception to create copy of.

#### **Return Value**

None

#### Description

Use this constructor to create a new mwException and initialize the error message with the error message from the given std::exception.

## const char \*what() const throw()

Return error message contained in this exception.

#### C++ Syntax

Arguments

None

#### **Return Value**

A pointer to a NULL-terminated character buffer containing the error message.

#### Description

Use this method to retrieve the error message from an mwException.

## mwException& operator=(const mwException& e)

Assignment operator for mwException class.

#### C++ Syntax

```
#include "mclcppclass.h"
try
{
    ...
}
catch (const mwException& e)
{
    mwException e2 = e;
    throw e2;
}
```

#### Arguments

e. mwException to create copy of.

#### **Return Value**

A reference to the invoking mwException.

#### Description

Use this operator to create a copy of an mwException. The copy will have the same error message as the original.

## mwException& operator=(const std::exception& e)

Assignment operator for mwException class.

#### C++ Syntax

```
#include "mclcppclass.h"
try
{
    ...
}
catch (const std::exception& e)
{
    mwException e2 = e;
    throw e2;
}
```

#### Arguments

e. std::exception to initialize copy with.

#### **Return Value**

A reference to the invoking mwException.

#### Description

Use this operator to create a copy of an std::exception. The copy will have the same error message as the original.

## mwArray Class

Use the mwArray class to pass input/output arguments to MATLAB Compiler-generated C++ interface functions. This class consists of a thin wrapper around a MATLAB array. The mwArray class provides the necessary constructors, methods, and operators for array creation and initialization, as well as simple indexing.

#### Constructors

- "mwArray()" on page D-30
- "mwArray(mxClassID mxID)" on page D-31
- "mwArray(int num\_rows, int num\_cols, mxClassID mxID, mxComplexity cmplx = mxREAL)" on page D-32
- "mwArray(int num\_dims, const int\* dims, mxClassID mxID, mxComplexity cmplx = mxREAL)" on page D-33
- "mwArray(const char\* str)" on page D-34
- "mwArray(int num\_strings, const char\*\* str)" on page D-35
- "mwArray(int num\_rows, int num\_cols, int num\_fields, const char\*\* fieldnames)" on page D-36
- "mwArray(int num\_dims, const int\* dims, int num\_fields, const char\*\* fieldnames)" on page D-37
- "mwArray(const mwArray& arr)" on page D-38
- "mwArray(<type> re)" on page D-39
- "mwArray(<type> re, <type> im)" on page D-40

#### **Methods**

- "mwArray Clone() const" on page D-41
- "mwArray SharedCopy() const" on page D-42
- "mwArray Serialize() const" on page D-43
- "mxClassID ClassID() const" on page D-44
- "int ElementSize() const" on page D-45
- "int NumberOfElements() const" on page D-46

- "int NumberOfNonZeros() const" on page D-47
- "int MaximumNonZeros() const" on page D-48
- "int NumberOfDimensions() const" on page D-49
- "int NumberOfFields() const" on page D-50
- "mwString GetFieldName(int index)" on page D-51
- "mwArray GetDimensions() const" on page D-52
- "bool IsEmpty() const" on page D-53
- "bool IsSparse() const" on page D-54
- "bool IsNumeric() const" on page D-55
- "bool IsComplex() const" on page D-56
- "bool Equals(const mwArray& arr) const" on page D-57
- "int CompareTo(const mwArray& arr) const" on page D-58
- "int HashCode() const" on page D-59
- "mwString ToString() const" on page D-60
- "mwArray RowIndex() const" on page D-61
- "mwArray ColumnIndex() const" on page D-62
- "void MakeComplex()" on page D-63
- "mwArray Get(int num\_indices, ...)" on page D-64
- "mwArray Get(const char\* name, int num\_indices, ...)" on page D-65
- "mwArray GetA(int num\_indices, const int\* index)" on page D-67
- "mwArray GetA(const char\* name, int num\_indices, const int\* index)" on page D-68
- "mwArray Real()" on page D-70
- "mwArray Imag()" on page D-71
- "void Set(const mwArray& arr)" on page D-72
- "void GetData(<numeric-type>\* buffer, int len) const" on page D-73
- "void GetLogicalData(mxLogical\* buffer, int len) const" on page D-74
- "void GetCharData(mxChar\* buffer, int len) const" on page D-75
- "void SetData(<numeric-type>\* buffer, int len)" on page D-76
- "void SetLogicalData(mxLogical\* buffer, int len)" on page D-77
- "void SetCharData(mxChar\* buffer, int len)" on page D-78

## Operators

- "mwArray operator()(int i1, int i2, int i3, ..., )" on page D-79
- "mwArray operator()(const char\* name, int i1, int i2, int i3, ..., )" on page D-80
- "mwArray& operator=(const <type>& x)" on page D-82
- "operator <type>() const" on page D-83

## **Static Methods**

- "static mwArray Deserialize(const mwArray& arr)" on page D-84
- $\bullet$  "static double GetNaN()" on page D-85
- $\bullet$  "static double GetEps()" on page D-86
- "static double GetInf()" on page D-87
- "static bool IsFinite(double x)" on page D-88
- "static bool IsInf(double x)" on page D-89
- "static bool IsNaN(double x)" on page D-90

## mwArray()

Construct empty array of type mxUNKNOWN\_CLASS.

#### C++ Syntax

#include "mclcppclass.h"
mwArray a;

#### **Return Value**

None

#### Description

Use this constructor to create an empty array of unknown type.

# mwArray(mxClassID mxID)

Construct empty array of specified type.

# C++ Syntax

#include "mclcppclass.h"
mwArray a(mxDOUBLE\_CLASS);

# **Return Value**

None

# Description

Use this constructor to create an empty array of the specified type. You can use any valid mxClassID. See the External Interfaces documentation for more information on mxClassID.

# mwArray(int num\_rows, int num\_cols, mxClassID mxID, mxComplexity cmplx = mxREAL)

Construct 2-D matrix of specified type and dimensions. For numeric types, the matrix can be either real or complex.

#### C++ Syntax

#include "mclcppclass.h"
mwArray a(2, 2, mxDOUBLE\_CLASS);
mwArray b(3, 3, mxSINGLE\_CLASS, mxCOMPLEX);
mwArray c(2, 3, mxCELL CLASS);

### Arguments

num\_rows. The number of rows

num\_cols. The number of columns

**mxID.** The datatype type of the matrix

cmplx. The complexity of the matrix (numeric types only)

#### **Return Value**

None

#### Description

Use this constructor to create a matrix of the specified type and complexity. You can use any valid mxClassID. Consult the External Interfaces documentation for more information on mxClassID. For numeric types, pass mxCOMPLEX for the last argument to create a complex matrix. All elements are initialized to zero. For cell matrices, all elements are initialized to empty cells.

# mwArray(int num\_dims, const int\* dims, mxClassID mxID, mxComplexity cmplx = mxREAL)

Construct n-dimensional array of specified type and dimensions. For numeric types, the array can be either real or complex.

#### C++ Syntax

```
#include "mclcppclass.h"
int dims[3] = {2,3,4};
mwArray a(3, dims, mxDOUBLE_CLASS);
mwArray b(3, dims, mxSINGLE_CLASS, mxCOMPLEX);
mwArray c(3, dims, mxCELL_CLASS);
```

#### Arguments

num\_dims. Size of the dims array

dims. Dimensions of the array

**mxID.** The datatype type of the matrix.

 ${\sf cmplx}.$  The complexity of the matrix (numeric types only)

#### **Return Value**

None

#### Description

Use this constructor to create an n-dimensional array of the specified type and complexity. You can use any valid mxClassID. Consult the External Interfaces documentation for more information on mxClassID. For numeric types, pass mxCOMPLEX for the last argument to create a complex matrix. All elements are initialized to zero. For cell arrays, all elements are initialized to empty cells.

# mwArray(const char\* str)

Construct character array from supplied string.

### C++ Syntax

```
#include "mclcppclass.h"
mwArray a("This is a string");
```

#### Arguments

str. NULL-terminated string

#### **Return Value**

None

#### Description

Use this constructor to create a 1-by-n array of type  $mxCHAR\_CLASS$ , with n = strlen(str), and initialize the array's data with the characters in the supplied string.

# mwArray(int num\_strings, const char\*\* str)

Construct character matrix from list of strings.

### C++ Syntax

```
#include "mclcppclass.h"
const char* str[] = {"String1", "String2", "String3"};
mwArray a(3, str);
```

#### **Arguments**

num\_strings. Number of strings in the input array

str. Array of NULL-terminated strings

#### **Return Value**

None

#### Description

Use this constructor to create a matrix of type  $mxCHAR\_CLASS$ , and initialize the array's data with the characters in the supplied strings. The created array has dimensions m-by-max, where max is the length of the longest string in str.

# mwArray(int num\_rows, int num\_cols, int num\_fields, const char\*\* fieldnames)

Construct 2-D MATLAB structure matrix of specified dimensions and fieldnames.

#### C++ Syntax

```
#include "mclcppclass.h"
const char* fields[] = {"a", "b", "c"};
mwArray a(2, 2, 3, fields);
```

#### Arguments

num\_rows. Number of rows in the struct matrix

num\_cols. Number of columns in the struct matrix

num\_fields. Number of fields in the struct matrix

fieldnames. Array of NULL-terminated strings representing the fieldnames

#### **Return Value**

None

#### Description

Use this constructor to create a matrix of type mxSTRUCT\_CLASS, with the specified fieldnames. All elements are initialized with empty cells.

# mwArray(int num\_dims, const int\* dims, int num\_fields, const char\*\* fieldnames)

 $Construct \, n\mbox{-}dimensional \, MATLAB \, structure \, array \, of specified \, dimensions \, and \, field names.$ 

# C++ Syntax

```
#include "mclcppclass.h"
const char* fields[] = {"a", "b", "c"};
int dims[3] = {2, 3, 4}
mwArray a(3, dims, 3, fields);
```

# Arguments

 ${\tt num\_dims.}\ Size of the dims array$ 

dims. Dimensions of the struct array

num\_fields. Number of fields in the struct array

fieldnames. Array of NULL-terminated strings representing the fieldnames

# **Return Value**

None

# Description

Use this constructor to create an n-dimensional array of type  $\tt mxSTRUCT\_CLASS,$  with the specified fieldnames. All elements are initialized with empty cells.

# mwArray(const mwArray& arr)

mwArray copy constructor. Constructs a new array from an existing one.

#### C++ Syntax

```
#include "mclcppclass.h"
mwArray a(2, 2, mxDOUBLE_CLASS);
mwArray b(a);
```

#### Arguments

arr. mwArray to copy

#### **Return Value**

None

#### Description

Use this constructor to create a copy of an existing array. The new array contains a deep copy of the input array.

# mwArray(<type> re)

Construct real scalar array of type of the input argument and initialize data with input argument's value.

# C++ Syntax

```
#include "mclcppclass.h"
double x = 5.0;
mwArray a(x); // Creates a 1X1 double array with value 5.0
```

# Arguments

re. Scalar value to initialize array with

### **Return Value**

None

# Description

Use this constructor to create a real scalar array. <type> can be any of the following: mxDouble, mxSingle, mxInt8, mxUint8, mxInt16, mxUint16, mxInt32, mxUint32, mxInt64, mxUint64, or mxLogical. The scalar array is created with the type of the input argument.

# mwArray(<type> re, <type> im)

Construct complex scalar array of type of the input arguments and initialize real and imaginary parts of data with the input argument's values.

### C++ Syntax

```
#include "mclcppclass.h"
double re = 5.0;
double im = 10.0;
mwArray a(re, im);// Creates a 1X1 complex array with value 5+10i
```

### Arguments

- re. Scalar value to initialize real part with
- im. Scalar value to initialize imaginary part with

#### **Return Value**

None

# Description

Use this constructor to create a complex scalar array. The first input argument initializes the real part and the second argument initializes the imaginary part. <type> can be any of the following: mxDouble, mxSingle, mxInt8, mxUint8, mxInt16, mxUint16, mxInt32, mxUint32, mxInt64, or mxUint64. The scalar array is created with the type of the input arguments.

# mwArray Clone() const

Return new array representing deep copy of this array.

### C++ Syntax

```
#include "mclcppclass.h"
mwArray a(2, 2, mxDOUBLE_CLASS);
mwArray b = a.Clone();
```

#### Arguments

None

### **Return Value**

New mwArray representing a deep copy of the original.

#### Description

Use this method to create a copy of an existing array. The new array contains a deep copy of the input array.

# mwArray SharedCopy() const

Return new array representing shared copy of this array.

### C++ Syntax

```
#include "mclcppclass.h"
mwArray a(2, 2, mxDOUBLE_CLASS);
mwArray b = a.SharedCopy();
```

#### Arguments

None

### **Return Value**

New mwArray representing a reference counted version of the original.

#### Description

Use this method to create a shared copy of an existing array. The new array and the original array both point to the same data.

# mwArray Serialize() const

Serialize underlying array into byte array, and return this data in new array of type mxUINT8\_CLASS.

### C++ Syntax

```
#include "mclcppclass.h"
mwArray a(2, 2, mxDOUBLE_CLASS);
mwArray s = a.Serialize();
```

#### Arguments

None

#### **Return Value**

New mwArray of type mxUINT8\_CLASS containing the serialized data.

# Description

Use this method to serialize an array into bytes. A 1-by-n numeric matrix of type mxUINT8\_CLASS is returned containing the serialized data. The data can be deserialized back into the original representation by calling maArray::Deserialize().

# mxClassID ClassID() const

Return type of this array.

### C++ Syntax

```
#include "mclcppclass.h"
mwArray a(2, 2, mxDOUBLE_CLASS);
mxClassID id = a.ClassID();// Should return mxDOUBLE_CLASS
```

#### Arguments

None

# **Return Value**

The mxClassID of the array.

### Description

Use this method to determine the type of the array. Consult the External Interfaces documentation for more information on mxClassID.

# int ElementSize() const

Return size in bytes of an element of this array.

### C++ Syntax

```
#include "mclcppclass.h"
mwArray a(2, 2, mxDOUBLE_CLASS);
int size = a.ElementSize();// Should return sizeof(double)
```

#### Arguments

None

### **Return Value**

The size in bytes of an element of this type of array.

# Description

Use this method to determine the size in bytes of an element of this array type.

# int NumberOfElements() const

Return number of elements in this array.

### C++ Syntax

```
#include "mclcppclass.h"
mwArray a(2, 2, mxDOUBLE_CLASS);
int n = a.NumberOfElements();// Should return 4
```

#### Arguments

None

# **Return Value**

Number of elements in this array.

# Description

Use this method to determine the total size of the array.

# int NumberOfNonZeros() const

Return number of nonzero elements for sparse array.

### C++ Syntax

```
#include "mclcppclass.h"
mwArray a(2, 2, mxDOUBLE_CLASS);
int n = a.NumberOfNonZeros();// Should return 4
```

#### **Arguments**

None

# **Return Value**

Actual number of nonzero elements in this array.

# Description

Use this method to determine the size of the of the array's data. If the underlying array is not sparse, this returns the same value as NumberOfElements().

**Note** This method does not analyze the actual values of the array elements. Instead, it returns the number of elements that could potentially be nonzero. This is exactly the number of elements for which the sparse matrix has allocated storage.

# int MaximumNonZeros() const

Return maximum number of nonzero elements for sparse array. If the underlying array is not sparse, returns the same value as NumberOfElements().

#### C++ Syntax

```
#include "mclcppclass.h"
mwArray a(2, 2, mxDOUBLE_CLASS);
int n = a.MaximumNonZeros();// Should return 4
```

#### Arguments

None

#### **Return Value**

Number of allocated nonzero elements in this array.

#### Description

Use this method to determine the allocated size of the of the array's data. If the underlying array is not sparse, this returns the same value as NumberOfElements().

**Note** This method does not analyze the actual values of the array elements.

# int NumberOfDimensions() const

Return number of dimensions in this array.

# C++ Syntax

```
#include "mclcppclass.h"
mwArray a(2, 2, mxDOUBLE_CLASS);
int n = a.NumberOfDimensions();// Should return 2
```

#### Arguments

None

# **Return Value**

Number of dimensions in this array.

# Description

Use this method to determine the dimensionality of the array.

# int NumberOfFields() const

Return number of fields in struct array.

### C++ Syntax

```
#include "mclcppclass.h"
const char* fields[] = {"a", "b", "c"};
mwArray a(2, 2, 3, fields);
int n = a.NumberOfFields(); // Should return 3
```

#### Arguments

None

#### **Return Value**

Number of fields in the array.

### Description

Use this method to determine the number of fields in a struct array. If the underlying array is not of type struct, zero is returned.

# mwString GetFieldName(int index)

Return string representing name of the (zero-based) ith field in struct array.

# C++ Syntax

# Arguments

Index. Zero-based field number

# **Return Value**

mwString containing the fieldname.

# Description

Use this method to determine the name of a given field in a struct array. If the underlying array is not of type struct, an exception is thrown.

# mwArray GetDimensions() const

Return array of type  $mxINT32\_CLASS$  representing dimensions of this array.

### C++ Syntax

```
#include "mclcppclass.h"
mwArray a(2, 2, mxDOUBLE_CLASS);
mwArray dims = a.GetDimensions();
```

#### Arguments

None

#### **Return Value**

mwArray type mxINT32\_CLASS containing the dimensions of the array.

#### Description

Use this method to determine the size of each dimension in the array. The size of the returned array is 1-by-NumberOfDimensions().

# bool IsEmpty() const

Return true if underlying array is empty.

# C++ Syntax

#include "mclcppclass.h"
mwArray a;
bool b = a.IsEmpty(); // Should return true

### Arguments

None

# **Return Value**

Boolean indicating if the array is empty.

# Description

Use this method to determine if an array is empty.

# bool IsSparse() const

Return true if underlying array is sparse.

### C++ Syntax

```
#include "mclcppclass.h"
mwArray a(2, 2, mxDOUBLE_CLASS);
bool b = a.IsSparse(); // Should return false
```

#### Arguments

None

# Return Value

Boolean indicating if the array is sparse.

# Description

Use this method to determine if an array is sparse.

# bool IsNumeric() const

Return true if underlying array is numeric.

# C++ Syntax

```
#include "mclcppclass.h"
mwArray a(2, 2, mxDOUBLE_CLASS);
bool b = a.IsNumeric(); // Should return true.
```

#### Arguments

None

# **Return Value**

Boolean indicating if the array is numeric.

### Description

Use this method to determine if an array is numeric.

# bool IsComplex() const

Return true if underlying array is complex.

### C++ Syntax

```
#include "mclcppclass.h"
mwArray a(2, 2, mxDOUBLE_CLASS, mxCOMPLEX);
bool b = a.IsComplex(); // Should return true.
```

#### Arguments

None

# **Return Value**

Boolean indicating if the array is complex.

### Description

Use this method to determine if an array is complex.

# bool Equals(const mwArray& arr) const

Test two arrays for equality.

# C++ Syntax

```
#include "mclcppclass.h"
mwArray a(1, 1, mxDOUBLE_CLASS);
mwArray b(1, 1, mxDOUBLE_CLASS);
a = 1.0;
b = 1.0;
bool b = a.Equals(b); // Should return true.
```

### Arguments

arr. Array to compare to this array

# **Return Value**

Boolean value indicating the equality of the two arrays.

# Description

Returns true if the input array is byte-wise equal to this array. This method makes a byte-wise comparison of the underlying arrays. Therefore, arrays of the same type should be compared. Arrays of different types will not in general be equal, even if they are initialized with the same data.

# int CompareTo(const mwArray& arr) const

Compare two arrays for order.

#### C++ Syntax

```
#include "mclcppclass.h"
mwArray a(1, 1, mxDOUBLE_CLASS);
mwArray b(1, 1, mxDOUBLE_CLASS);
a = 1.0;
b = 1.0;
int n = a.CompareTo(b); // Should return 0
```

#### Arguments

arr. Array to compare to this array

#### **Return Value**

Returns a negative integer, zero, or a positive integer if this array is less than, equal to, or greater than the specified array.

#### Description

Compares this array with the specified array for order. This method makes a byte-wise comparison of the underlying arrays. Therefore, arrays of the same type should be compared. Arrays of different types will, in general, not be ordered equivalently, even if they are initialized with the same data.

# int HashCode() const

Return hash code for this array.

# C++ Syntax

```
#include "mclcppclass.h"
mwArray a(1, 1, mxDOUBLE_CLASS);
int n = a.HashCode();
```

#### Arguments

None

### **Return Value**

An integer value representing a unique hash code for the array.

### Description

This method constructs a unique hash value form the underlying bytes in the array. Therefore, arrays of different types will have different hash codes, even if they are initialized with the same data.

# mwString ToString() const

Return string representation of underlying array.

### C++ Syntax

#### Arguments

None

#### **Return Value**

An mwString containing the string representation of the array.

# Description

This method returns a string representation of the underlying array. The string returned is the same string that is returned by typing a variable's name at the MATLAB command prompt.

# mwArray RowIndex() const

Return array containing row indices of each element in this array.

### C++ Syntax

```
#include <stdio.h>
#include "mclcppclass.h"
mwArray a(1, 1, mxDOUBLE_CLASS);
mwArray rows = a.RowIndex();
```

#### Arguments

None

### **Return Value**

An mwArray containing the row indices.

# Description

Returns an array of type mxINT32\_CLASS representing the row indices (first dimension) of this array. For sparse arrays, the indices are returned for just the non-zero elements and the size of the array returned is 1-by-NumberOfNonZeros(). For nonsparse arrays, the size of the array returned is 1-by-NumberOfElements(), and the row indices of all of the elements are returned.

# mwArray ColumnIndex() const

Return array containing column indices of each element in this array.

### C++ Syntax

```
#include "mclcppclass.h"
mwArray a(1, 1, mxDOUBLE_CLASS);
mwArray rows = a.ColumnIndex();
```

#### Arguments

None

#### **Return Value**

An mwArray containing the column indices.

# Description

Returns an array of type mxINT32\_CLASS representing the column indices (second dimension) of this array. For sparse arrays, the indices are returned for just the non-zero elements and the size of the array returned is 1-by-NumberOfNonZeros(). For nonsparse arrays, the size of the array returned is 1-by-NumberOfElements(), and the column indices of all of the elements are returned.

# void MakeComplex()

Convert real numeric array to complex.

# C++ Syntax

```
#include "mclcppclass.h"
double rdata[4] = {1.0, 2.0, 3.0, 4.0};
double idata[4] = {10.0, 20.0, 30.0, 40.0};
mwArray a(2, 2, mxDOUBLE_CLASS);
a.SetData(rdata, 4);
a.MakeComplex();
a.Imag().SetData(idata, 4);
```

#### Arguments

None

### **Return Value**

None

#### Description

Use this method to convert a numeric array that has been previously allocated as real to complex. If the underlying array is of a nonnumeric type, an mwException is thrown.

# mwArray Get(int num\_indices, ...)

Return single element at the specified 1-based index. The index is passed by first passing the number of indices followed by a comma separated list of 1-based indices.

#### C++ Syntax

#### Arguments

num\_indices. Number of indices passed in

... Comma-separated list of input indices. Number of items must equal num\_indices.

#### **Return Value**

An mwArray containing the value at the specified index.

#### Description

Use this method to fetch a single element at a specified index. The index is passed by first passing the number of indices followed by a comma-separated list of 1-based indices. The valid number of indices that can be passed in is either 1 (single subscript indexing), in which case the element at the specified 1-based offset is returned, accessing data in column-wise order, or NumberOfDimensions() (multiple subscript indexing), in which case, the index list is used to access the specified element. The valid range for indices is 1 <= index <= NumberOfElements(), for single subscript indexing. For multiple subscript indexing, the ith index has the valid range: 1 <= index[i] <= GetDimensions().Get(1, i).An mwException is thrown if an invalid number of indices is passed in or if any index is out of bounds.

# mwArray Get(const char\* name, int num\_indices, ...)

Return single element at the specified field name and 1-based index in struct array. The index is passed by first passing the number of indices followed by a comma-separated list of 1-based indices.

#### C++ Syntax

```
#include "mclcppclass.h"
const char* fields[] = {"a", "b", "c"};
mwArray a(1, 1, 3, fields);
mwArray b = a.Get("a", 1, 1); // b=a.a(1)
mwArray b = a.Get("b", 2, 1, 1); // b=a.b(1,1)
```

#### Arguments

name. NULL-terminated string containing the field name to get

num\_indices. Number of indices passed in

 $\ldots$  Comma-separated list of input indices. Number of items must equal <code>num\_indices</code>.

# **Return Value**

An mwArray containing the value at the specified field name and index.

# Description

Use this method to fetch a single element at a specified field name and index. This method may only be called on an array that is of type mxSTRUCT\_CLASS. An mwException is thrown if the underlying array is not a struct array. The field name passed must be a valid field name in the struct array. The index is passed by first passing the number of indices followed by a comma-separated list of 1-based indices. The valid number of indices that can be passed in is either 1 (single subscript indexing), in which case the element at the specified 1-based offset is returned, accessing data in column-wise order, or NumberOfDimensions() (multiple subscript indexing), in which case, the index list is used to access the specified element. The valid range for indices is 1 <= index <= NumberOfElements(), for single subscript indexing. For multiple subscript indexing, the ith index has the valid range:

1 <= index[i] <= GetDimensions().Get(1, i). An mwException is thrown if an invalid number of indices is passed in or if any index is out of bounds.

## mwArray GetA(int num\_indices, const int\* index)

Return single element at the specified 1-based index. The index is passed as an array of 1-based indices.

#### C++ Syntax

```
#include "mclcppclass.h"
double data[4] = {1.0, 2.0, 3.0, 4.0};
int index[2] = {1, 1};
double x;
mwArray a(2, 2, mxDOUBLE_CLASS);
a.SetData(data, 4);
x = a.GetA(1, index); // x = 1.0
x = a.GetA(2, index); // x = 1.0
index[0] = 2;
index[1] = 2;
x = a.Get(2, index); // x = 4.0
```

#### Arguments

num\_indices. Size of index array

index. Array of at least size num\_indices containing the indices

### **Return Value**

An mwArray containing the value at the specified index.

## Description

Use this method to fetch a single element at a specified index. The index is passed by first passing the number of indices, followed by an array of 1-based indices. The valid number of indices that can be passed in is either 1 (single subscript indexing), in which case the element at the specified 1-based offset is returned, accessing data in column-wise order, or NumberOfDimensions() (multiple sub-script indexing), in which case, the index list is used to access the specified element. The valid range for indices is

1 <= index <= NumberOfElements(), for single subscript indexing. For multiple subscript indexing, the ith index has the valid range:

1 <= index[i] <= GetDimensions().Get(1, i).An mwException is thrown if an invalid number of indices is passed in or if any index is out of bounds.

## mwArray GetA(const char\* name, int num\_indices, const int\* index)

Return single element at the specified field name and 1-based index in struct array. The index is passed as an array of 1-based indices.

#### C++ Syntax

```
#include "mclcppclass.h"
const char* fields[] = {"a", "b", "c"};
int index[2] = {1, 1};
mwArray a(1, 1, 3, fields);
mwArray b = a.Get("a", 1, index); // b=a.a(1)
mwArray b = a.Get("b", 2, index); // b=a.b(1,1)
```

#### Arguments

name. NULL-terminated string containing the field name to get

num\_indices. Number of indices passed in

index. Array of at least size num\_indices containing the indices

#### **Return Value**

An mwArray containing the value at the specified field name and index.

### Description

Use this method to fetch a single element at a specified field name and index. This method may only be called on an array that is of type mxSTRUCT\_CLASS. An mwException is thrown if the underlying array is not a struct array. The field name passed must be a valid field name in the struct array. The index is passed by first passing the number of indices followed by an array of 1-based indices. The valid number of indices that can be passed in is either 1 (single subscript indexing), in which case the element at the specified 1-based offset is returned, accessing data in column-wise order, or NumberOfDimensions() (multiple subscript indexing), in which case, the index list is used to access the specified element. The valid range for indices is 1 <= index <= NumberOfElements(), for single subscript indexing. For multiple subscript indexing, the ith index has the valid range: 1 <= index[i] <= GetDimensions().Get(1, i).An mwException is thrown if an invalid number of indices is passed in or if any index is out of bounds.

## mwArray Real()

Return mwArray that references real part of complex array.

### C++ Syntax

```
#include "mclcppclass.h"
double rdata[4] = {1.0, 2.0, 3.0, 4.0};
double idata[4] = {10.0, 20.0, 30.0, 40.0};
mwArray a(2, 2, mxDOUBLE_CLASS, mxCOMPLEX);
a.Real().SetData(rdata, 4);
a.Imag().SetData(idata, 4);
```

#### Arguments

None

#### **Return Value**

An mwArray referencing the real part of the array.

#### Description

Use this method to access the real part of a complex array. The returned mwArray is considered real and has the same dimensionality and type as the original.

## mwArray Imag()

Return mwArray that references imaginary part of complex array.

## C++ Syntax

```
#include "mclcppclass.h"
double rdata[4] = {1.0, 2.0, 3.0, 4.0};
double idata[4] = {10.0, 20.0, 30.0, 40.0};
mwArray a(2, 2, mxDOUBLE_CLASS, mxCOMPLEX);
a.Real().SetData(rdata, 4);
a.Imag().SetData(idata, 4);
```

### Arguments

None

## **Return Value**

An mwArray referencing the imaginary part of the array.

### Description

Use this method to access the imaginary part of a complex array. The returned mwArray is considered real and has the same dimensionality and type as the original.

## void Set(const mwArray& arr)

Assign shared copy of input array to currently referenced cell for arrays of type  $mxCELL\_CLASS$  and  $mxSTRUCT\_CLASS$ .

### C++ Syntax

```
#include "mclcppclass.h"
mwArray a(2, 2, mxDOUBLE_CLASS);
mwArray b(2, 2, mxINT16_CLASS);
mwArray c(1, 2, mxCELL_CLASS);
c.Get(1,1).Set(a); // Sets c(1) = a
a.Get(1,2).Set(b); // Sets c(2) = b
```

### Arguments

arr. mwArray to assign to currently referenced cell

### **Return Value**

None

## Description

Use this method to construct cell and struct arrays.

## void GetData(<numeric-type>\* buffer, int len) const

Copy array's data into supplied numeric buffer.

## C++ Syntax

```
#include "mclcppclass.h"
double rdata[4] = {1.0, 2.0, 3.0, 4.0};
double data_copy[4] ;
mwArray a(2, 2, mxDOUBLE_CLASS);
a.SetData(rdata, 4);
a.GetData(data_copy, 4);
```

### Arguments

buffer. Buffer to receive copy

len. Maximum length of buffer. A maximum of len elements will be copied.

### **Return Value**

None

## Description

Valid types for <numeric-type> are mxDOUBLE\_CLASS, mxSINGLE\_CLASS, mxINT8\_CLASS, mxUINT8\_CLASS, mxINT16\_CLASS, mxUINT16\_CLASS, mxINT32\_CLASS, mxUINT32\_CLASS, mxINT64\_CLASS, and mxUINT64\_CLASS. The data is copied in column-major order. If the underlying array is not of the same type as the input buffer, the data is converted to this type as it is copied. If a conversion cannot be made, an mwException is thrown.

## void GetLogicalData(mxLogical\* buffer, int len) const

Copy array's data into supplied mxLogical buffer.

#### C++ Syntax

```
#include "mclcppclass.h"
mxLogical data[4] = {true, false, true, false};
mxLogical data_copy[4] ;
mwArray a(2, 2, mxLOGICAL_CLASS);
a.SetData(data, 4);
a.GetData(data_copy, 4);
```

#### Arguments

buffer. Buffer to receive copy

len. Maximum length of buffer. A maximum of len elements will be copied.

#### **Return Value**

None

### Description

The data is copied in column-major order. If the underlying array is not of type mxLOGICAL\_CLASS, the data is converted to this type as it is copied. If a conversion cannot be made, an mwException is thrown.

## void GetCharData(mxChar\* buffer, int len) const

Copy array's data into supplied mxChar buffer.

### C++ Syntax

```
#include "mclcppclass.h"
mxChar data[6] = {'H', 'e', `l', 'l', 'o', '\0'};
mxChar data_copy[6];
mwArray a(1, 6, mxCHAR_CLASS);
a.SetData(data, 6);
a.GetData(data_copy, 6);
```

### Arguments

buffer. Buffer to receive copy

len. Maximum length of buffer. A maximum of len elements will be copied.

### **Return Value**

None

## Description

The data is copied in column-major order. If the underlying array is not of type mxCHAR\_CLASS, the data is converted to this type as it is copied. If a conversion cannot be made, an mwException is thrown.

## void SetData(<numeric-type>\* buffer, int len)

Copy data from supplied numeric buffer into array.

### C++ Syntax

```
#include "mclcppclass.h"
double rdata[4] = {1.0, 2.0, 3.0, 4.0};
double data_copy[4] ;
mwArray a(2, 2, mxDOUBLE_CLASS);
a.SetData(rdata, 4);
a.GetData(data_copy, 4);
```

#### Arguments

buffer. Buffer containing data to copy

len. Maximum length of buffer. A maximum of len elements will be copied.

#### **Return Value**

None

## Description

Valid types for <numeric-type> are mxDOUBLE\_CLASS, mxSINGLE\_CLASS, mxINT8\_CLASS, mxUINT8\_CLASS, mxINT16\_CLASS, mxUINT16\_CLASS, mxINT32\_CLASS, mxUINT32\_CLASS, mxINT64\_CLASS, and mxUINT64\_CLASS. The data is copied in column-major order. If the underlying array is not of the same type as the input buffer, the data is converted to this type as it is copied. If a conversion cannot be made, an mwException is thrown.

## void SetLogicalData(mxLogical\* buffer, int len)

Copy data from supplied mxLogical buffer into array.

## C++ Syntax

```
#include "mclcppclass.h"
mxLogical data[4] = {true, false, true, false};
mxLogical data_copy[4] ;
mwArray a(2, 2, mxLOGICAL_CLASS);
a.SetData(data, 4);
a.GetData(data_copy, 4);
```

### Arguments

buffer. Buffer containing data to copy

len.

Maximum length of buffer. A maximum of len elements will be copied.

### **Return Value**

None

## Description

The data is copied in column-major order. If the underlying array is not of type mxLOGICAL\_CLASS, the data is converted to this type as it is copied. If a conversion cannot be made, an mwException is thrown.

## void SetCharData(mxChar\* buffer, int len)

Copy data from supplied mxChar buffer into array.

### C++ Syntax

```
#include "mclcppclass.h"
mxChar data[6] = {'H', 'e', `l', 'l', 'o', '\0'};
mxChar data_copy[6];
mwArray a(1, 6, mxCHAR_CLASS);
a.SetData(data, 6);
a.GetData(data_copy, 6);
```

#### Arguments

buffer. Buffer containing data to copy

len.

Maximum length of buffer. A maximum of len elements will be copied.

#### **Return Value**

None

### Description

The data is copied in column-major order. If the underlying array is not of type mxCHAR\_CLASS, the data is converted to this type as it is copied. If a conversion cannot be made, an mwException is thrown.

## mwArray operator()(int i1, int i2, int i3, ..., )

Return single element at the specified 1-based index. The index is passed as a comma-separated list of 1-based indices. This operator is overloaded to support 1 through 32 indices.

### C++ Syntax

```
#include "mclcppclass.h"
double data[4] = {1.0, 2.0, 3.0, 4.0};
double x;
mwArray a(2, 2, mxDOUBLE_CLASS);
a.SetData(data, 4);
x = a(1,1); // x = 1.0
x = a(1,2); // x = 3.0
x = a(2,2); // x = 4.0
```

### Arguments

il, i2, i3, ..., Comma-separated list of input indices

## **Return Value**

An mwArray containing the value at the specified index.

## Description

Use this operator to fetch a single element at a specified index. The index is passed as a comma-separated list of 1-based indices. The valid number of indices that can be passed in is either 1 (single subscript indexing), in which case the element at the specified 1-based offset is returned, accessing data in column-wise order, or NumberOfDimensions() (multiple subscript indexing), in which case, the index list is used to access the specified element. The valid range for indices is 1 <= index <= NumberOfElements(), for single subscript indexing. For multiple subscript indexing, the ith index has the valid range: 1 <= index[i] <= GetDimensions().Get(1, i).An mwException is thrown if an invalid number of indices is passed in or if any index is out of bounds.

## mwArray operator()(const char\* name, int i1, int i2, int i3, ..., )

Return single element at the specified field name and 1-based index in struct array. The index is passed as a comma-separated list of 1-based indices. This operator is overloaded to support 1 through 32 indices.

### C++ Syntax

```
#include "mclcppclass.h"
const char* fields[] = {"a", "b", "c"};
int index[2] = {1, 1};
mwArray a(1, 1, 3, fields);
mwArray b = a("a", 1, 1); // b=a.a(1,1)
mwArray b = a("b", 1, 1); // b=a.b(1,1)
```

#### Arguments

name. NULL-terminated string containing the field name to get

i1, i2, i3, ..., Comma-separated list of input indices

### **Return Value**

An mwArray containing the value at the specified field name and index.

### Description

Use this method to fetch a single element at a specified field name and index. This method may only be called on an array that is of type mxSTRUCT\_CLASS. An mwException is thrown if the underlying array is not a struct array. The field name passed must be a valid field name in the struct array. The index is passed by first passing the number of indices, followed by an array of 1-based indices. The valid number of indices that can be passed in is either 1 (single subscript indexing), in which case the element at the specified 1-based offset is returned, accessing data in column-wise order, or NumberOfDimensions() (multiple subscript indexing), in which case, the index list is used to access the specified element. The valid range for indices is

1 <= index <= NumberOfElements(), for single subscript indexing. For multiple subscript indexing, the ith index has the valid range: 1 <= index[i] <= GetDimensions().Get(1, i).An mwException is thrown if an invalid number of indices is passed in or if any index is out of bounds.

## mwArray& operator=(const <type>& x)

Assign single scalar value to array. This operator is overloaded for all numeric and logical types.

#### C++ Syntax

```
#include "mclcppclass.h"
mwArray a(2, 2, mxDOUBLE_CLASS);
a(1,1) = 1.0; // assigns 1.0 to element (1,1)
a(1,2) = 2.0; // assigns 2.0 to element (1,2)
a(2,1) = 3.0; // assigns 3.0 to element (2,1)
a(2,2) = 4.0; // assigns 4.0 to element (2,2)
```

### Arguments

x. Value to assign

### **Return Value**

A reference to the invoking mwArray.

## Description

Use this operator to set a single scalar value.

## operator <type>() const

Fetch single scalar value from array. This operator is overloaded for all numeric and logical types.

## C++ Syntax

```
#include "mclcppclass.h"
double data[4] = {1.0, 2.0, 3.0, 4.0};
double x;
mwArray a(2, 2, mxDOUBLE_CLASS);
a.SetData(data, 4);
x = (double)a(1,1); // x = 1.0
x = (double)a(1,2); // x = 3.0
x = (double)a(2,1); // x = 2.0
x = (double)a(2,2); // x = 4.0
```

## Arguments

None

## **Return Value**

A single scalar value from the array.

## Description

Use this operator to fetch a single scalar value.

## static mwArray Deserialize(const mwArray& arr)

Deserialize array that has been serialized with mwArray::Serialize.

#### C++ Syntax

### Arguments

orr. mwArray that has been obtained by calling mwArray::Serialize

### **Return Value**

A new mwArray containing the deserialized array.

## Description

Use this method to deserialize an array that has been serialized with mwArray::Serialize(). The input array must be of type mxUINT8\_CLASS and contain the data from a serialized array. If the input data does not represent a serialized mwArray, the behavior of this method is undefined.

## static double GetNaN()

Get value of NaN (Not-a-Number).

### C++ Syntax

#include "mclcppclass.h"
double x = mwArray::GetNaN();

### Arguments

None

### **Return Value**

The value of NaN (Not-a-Number) on your system.

### Description

Call mwArray::GetNaN to return the value of NaN for your system. NaN is the IEEE arithmetic representation for Not-a-Number. Certain mathematical operations return NaN as a result, for example:

- 0.0/0.0
- Inf-Inf

The value of NaN is built in to the system; you cannot modify it.

## static double GetEps()

Get value of eps.

### C++ Syntax

```
#include "mclcppclass.h"
double x = mwArray::GetEps();
```

### Arguments

None

### **Return Value**

The value of the MATLAB eps variable.

### Description

Call mwArray::GetEps to return the value of the MATLAB eps variable. This variable is the distance from 1.0 to the next largest floating-point number. Consequently, it is a measure of floating-point accuracy. The MATLAB pinv and rank functions use eps as a default tolerance.

## static double GetInf()

Get value of Inf (infinity).

## C++ Syntax

```
#include "mclcppclass.h"
double x = mwArray::GetInf();
```

## Arguments

None

## **Return Value**

The value of Inf (infinity) on your system.

## Description

Call mwArray::GetInf to return the value of the MATLAB internal Inf variable. Inf is a permanent variable representing IEEE arithmetic positive infinity. The value of Inf is built into the system; you cannot modify it.

Operations that return Inf include

- Division by 0. For example, 5/0 returns Inf.
- Operations resulting in overflow. For example, exp(10000) returns Inf because the result is too large to be represented on your machine.

## static bool IsFinite(double x)

Test if value is finite and returns true if value is finite.

### C++ Syntax

```
#include "mclcppclass.h"
bool x = mwArray::IsFinite(1.0); // Returns true
```

### Arguments

Value to test for finiteness

### **Return Value**

Result of test.

### Description

Call mwArray::IsFinite to determine whether or not a value is finite. A number is finite if it is greater than -Inf and less than Inf.

## static bool IsInf(double x)

Test if value is infinite and returns true if value is infinite.

## C++ Syntax

```
#include "mclcppclass.h"
bool x = mwArray::IsInf(1.0); // Returns false
```

## Arguments

Value to test for infinity

## **Return Value**

Result of test.

## Description

Call mwArray::IsInf to determine whether or not a value is equal to infinity or minus infinity. MATLAB stores the value of infinity in a permanent variable named Inf, which represents IEEE arithmetic positive infinity. The value of the variable, Inf, is built into the system; you cannot modify it.

Operations that return infinity include

- Division by 0. For example, 5/0 returns infinity.
- Operations resulting in overflow. For example, exp(10000) returns infinity because the result is too large to be represented on your machine. If the value equals NaN (Not-a-Number), then mxIsInf returns false. In other words, NaN is not equal to infinity.

## static bool IsNaN(double x)

Test if value is NaN (Not-a-Number) and returns true if value is NaN.

### C++ Syntax

```
#include "mclcppclass.h"
bool x = mwArray::IsNaN(1.0); // Returns false
```

### Arguments

Value to test for NaN

### **Return Value**

Result of test.

### Description

Call mwArray::IsNaN to determine whether or not the value is NaN. NaN is the IEEE arithmetic representation for Not-a-Number. NaN is obtained as a result of mathematically undefined operations such as

- 0.0/0.0
- Inf-Inf

The system understands a family of bit patterns as representing NaN. In other words, NaN is not a single value, rather it is a family of numbers that MATLAB (and other IEEE-compliant applications) use to represent an error condition or missing data.

# Index

## **Symbols**

%#external 8-3
 using 5-12
%#function 8-4
 using 5-15
.fig file
 locating in deployed applications 5-21

## Α

addpath 4-4 Advanced Encryption Standard (AES) cryptosystem 3-2 ANSI compiler installing 2-4 application POSIX main 5-9 application coding with M-files and C/C++ files 6-14 M-files only 6-12 axes objects 1-19

## B

bcc55compp.bat 2-9 bcc55freecompp.bat 2-9 bcc56compp.bat 2-9 Borland compiler 2-2 build process 3-3 builder products overview 1-7 buildmcr 6-6 built-in function calling from C/C++ 5-18 bundle file 5-7

## C C

interfacing to M-code 5-12 shared library wrapper 5-10 C++interfacing to M-code 5-12 library wrapper 5-11 primitive types D-2 utility classes D-3 C++ utility library reference D-1 C/C++ compilers supported on UNIX 2-3 supported on Windows 2-2 C/C++ compilation 3-5 callback problems, fixing 1-17 callback strings searching M-files for 1-19 CFRunLoop 7-26 code porting 4-2 compilation path 4-3 Compiler license 1-21 security 3-2 compilers supported on UNIX 2-3 supported on Windows 2-2 compiling complete syntactic details 8-14

compiling a shared library quick start 1-8 compiling a stand-alone quick start 1-8 Component Technology File (CTF) 3-2 compopts.bat 2-12 configuring C/C++ compiler 2-7 using mbuild 2-7 conflicting options resolving 5-3 CTF (Component Technology File) archive 3-2 CTF archive determining files to include 4-3 extracting without executing 4-3 CTF file 3-2

## D

debugging 5-20 -G option flag 8-16 dependency analysis 3-5 depfun 4-3 deployed applications licensing 1-21 using relative path 5-19 deploying applications that call Java native libraries 5-20 deploying components from a network drive 4-14 quick start 1-11 deploying GUIs with ActiveX controls 5-20 deploying recompiled applications 4-13 deploying to different platforms 4-2 deployment 4-2 directory user profile 2-12

DLL. See shared library. double-clickable application passing arguments 5-22

## E

encryption and compression 3-5 error messages Compiler B-1 compile-time B-2 depfun B-7 internal error B-1 warnings B-5 executables. *See* wrapper file. export list 5-10 %#external 5-12, 8-3 extractCTF utility 4-3 extractCTF utility 4-3

### F

feval 8-4 using 5-15 feval pragma 8-4 figure objects 1-19 file bundle 5-7 license.dat 2-4wrapper 1-5 full pathnames handling 5-6 %#function 8-4 function calling from command line 5-18 calling from M-code 5-12 comparison to scripts 5-16 unsupported in stand-alone mode 1-16 wrapper 5-9 function M-file 5-16 functions unsupported 1-17

## G

-G option flag 8-16 GUI compiling with ActiveX controls 5-20

## Η

Handle Graphics 1-19

## I

input/output files 3-6 C shared library 3-7 C++ shared library 3-8 stand-alone executable 3-6 interfacing M-code to C/C++ code 5-12 internal error B-1 isdeployed C-5

## J

Java native libraries deploying applications that call 5-20

#### L

lcccompp.bat 2-9 libraries overview 1-6 library shared C/C++ 7-2 wrapper 5-11 license problem 1-21, 2-4, C-4 license.dat file 2-4 licensing 1-21 limitations Windows compilers 2-11 limitations of MATLAB Compiler 1-15 script M-file 1-15 linking stage of compilation 3-5 loadlibrary 7-13 locating .fig files in deployed applications 5-21

## Μ

-M option flag 8-16 -m option flag 6-12 Mac OS X using shared library 7-26 macros 5-4 main program 5-9 main wrapper 5-9 main.m 6-12 MAT-files in deployed applications 5-19 MATLAB Builder for COM overview 1-7 MATLAB Builder for Excel overview 1-7 MATLAB Compiler code produced 1-5 component types 1-5 error messages B-1 flags 5-2 installing on **UNIX 2-4** installing on Microsoft Windows 2-4 limitations 1-15 macro 5-4 options 5-2

options summarized A-4 syntax 8-14 system requirements **UNIX 2-2** troubleshooting C-4 warning messages B-1 MATLAB Compiler license 1-21 MATLAB Component Runtime (MCR) 3-2 MATLAB interpreter 1-2 matrixdriver on Mac OS X 7-30 mbuild 2-7options 8-8 troubleshooting C-2 mcc 8-14 Compiler 2.3 options A-4 overview 5-2 syntax 5-2 mccstartup 5-3 MCR (MATLAB Component Runtime) 3-2 installing multiple MCRs on same machine 4 - 12installing on deployment machine 4-6 installing with MATLAB on same machine 4-11 instance 7-9 options 7-9 MCRInstaller utility 4-6 M-file encrypting 3-2 example houdini.m 5-16 main.m 6-12 mrank.m 6-12 function 5-16 script 5-16 searching for callback strings 1-19

Microsoft Visual C++ 2-3 mlx interface function 7-24 mrank.m 6-12 MSVC. See Microsoft Visual C++. msvc60compp.bat 2-9 msvc71compp.bat 2-9

Ν

network drive deploying from 4-14

## 0

objects (Handle Graphics) 1-19 options 5-2 combining 5-2 Compiler 2.3 A-4 grouping 5-2 macros 5-4 resolving conflicting 5-3 setting default 5-3 specifying 5-2 options file 2-12 changing 2-13 locating 2-12 modifying on **UNIX 2-13** Windows 2-13 **UNIX 2-10** Windows 2-9

## Ρ

pass through -M option flag 8-16 passing arguments to stand-alone applications 5 - 21path user interaction 4-3 - I option 4-4 -N and -p 4-4 pathnames handling full 5-6 personal license password (PLP) 2-4 PLP (personal license password) 2-4 porting code 4-2 POSIX main application 5-9 POSIX main wrapper 5-9 pragma %#external 8-3 %#function 8-4 feval 8-4 pragmas 5-15 primitive types D-2 problem with license 2-4

## Q

quick start 1-8 compiling a shared library 1-8 compiling a stand-alone 1-8 deploying components 1-11 testing components 1-9

## R

relative path running deployed applications 5-19 resolving conflicting options 5-3 rmpath 4-4

### S

script file 5-16 including in deployed applications 5-17 script M-file 5-16 converting to function M-files 5-16 security 3-2 setting default options 5-3 shared library 7-3 calling structure 7-20 header file 5-10 using on Mac OS X 7-26 wrapper 5-10 stand-alone applications 6-1 overview 1-6 passing arguments 5-21 restrictions on 1-16 restrictions on Compiler 2.3 1-16 system requirements 2-2

## T

testing components quick start 1-9 troubleshooting Compiler problems C-4 mbuild problems C-2 missing functions 1-17

## U

uicontrol objects 1-19 uimenu objects 1-19 UNIX options file 2-10 supported compilers 2-3 system requirements 2-2 UNIX options file, locating 2-12 unsupported functions 1-17 updating deployed applications 1-15 upgrading from previous releases 1-4 user profile directory 2-12

## V

varargin 7-25 varargout 7-25

## W

warning message Compiler B-1 Windows options file 2-9 Windows compiler limitations 2-11 Windows options file, locating 2-12 wrapper C shared library 5-10 C++ library 5-11 main 5-9 wrapper code generation 3-5 wrapper file 1-5 wrapper function 5-9

### Ζ

-z option flag 8-22

### Index-6